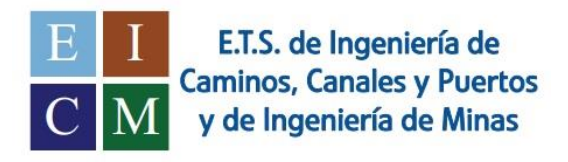

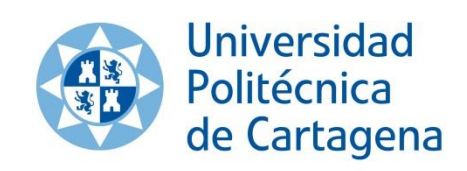

# Influencia de algunas medidas geotécnicas en la estimación de caudales y subpresiones bajo presas de gravedad

Alumno: DAVID MORENO SÁNCHEZ Director: IVÁN ALHAMA MANTECA

# Agradecimientos

Quisiera agradecer a mis padres por que han hecho todo lo posible por brindarme todo lo que necesitaba, inculcarme unos valores y por apoyarme siempre, a mis amigos y a mi novia por estar ahí siempre que lo he necesitado y a mi profesor y tutor de tfg Iván Alhama por brindarme toda la información y ayuda posible a la hora de elaborar mi trabajo de fin de grado.

# Índice

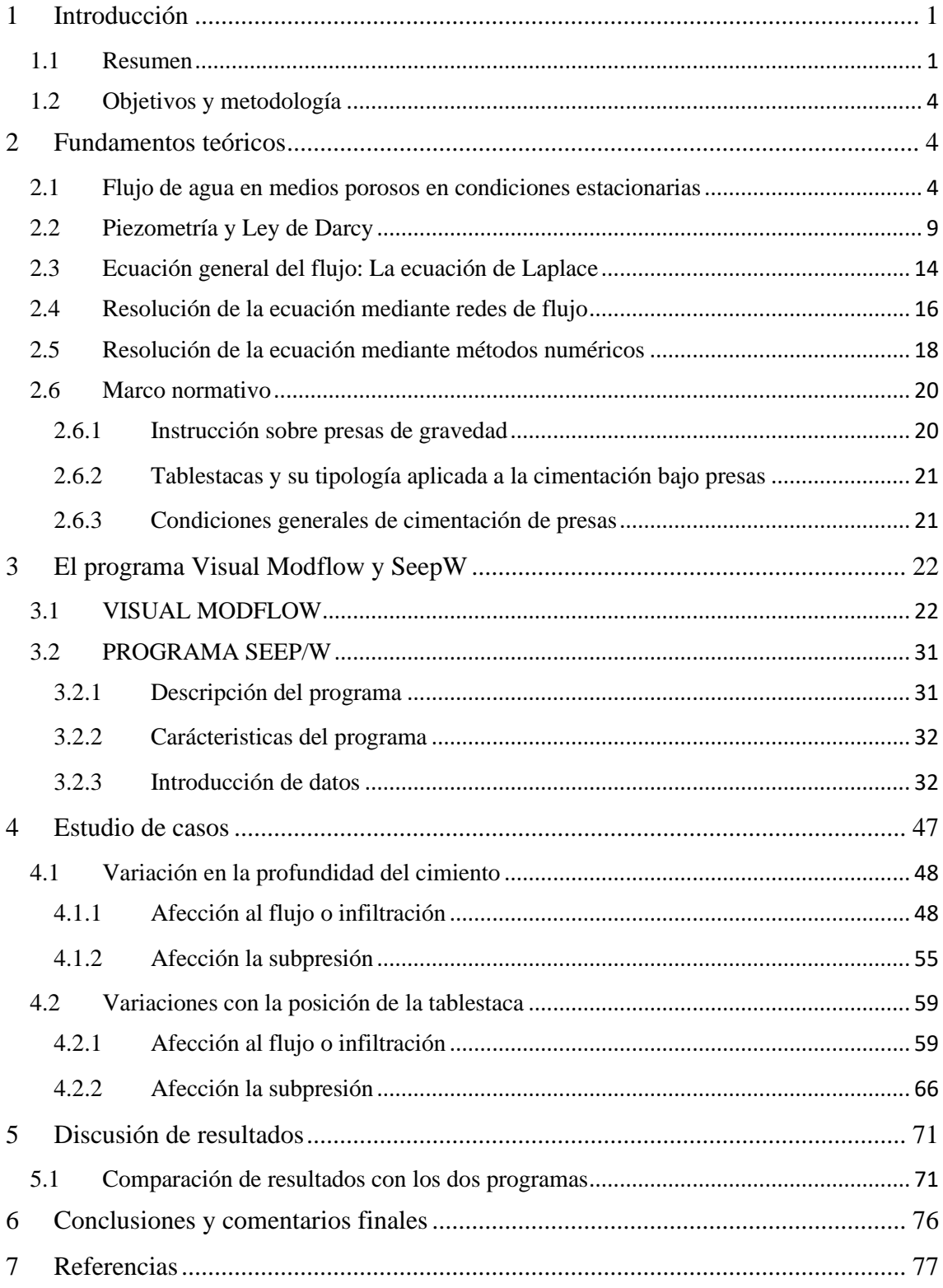

#### <span id="page-5-0"></span>**1 Introducciónn**

#### <span id="page-5-1"></span>**1.1 Resumen**

Las presas de gravedad, puesto que son bastante robustas, resisten a la fuerte presión del agua. En el origen, las presas de gravedad estaban construidas en mampostería de piedras y mortero. En la actualidad las presas de gravedad se hacen en hormigón macizo o compactado (se trata de capas de hormigón compactadas con rodillo) y se las denomina presas de gravedad en hormigón.

Para asegurar el crecimiento socio-económico en el mundo entero, es imprescindible disponer de agua de buena calidad en cantidad suficiente, así como de una fuente de energía adaptada. Las presas planificadas, proyectadas y mantenidas correctamente, contribuyen enormemente al abastecimiento de agua y energía. Como reguladoras de las variaciones del ciclo del agua, las presas y los embalses asociados se convierten en necesarias para almacenar el agua y en consecuencia poder liberar la suficiente para mantener el caudal necesario en los ríos.

- 1) Abastecimiento de agua para los usos domésticos e industriales: Una fuente de agua fiable y en cantidad suficiente es necesaria para el mantenimiento de la civilización actual y también para el desarrollo futuro. En el pasado y en muchas regiones del mundo, el agua para el uso doméstico e industrial se extraía del suelo o de los acuíferos. Hoy la cantidad de agua extraída de estos acuíferos es superior a su rellenado natural, lo que ha provocado el descenso del nivel de las capas subterráneas.

Para hacer frente a las variaciones hidrológicas, las presas al crear un embalse son indispensables para el almacenamiento de agua y un abastecimiento más regular de la misma, sobre todo en los periodos de escasez. El agua almacenada en los embalses es igualmente utilizada para la industria, para las necesidades de las fábricas dónde se usa en los procesos químicos o en el refinado y para el enfriamiento de las centrales convencionales o nucleares. El caudal regulado por los embalses creados por las presas puede ser también utilizado para diluir los efluentes industriales aumentando el caudal del río con la finalidad de mantener la calidad del agua en niveles satisfactorios.

- 2) Control de las avenidas: Tener agua en cantidad suficiente y de buena calidad, allí donde la necesidad existe, es el desafío número uno. De este modo, el agua obtenida a partir del subsuelo, de los lagos naturales, de los ríos y de los embalses creados por las presas permite responder a las necesidades domésticas, agrícolas e industriales. Las presas y sus embalses pueden ser utilizados eficazmente para regular el nivel de los ríos y las crecidas aguas abajo de las presas almacenando temporalmente el volumen de agua de las avenidas en el embalse para liberarla más tarde. Cada presa funciona según una instrucción específica de gestión que regula las crecidas sin ninguna repercusión negativa. El control de las avenidas es un objetivo capital para muchas de las presas existentes y sigue siendo el objetivo principal para algunas de las grandes presas que están actualmente en construcción en el mundo.
- 3) Producción de energía hidroeléctrica: Desde la época romana, se utiliza el agua como fuente de energía. Al ser la propia agua la fuente de esta energía, la convierte en una energía renovable y en una fuente principal de electricidad. Cuanto mayor sea la fuerza del agua para accionar las turbinas, más electricidad se produce. La cantidad de electricidad producida depende pues de la altura entre el embalse y la turbina, así como del volumen de agua que pasa por la turbina. Una ventaja importante de la energía hidroeléctrica si se la compara con otras fuentes de electricidad como el carbón, el petróleo o el gas, es que se trata de una fuente renovable.

Entre los diferentes aspectos que hay que considerar en la ubicación de una presa, están los que evalúan la viabilidad técnica (cerrada, subsuelo…), hídrica (caudales, previsiones de almacenamiento), económica (daño al entorno-paisajes, poblaciones…), mejoras en el entorno (gestión de agua para riego, producción de energía…)

Entre las consideraciones técnicas son de especial importancia las que atañen al conocimiento del subsuelo. Es importante conocer: si el terreno va a soportar las cargas, si van a existir pérdidas de agua que se pueden asumir.

Cuando las presas se asientan sobre terrenos granulares o sedimentos, lo cual suele ser bastante común en los lechos de ríos o valles, se asume qué parte de la perdida de agua se va a producir por el subsuelo bajo la cimentación. La filtración de esta agua, además de las pérdidas, conllevará la aparición de una subpresión bajo el cimiento de la estructura y la posibilidad de arrastre de material mediante un fenómeno conocido por sifonamiento o tubificación.

Un caso histórico en presas por efecto del flujo de agua bajo las mismas. Uno de los casos más conocidos es el de la rotura de la presa de Puentes (Región de Murcia) el 2 de Abril de 1802, En el informe de D. Agustín de Betancourt se describe el proceso de sifonamiento inicial, que se manifestó como un surtidor 9 m aguas abajo de la presa, llegando a alcanzar los 5 m de altura para después producirse la rotura repentina (Figura 1.1), saliendo grandes cantidades de agua y arena procedentes de la zona inferior de la presa y produciéndose su derrumbe arrasando la huerta de Lorca y causando más de 600 muertos. La tragedia de Puentes ocasionó que se creara un centro de formación especializada en ingeniería para dotar de conocimientos suficientes a los profesionales que tuvieran que proyectar infraestructuras importantes denominado Estudios de la Inspección General de Caminos y Canales.

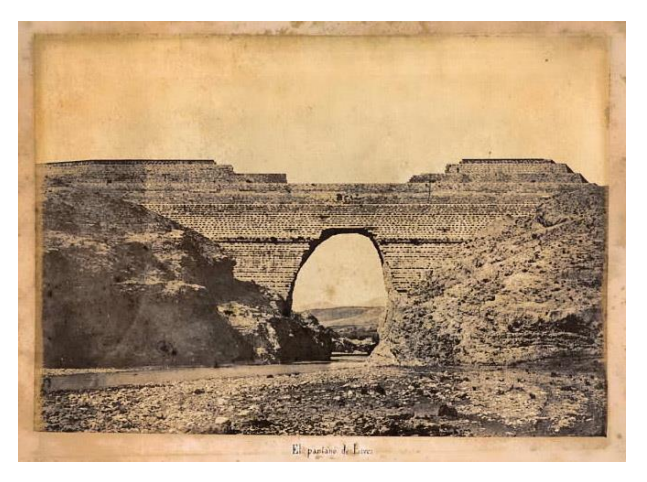

Figura 1.1. Rotura del Pantano de Puentes, 1802 Fuente: https://victoryepes.blogs.upv.es/2015/09/07/

En el presente trabajo se estudiará cómo se ve afectada la subpresión y la infiltración por una serie de consideraciones geotécnicas de tipo estructural, como son la profundidad de la cimentación y posición y profundidad de la tablestaca.

Se emplearán métodos numéricos y software aplicado a partir de los cuales se realizarán los cálculos y se comparará con la normativa o casos reales disponibles en la bibliografía.

#### <span id="page-8-0"></span>**1.2 Objetivos y metodología**

El objetivo del presente trabajo es el de estudiar la influencia de actuaciones geotécnicas estructurales en la infiltración y la subpresión bajo la presa, parámetros necesarios para el diseño y el control de la estabilidad de la misma.

Para ello se llevará a cabo un planteamiento de casos, partiendo de un escenario sencillo consistente en una presa de sección pequeña en comparación con la profundidad del sustrato y la extensión del terreno aguas arriba y aguas abajo. Sobre este escenario se estudiará el efecto de diferentes profundidades de cimentación (1, 2 y 4 m) y diferentes posiciones de una tablestaca de 4 m de profundidad (extremo aguas arriba, centro y extremo aguas abajo).

En cada caso, se presentarán las imágenes en las que se mostrarán los resultados de la simulación y gráficos con los resultados de las diferentes alternativas estudiadas.

#### <span id="page-8-1"></span>**2 Fundamentos teóricos**

#### <span id="page-8-2"></span>**2.1 Flujo de agua en medios porosos en condiciones estacionarias**

Un acuífero es una formación geológica que almacena agua y que es capaz de transmitirla de manera que puede ser aprovechada como recurso. El agua de superficie se infiltra a través del suelo hasta encontrarse con una capa impermeable; entonces se acumula y llena los poros y fisuras de las rocas, dando lugar a una zona de saturación. El agua subterránea puede brotar de modo natural (manantiales o fuentes) o ser extraída mediante pozos u otros elementos de captación. Las características fundamentales de un acuífero son la baja velocidad en el movimiento del agua subterránea, los grandes volúmenes de reservas y el gran tiempo de renovación del agua en el sistema.

Según el comportamiento hidráulico del agua, los acuíferos se pueden clasificar en (Figura 2.1):

Acuífero libre: Es un acuífero no limitado en la parte superior por un techo impermeable, de manera que existe un nivel freático a una cierta profundidad. Cuando una perforación alcanza este nivel aparece un cierto volumen de agua libre. Estos acuíferos pueden recargarse desde la superficie mediante una fracción de la pluviometría o excedentes de riego.

Acuífero semiconfinado: Es un acuífero de tipo confinado que se diferencia de este en que se encuentra limitado en la parte superior por una formación geológica muy poco permeable pero que es capaz de producir recarga al acuífero.

Acuífero confinado: Es un acuífero limitado en la parte superior por un techo impermeable, de manera que el agua que el agua se encuentra a presión superior a la atmosférica en todos los puntos. Cuando una perforación llega al techo del acuífero el agua sube por el tubo hasta que se estabiliza a una profundidad correspondiente a su nivel piezométrico. La recarga de estos acuíferos se produce lateralmente.

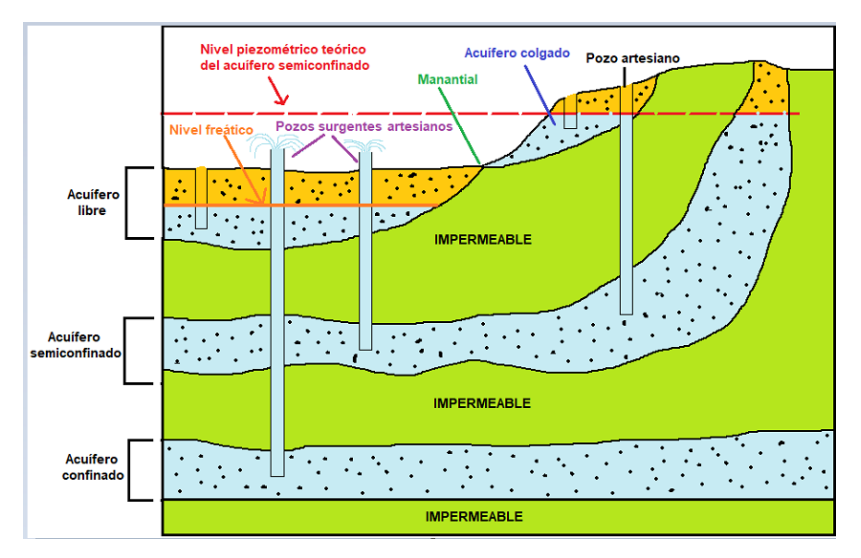

Figura 2.1. Tipos de acuíferos Fuente: http://agrega.juntadeandalucia.es/repositorio/07022019/78/esan\_2019020712\_9084331/42acuferos\_estructura\_y\_tipos.html

La capacidad de almacenar y transmitir el agua por parte de un acuífero debe ser cuantificada para evaluar las formaciones desde el punto de vista hidrológico. Por ello, se asocian a las formaciones tres parámetros básicos en cuanto a su comportamiento respecto al agua que puedan contener y transmitir.

**1.** Permeabilidad: La permeabilidad es el parámetro que permite evaluar la capacidad de transmitir agua de una formación en función de la textura de la misma, sin relacionarla con su estructura o forma geométrica. Dentro de este concepto pueden definirse otros dos:

La permeabilidad ligada tanto a las características texturales del medio físico como del fluido que transmite, denominada permeabilidad efectiva o conductividad hidráulica, representada por el coeficiente de permeabilidad, k.

La permeabilidad intrínseca, K*,* que es sólo dependiente de las características internas del medio permeable.

La permeabilidad efectiva k se define como el caudal que es capaz de atravesar una sección unitaria del acuífero, normal al flujo, bajo un gradiente piezométrico unitario. Depende, en consecuencia, tanto de las características del medio físico (acuífero), como de las del fluido que lo atraviesa (agua). Por razones de su definición (caudal por unidad de superficie), las dimensiones de la permeabilidad efectiva pueden establecerse:

$$
[k] = \frac{L^3 T^{-1}}{L^2} = LT^{-1}
$$

Se usan cm/s y m/día como unidades más habituales (m/día suele utilizarse en hidrogeología con carácter prácticamente general), y cm/s en ingeniería.

La permeabilidad intrínseca y la permeabilidad efectiva se relacionan únicamente por los parámetros capaces de definir las características del fluido.

$$
k = K \frac{\gamma_w}{\mu} \quad \text{o bien} \quad k = \frac{g}{\eta}
$$

Donde:

k = permeabilidad efectiva [LT −1 ] K = permeabilidad intrínseeca γ<sup>w</sup> = peso específico del agua [ML −2T −2 ] μ = viscosidad dinámica del fluido [ML −1T −1 ]

- η = viscosidad cinemática [L<sup>2</sup>T<sup>-1</sup>]
- g = aceleración de la gravedad  $\rm [LT^{-2}]$

y en consecuencia:

$$
[K] = \left[k\frac{\mu}{\gamma}\right] = \frac{LT^{-1} \cdot ML^{-1}T^{-1}}{ML^{-2}T^{-2}} = L^2
$$

No ha sido posible encontrar una relación capaz de definir, con carácter generalista, la permeabilidad intrínseca en función del medio, a pesar de los esfuerzos de diversos investigadores. En cualquier caso, no influye solamente el tamaño de las partículas que conforma el medio, sino también su forma y superficie, no admitiendo generalización estas dos últimas características. Diversos autores de esta temática han establecido las siguientes relaciones:

$$
K = c \cdot d^{2} \rightarrow Hazen
$$
  
\n
$$
K = c \cdot m \cdot d^{2} \rightarrow Slichter
$$
  
\n
$$
K = \lambda \cdot \left(\frac{m - 0.13}{(1 - m)^{1/3}}\right)^{2} \cdot d^{2} \rightarrow Terzaghi
$$

La variable d es el denominado diámetro eficaz que, para el caso más general es el  $d_{10}$  de la curva granulométrica de la muestra; es decir, el tamaño de abertura de tamiz que permite el paso del 10% en peso de la muestra de material granular. Por su parte, los coeficientes c, m, n y λ dependen de las características geométricas y de fricción de los granos, pudiendo por ello admitirse que para cualquier caso:

$$
K = cte \cdot d^2
$$
 y por tanto:  $K = cte \cdot d_{10}^2$ 

Para un mismo fluido a una misma temperatura. La permeabilidad, al contrario que ocurría con la porosidad, sí depende del tamaño del grano; tal y como se ha visto, el valor d<sup>10</sup> condiciona el valor de la permeabilidad.

En definitiva, la conductividad hidráulica o permeabilidad efectiva k nos da una idea de la relación existente entre el caudal por unidad de sección y el gradiente hidráulico. A

mayor conductividad hidráulica mayor caudal, o menor gradiente hidráulico se precisa para un mismo caudal. Mientras que la permeabilidad intrínseca nos da una idea de las características del terreno, y al medirse en unidades de superficie y tener valores tan bajos, podemos considerarla como "una medida de la superficie del poro".

**2.** Porosidad: La porosidad es la relación entre el volumen de huecos y el volumen total de una roca. Es un parámetro adimensional y depende únicamente de la constitución de la roca o suelo, es decir, de su textura característica, sin que intervenga la forma geométrica ni la potencia de la formación o su mecanismo de funcionamiento hidráulico en la naturaleza. La porosidad de una formación puede estar ligada únicamente a la textura de la misma o depender además de las características del fluido que se mueve en su interior.

La primera de ellas es la porosidad total *n*, referida al volumen total de poros, independientemente de que el fluido tenga o no la capacidad de circular entre ellos:

$$
n = \frac{Volume}{Volume} \cdot \frac{1}{Volume} \cdot \frac{1}{Total}
$$

El segundo concepto es la porosidad eficaz n<sub>e</sub>, también denominada porosidad cinemática, referida al volumen de poros conectados por los que el transporte de fluido es posible, y queda ligada no solo a la textura de la formación, sino también a las características del fluido:

$$
n_e = \frac{Volume\text{ }p\text{ }cross\text{ }concatados}{Volume\text{ }total}
$$

**3.** Coeficiente de almacenamiento: Este coeficiente representa la capacidad para liberar agua de un acuífero. Se define como el volumen de agua que es capaz de liberar un prisma de base unitaria y de altura la del acuífero, cuando desciende 1 m el nivel piezométrico. Es, en consecuencia, un parámetro físico referido al volumen cedido por unidad de volumen de acuífero y, al igual que la porosidad, es adimensional. La forma en que las formaciones geológicas permeables liberan agua es distinta según su situación en la naturaleza y el estado de sus niveles piezométricos.

#### <span id="page-13-0"></span>**2.2 Piezometría y Ley de Darcy**

El movimiento del agua en las formaciones geológicas está condicionado por la capacidad de realizar trabajo de sus partículas elementales, es decir, por su energía. La energía depende, de una parte, del campo de fuerzas a que está sometido el fluido y del agente sensible a dicho campo y, de otra, del tipo de energía en sí o forma en que el cuerpo tenga almacenada su capacidad de desarrollar trabajo.

Los tres tipos de energía que pueden incidir sobre el agua que se mueve en el seno de una formación permeable, asumiendo que no van a existir cambios de calor, son las siguientes:

- Energía potencial:  $E_h = m \cdot g \cdot z$
- Energía Cinética:  $E_c = \frac{1}{2} \cdot m \cdot v^2$
- Energía de presión:  $E_p = p \cdot V$

Donde g representa la intensidad del campo gravitatorio y m la masa o agente sensible a campo gravitatorio, z es la altura respecto a una cota de referencia, v es la velocidad del fluido (agua), p es la presión a que está sometido el fluido y V es el volumen. Por el principio de conservación de la energía, ésta va a permanecer constante a lo largo de una línea de corriente, y por tanto:

$$
E = E_h + E_c + E_p = cte
$$

O bien:

$$
mgz + \frac{1}{2}mv^2 + pV = cte
$$

Sacando m · g factor común:

$$
mg \cdot \left(z + \frac{v^2}{2g} + \frac{p}{\rho g}\right)
$$

Siendo ρ la densidad del agua.

Ante un mismo fluido y campo gravitatorio, el terrestre, se tiene:

$$
\left(z + \frac{v^2}{2g} + \frac{p}{\rho g}\right) = cte
$$

Que no es más que la expresión del teorema de Bernoulli y en la que todos sus términos tienen dimensiones de longitud:

$$
[z] = L
$$

$$
\left[\frac{v^2}{2g}\right] = \frac{L^2T^{-2}}{LT^{-2}} = L
$$

$$
\left[\frac{p}{\rho g}\right] = \frac{MLT^{-2}L^{-2}}{ML^{-3}LT^{-2}} = L
$$

En consecuencia, a los términos de la ecuación se los denomina alturas:

$$
z \rightarrow Altura de posición
$$
  

$$
\frac{v^2}{2g} \rightarrow Altura de velocidad
$$
  

$$
\frac{p}{\rho g} \rightarrow Altura de presión
$$

El término v²/2g, o altura de velocidad, en el caso del movimiento del agua en el seno de un medio permeable, puede ser despreciado frente a la altura de presión y la altura de posición, dado lo bajo del valor de la velocidad del agua en dichos medios y, por tanto, la capacidad para realizar trabajo por parte del agua en un punto A de un acuífero, vendrá dada por su nivel piezométrico o suma de las alturas de posición y presión:

$$
h_A = z_A + \frac{p_A}{\gamma_w}
$$

Siendo  $\gamma_w$  el peso específico del agua.

Al nivel piezométrico se le suele denominar también altura piezométrica, cota piezométrica o carga hidráulica. El nivel piezométrico se mantiene constante en la vertical

de un almacenamiento de agua libre o en la vertical de un medio permeable saturado cuando éste es homogéneo e isótropo.

Tal y como se ve en la Figura 2.2, el punto A está a presión atmosférica y por tanto su nivel piezométrico, ha, es igual a la altura de posición z<sub>A</sub>. El punto B tiene un nivel piezométrico, h<sub>B</sub>, que se quiere comparar con h<sub>A</sub>.

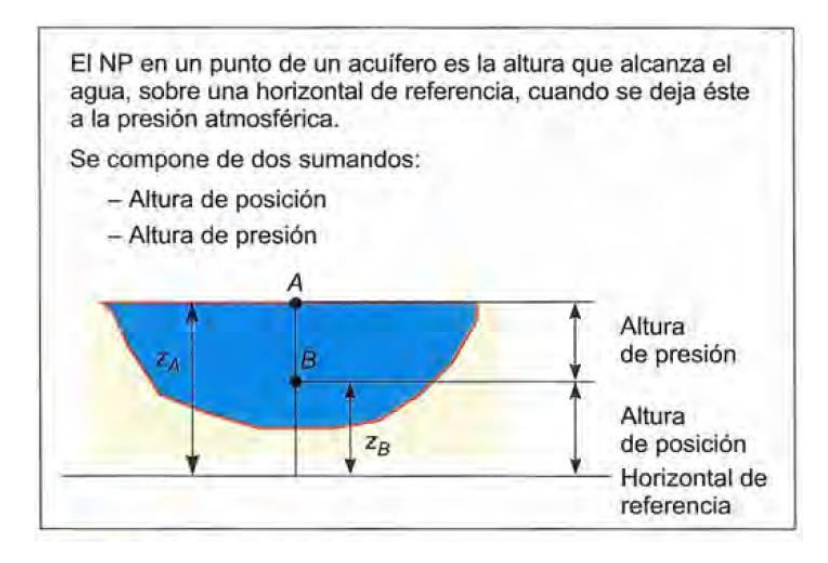

Figura 2.2. Nivel piezométrico Fuente: Ingeniería Geológica. González de Vallejo, 2002

Sea  $p_B$  la presión en el punto B y  $z_B$  su altura de posición:

 $h_A = z_A$ 

$$
h_B=z_B+\frac{p_B}{\gamma_w}=z_B+\frac{(z_A-z_B)\gamma_w}{\gamma_w}=z_A=h_A
$$

Es decir, el nivel piezométrico es el mismo en los puntos A y B.

En la Figura 2.3 se pueden ver los parámetros de la ecuación Bernoulli representados gráficamente.

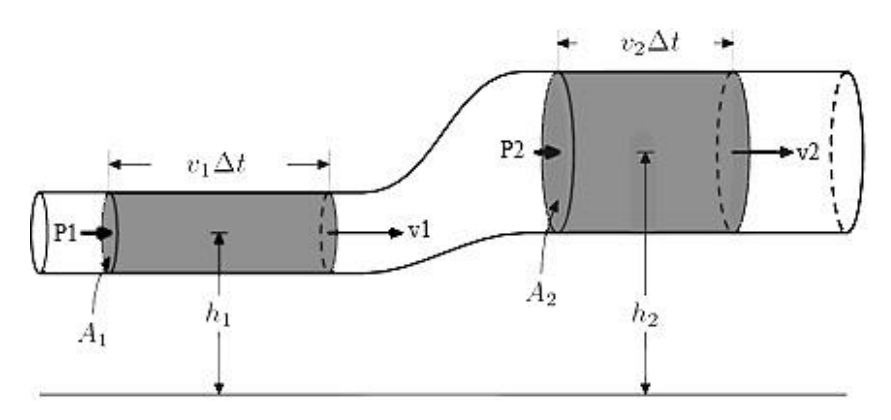

Figura 2.3. Teorema de Bernoulli Fuente[: https://oskrsf.wordpress.com/hidrodinamica/el-principio-de-bernoulli/](https://oskrsf.wordpress.com/hidrodinamica/el-principio-de-bernoulli/)

La ley de Darcy fue enunciada por su autor en 1856, después de diversos trabajos y experimentaciones. Establece que el caudal Q que es capaz de atravesar un medio permeable, es proporcional al área de paso del medio permeable A, normal al flujo, y al gradiente de niveles piezométricos entre la entrada y la salida del flujo en el medio permeable, *i.* La constante de proporcionalidad es la permeabilidad del medio, en la que quedan incluidas las características del fluido, es decir, es la permeabilidad efectiva, conductividad de Darcy o conductividad hidráulica. En consecuencia y con carácter global:

$$
Q = -k \cdot a \cdot i
$$

Siendo:

Q = caudal de paso  $[L^3T^{-1}]$  $k =$  permeabilidad de Darcy  $[LT^{-1}]$  $A = \text{área de paso } [L^2]$  $i =$  Gradiente piezométrico

Como es sabido, el gradiente de un escalar es un vector, definido por su módulo, dirección y sentido. El módulo es la derivada direccional de la función escalar, la dirección es la normal a las curvas de nivel de la función escalar, el sentido es el del aumento en el valor de la función.

Al moverse el flujo de zonas de mayor a menor nivel piezométrico, que es en este caso la función escalar, el flujo y el gradiente tienen direcciones distintas, lo que justifica el signo negativo en el segundo término de la ecuación de Darcy.

Llamando *h* al nivel piezométrico y *x* al espacio en el sentido del flujo, la ecuación puede expresarse en forma diferencial, considerando la variación de niveles piezométricos a lo largo del recorrido del flujo por el medio poroso:

$$
Q = -k \cdot A \cdot \frac{dh}{dx}
$$

En el caso de la Figura 2.4, el experimento mantiene constantes los niveles  $h_A y h_B$ , y al ser constantes k y A para todo el medio permeable se establece la forma más sencilla de Darcy:

$$
Q = k \cdot A \cdot \frac{h_A - h_B}{L}
$$

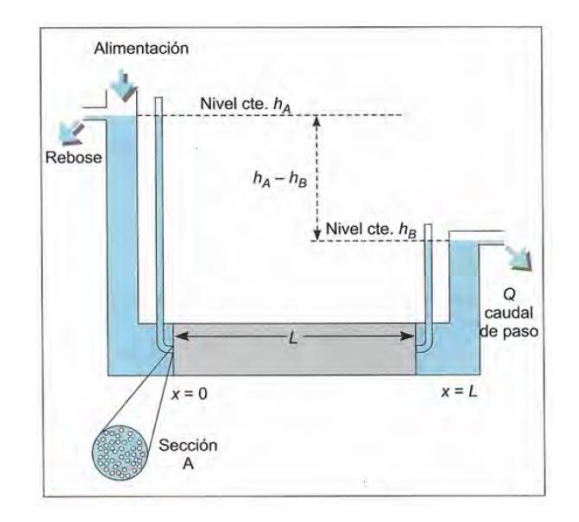

Figura 2.4. Ley de Darcy Fuente: Ingeniería Geológica. González de Vallejo, 2002

La ley de Darcy es únicamente válida para el caso en que el régimen sea laminar. Para evaluar si el régimen es realmente laminar hay que acudir al denominado número de Reynolds, que representa la relación entre las fuerzas de inercia y viscosas en el seno de un fluido:

$$
R_e = \frac{\rho v d}{\mu}
$$

Donde:

 $v =$  Velocidad del fluido

 $d =$ Tamaño medio de las partículas, se considera el  $d_{50}$  en medios granulares y 2e en medios fisurados, siendo e el ancho medio de las fisuras

 $\rho$  = densidad del fluido

μ = viscosidad dinámica

El número de Reynolds es adimensional.

$$
[\mathrm{R}_{\mathrm{e}}] = \frac{(\mathrm{ML}^{-1}) \cdot (\mathrm{L})}{(\mathrm{MLT}^{-2}) \cdot (\mathrm{T}) \cdot (\mathrm{L}^{-2})} \rightarrow \mathrm{adimensional}
$$

De cualquier modo, para su cálculo habrá que utilizar unidades homogéneas; por ejemplo, *v* en cm/s, *d* en cm, *ρ* en g/cm³ y *µ* en dina · seg/cm². Un valor del número de Reynolds comprendido entre 1 y 10 denota un régimen laminar en el que puede considerarse aplicable la ley de Darcy, aunque es particularmente fiable para valores inferiores a 4. El régimen se manifiesta totalmente turbulento para valores de 60 a 180, y en los valores intermedios puede asumirse como cuasi-turbulento. En cualquier caso, con esta última gama de parámetros, el flujo no cumpliría la ley de Darcy.

#### <span id="page-18-0"></span>**2.3 Ecuación general del flujo: La ecuación de Laplace**

La ecuación de Laplace es la primera de las ecuaciones diferenciales en derivadas parciales que gobiernan el flujo en medios porosos (permeables en general, cuando el medio pueda ser asumido como poroso). Se refiere al flujo en condiciones de régimen permanente y en ausencia de fuentes y sumideros. Esta ecuación, como todas las ecuaciones del flujo en medios porosos, se obtiene aplicando conjuntamente la ecuación de la continuidad y la ley de Darcy. El flujo se estudia aceptando, de una parte, que la masa entrante debe ser igual a la saliente, y que ambas, dentro del medio poroso, están condicionadas por los planteamientos de Darcy. Así, se tiene:

$$
\frac{\partial v_x}{\partial_x} + \frac{\partial v_y}{\partial_y} + \frac{\partial v_z}{\partial_z} = 0
$$
 (Continuidad)

*Influencia de algunas medidas geotécnicas en la estimación de… David Moreno Sánchez*

$$
\mathbf{v}_{\mathbf{x}} = -\mathbf{k}_{\mathbf{x}\mathbf{x}} \cdot \frac{\partial \mathbf{h}}{\partial_{\mathbf{x}}} \quad ; \quad \mathbf{v}_{\mathbf{y}} = -\mathbf{k}_{\mathbf{y}\mathbf{y}} \cdot \frac{\partial \mathbf{h}}{\partial_{\mathbf{y}}} \quad ; \quad \mathbf{v}_{\mathbf{z}} = -\mathbf{k}_{\mathbf{z}\mathbf{z}} \cdot \frac{\partial \mathbf{h}}{\partial_{\mathbf{z}}}
$$

Sustituyendo:

$$
\frac{\partial}{\partial_x}\left(-k_{xx}\cdot\frac{\partial h}{\partial_x}\right) + \frac{\partial}{\partial_y}\left(-k_{yy}\cdot\frac{\partial h}{\partial_y}\right) + \frac{\partial}{\partial_z}\left(-k_{zz}\cdot\frac{\partial h}{\partial_z}\right) = 0
$$

Si se considera el medio homogéneo (la permeabilidad es la misma en cualquier punto del espacio) e isótropo (la permeabilidad es la misma en cualquier dirección del espacio), se tiene que:

$$
k_{xx} = k_{yy} = k_{zz} = k
$$

y:

$$
\frac{\partial^2 \mathbf{h}}{\partial_{\mathbf{x}}^2} + \frac{\partial^2 \mathbf{h}}{\partial_{\mathbf{y}}^2} + \frac{\partial^2 \mathbf{h}}{\partial_{\mathbf{z}}^2} = 0
$$

Que es la ecuación de Laplace (régimen permanente, medio homogéneo e isótropo y ausencia de fuentes y sumideros). Hay dos tipos característicos de condiciones de contorno:

- Condiciones Dirichlet: Nivel piezométrico conocido en frontera.
- Condiciones Neuman: Flujo conocido en frontera.

La resolución de la ecuación solo es posible por métodos analíticos en sistemas físicos sencillos, como es el caso de flujo hacia pozos y algunos problemas de flujo entre zanjas. Para casos reales más complejos debe acudir se a métodos aproximados de resolución numérica, o también, en algunos otros casos, a métodos gráficos de resolución, como redes de flujo.

### <span id="page-20-0"></span>**2.4 Resolución de la ecuación mediante redes de flujo**

Una red de flujo es un gráfico bidimensional compuesto por dos familias de curvas de índole especial:

- Líneas de flujo o líneas de corriente (*Nf*): indican la trayectoria del movimiento del agua.
- Líneas equipotenciales  $(N_d)$ : unen los puntos de igual potencial.

El empleo de las redes de flujo está limitado a la investigación de secciones bidimensionales que sean representativas del movimiento en el medio poroso y al análisis de problemas tridimensionales que presenten simetría axial o radial.

En un medio homogéneo e isótropo para el que sea válida la ley de Darcy, las líneas de corriente son ortogonales a las líneas equipotenciales. Una red de flujo puede concebirse como un enrejado de dos familias de líneas mutuamente ortogonales dispuestas de tal manera que, como regla, las líneas de corriente acaben en líneas equipotenciales, y viceversa, delineando, en parte, el dominio del movimiento. Para poder elaborar una red de flujo es preciso que el movimiento satisfaga los criterios de independencia del tiempo y de homogeneidad, que tenga lugar paralelamente al plano de la red y que, además, tenga validez la ley de Darcy.

Para construir una red de flujo no existe un camino único, porque siendo continuas las funciones de potencial y flujo, existen muchas posibilidades de elección entre las líneas de corriente y equipotenciales. En la práctica se escogen algunas líneas representativas de cada familia. Sin embargo, la razón entre el número de tubos de corriente y el de saltos de potencial es una constante para cada problema y se deduce a partir de la fórmula del caudal de filtración.

La red de flujo queda determinada al fijar el número de líneas de corriente o de líneas equipotenciales. Es recomendable limitar a cuatro o cinco el número de tubos de corriente, pero, de hecho, puede utilizarse un número fraccionario (de tubos de corriente o de saltos de potencial.

El cálculo del caudal de paso que tiene lugar en un sistema representable en una sección vertical debajo de una estructura hidráulica se consigue dibujando la red de flujo y retocándola hasta conseguir su necesario "aspecto cuadrado". Las equipotenciales siempre serán perpendiculares a los bordes impermeables y sensiblemente paralelas a los bordes de nivel constante; al contrario ocurrirá con las líneas de flujo.

Con la red terminada se tendrá una serie de *N<sup>f</sup>* canales o tubos de flujo, estando limitado cada uno de ellos por dos líneas de flujo, y un número *N<sup>d</sup>* de saltos de potencial entre los bordes de potencial constante. Como se puede ver en la Figura 2.5.

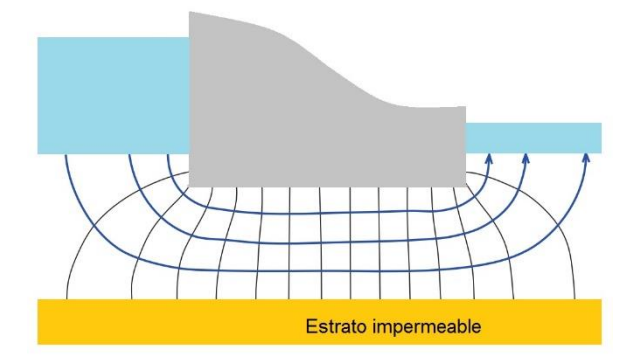

Figura 2.5. Red de flujo bajo una presa Fuente[: https://victoryepes.blogs.upv.es/tag/red-de-flujo/](https://victoryepes.blogs.upv.es/tag/red-de-flujo/)

Para calcular el caudal se aplica Darcy, obteniéndose la siguiente expresión:

$$
Q = k \cdot \Delta h \cdot \frac{N_f}{N_d}
$$

Donde:

k = Coeficiente de permeabilidad o conductividad hidráulica

∆h = Diferencia de altura de agua

 $N_f$  = Número de lineas de corriente

 $N_d$  = Número de líneas equipotenciales

### Cálculo del empuje sobre la estructura

El empuje es una fuerza (Newton) y se puede obtener a partir de la presión (esfuerzo, tensión) y la superficie sobre la que esta actúa. Conocidos los valores de "u" en puntos

determinados de la estructura y asumiendo que varía linealmente entre estos puntos, podríamos representar la función "u" respecto a la posición "x" a partir de los valores puntuales de u. Se puede ver un gráfico de la representación en la Figura 2.6

El empuje (por unidad de longitud perpendicular al papel) se puede calcular como:

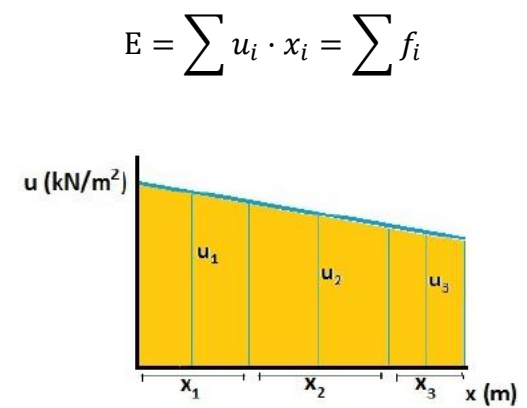

Figura 2.6 Gráfico de empujes

Por lo general, tendremos distribuciones triangulares o poligonales (que se podrán descomponer en triángulos y rectángulos) como se muestra en la Figura 2.7.

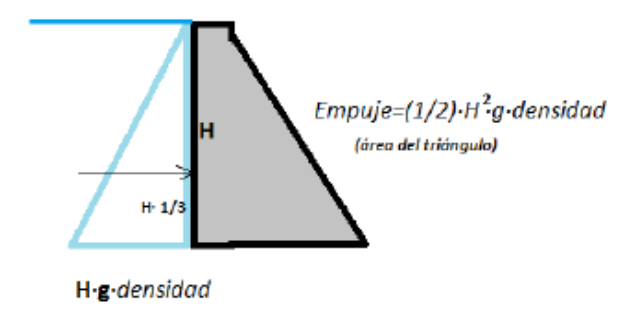

Figura 2.7. Ejemplo de cálculo del empuje en distribución triangular

### <span id="page-22-0"></span>**2.5 Resolución de la ecuación mediante métodos numéricos**

Para el análisis numérico se utiliza el método de elementos finitos, un método numérico que aproxima la solución de ecuaciones diferenciales. Para ello se discretiza el dominio en elementos, que se conectan entre sí mediante los nodos, formando todos ellos la malla. Los cálculos para la resolución del problema se hacen sobre la malla discretizada, y el conjunto de relaciones entre el valor de una determinada variable en los nodos se escriben formando un sistema de ecuaciones, que se puede resolver matricialmente.

Los métodos numéricos se resuelven mediante ordenador a través de programas informáticos disponibles en el mercado, por su rapidez para resolver sistemas matriciales. Se han convertido en una herramienta cada vez más sofisticada y son ampliamente utilizados para modelizar una gran variedad de condiciones de flujo. Se trata del método más utilizado por las siguientes ventajas que aporta.

- Se pueden modelizar sistemas complejos con relativa facilidad. Sólo en determinadas ocasiones debe realizarse algún tipo de simplificación.
- No precisa de ninguna transformación para homogeneizar las propiedades de los materiales.
- Como utilizan una malla de elementos finitos, todas las propiedades y valores (flujo, presión, velocidad, etc.) están disponibles para cada nodo dentro del modelo y se pueden consultar.
- Admite la posibilidad de variar cualquier parámetro para estudiar el comportamiento de la presa ante diversos escenarios.
- Los resultados de la modelización pueden exportarse de forma rápida para la elaboración de estudios técnicos.

Se pueden realizar análisis en estado estacionario o transitorio, dependiendo de si se toma el tiempo como parámetro dentro de la modelización. En general, realizar un análisis estacionario resulta una opción un tanto conservadora, ya que los embalses experimentan fluctuaciones anuales significativas.

Dada la incertidumbre con la asignación de permeabilidades y del comportamiento de las filtraciones, cualquier conservadurismo inherente a la asunción de las condiciones de equilibrio, por lo general, se considera aceptable. Por lo tanto, cuando se analizan filtraciones bajo condiciones normales de funcionamiento, un análisis en estado estacionario es apropiado.

Para ello en este trabajo se utilizará el programa informático MODFLOW.

#### <span id="page-24-0"></span>**2.6 Marco normativo**

#### <span id="page-24-1"></span>**2.6.1 Instrucción sobre presas de gravedad**

Según el comité nacional español de grandes presas (SPANDCOLD) y en concreto en referencia a *Instrucción para el proyecto, construcción y explotación de grandes presas*, en el capítulo II sobre las normas particulares a presas de fábrica encontramos un artículo en el cual se recoge unas prescripciones especiales para las presas de gravedad, pero no hacen mención de aspectos que se puedan aplicar en este trabajo. A continuación, se transcriben algunas de las que se consideran relevantes.

Se evitará que un mismo bloque quede cimentado sobre terrenos cuyas características de deformación bajo cargas, presente diferencias acusadas.

Se recomienda que las superficies de cimentación de cada bloque sean sensiblemente horizontales o ligeramente ascendentes hacia aguas abajo.

Puede admitirse el escalonamiento de la cimentación en sentido transversal al cauce, para adaptarse a la pendiente de las laderas, pero procurando evitar grandes desniveles en aquél y haciendo coincidir las juntas de contracción con las aristas de los escalones mayores. En las presas de gran altura se recomienda enlazar los paramentos con la roca de cimentación por medio de superficies de acuerdo, para evitar concentración de tensiones. También es recomendable suavizar en el paramento de aguas abajo los acuerdos entre el talud principal y el vertical de coronación.

En caso de que las juntas de contracción separen bloques cuyas alturas difieran notablemente o estén cimentados sobre terrenos con distintas características de deformación bajo cargas, se proyectarán las juntas de modo que permitan los movimientos relativos de los bloques, sin rotura de los dispositivos de impermeabilización o se estudiará, si es posible, la transmisión de esfuerzos entre bloques y sus efectos sobre el estado tensional y la estabilidad de la presa.

La disposición de galerías a lo largo de las juntas transversales y longitudinales permite una mejor observación de los movimientos relativos entre los bloques, además de facilitar

posibles inyecciones y aminorar las subpresiones. La intercomunicación, mediante conductos, entre las galerías de una junta refuerza estas posibilidades.

#### <span id="page-25-0"></span>**2.6.2 Tablestacas y su tipología aplicada a la cimentación bajo presas**

Las tablestacas o tablaestacas *(sheet piles)* son un tipo de pantalla, o estructura de contención flexible, en la que la dimensión longitudinal es muy superior a las otras. Están formadas por elementos prefabricados que suelen ser de acero, aunque también las hay de otros materiales. Los elementos prefabricados que componen las tablestacas se hincan en el terreno mediante vibración o golpeo.

Constituyen una estructura de contención flexible, definitiva o temporal (recuperable), que permiten realizar excavaciones de cualquier tipología: talud, zanja, pozo, sótano, etc., adaptándose a cualquier forma o dimensión en planta. También se puede utilizar el tablestacado como encofrado.

Se utilizan fundamentalmente para el sostenimiento lateral del terreno y, sobre todo, en presencia de nivel freático. Sirve para delimitar espacios y funciones en terrenos con desniveles. En ocasiones el uso de tablestacas ofrece ventajas frente a otros sistemas de contención tradicionales (por ejemplo, los muros pantalla), tales como el aumento de los rendimientos en la ejecución de su obra y un mejor acabado de los elementos hormigonados.

En el caso de las presas, las tablestacas cumplen con las siguientes funciones:

- Disminución de las subpresiones en la base de la presa.
- Disminución significativa de la velocidad de flujo.
- Reducción o eliminación de los posibles fenómenos de sifonamiento y erosiones internas.

### <span id="page-25-1"></span>**2.6.3 Condiciones generales de cimentación de presas**

Como viene recogido en el Libro *Ingeniería Geotécnica de González de Vallejo* todas las presas deben de cumplir unas condiciones generales:

- Resistencia y estabilidad tanto del macizo de cimentación como de los estribos.
- Deformabilidad compatible con las cargas de la presa.
- Estanqueidad de la cimentación y control de las fuerzas de filtraciones con eliminación de las subpresiones o reducción a los niveles exigidos por la estabilidad de la presa.
- Estabilidad frente a erosiones internas y socavaciones.
- Estabilidad frente a sismos y sus efectos inducidos (licuefacción, densificación, colapsos, fallas activas, etc.).
- Estabilidad frente a movimientos del terreno (deslizamientos, hundimientos, subsidencias, etc.).

# <span id="page-26-0"></span>**3 El programa Visual Modflow y SeepW**

# <span id="page-26-1"></span>**3.1 VISUAL MODFLOW**

Un modelo capaz de resolver el problema de flujo de aguas subterráneas en tres dimensiones es MODFLOW, el cual fue desarrollado por McDonald y Harbaugh pertenecientes al U.S. Geological Survey (1988).

Visual MODFLOW es un producto comercial, desarrollado por *Waterloo Hydrogeologic* Inc., que permite resolver problemas de flujo en tres dimensiones. El programa permite una interacción con el usuario muy amigable, mediante un sistema gráfico con diversas ventanas, en donde el usuario puede ingresar gran parte de la información visualmente, asignando dentro del mismo modelo las propiedades del sistema que se requiere simular.

Modflow puede simular un fluido en estado transitorio y estacionario, combinando varios tipos de capas, así como tipo de acuíferos confinados y semiconfinados, también puede calcular el movimiento de una partícula, es decir modelos de transportes de contaminantes. El modelo puede requerir de varios parámetros, depende del cual sea su aplicación requiere datos como: pozos de extracción o de inyección, área de recarga, flujos y drenes, conductividad hidráulica, conductividad hidráulica vertical, topografía, flujos de entrada y salida, coeficiente de almacenamiento, condiciones de fronteras, coordenadas para capas horizontales, geometría del acuífero, etc.

A continuación, se hará una introducción sobre el manejo y la introducción de datos en MODFLOW.

1. En primer lugar, debemos de crear un directorio para guardar el proyecto que vamos a realizar, dado que en esa carpeta quedaran guardados los archivos del modelo. Una vez creada nuestra carpeta abrimos el programa. Al abrirlo se podrá ver la Figura 3.1 (en nuestro caso recortada)

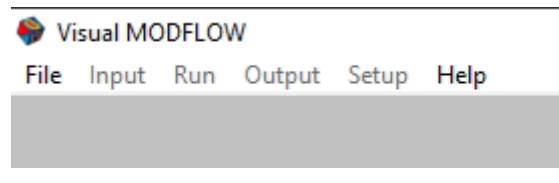

Figura 3.1. Menú Visual Modflow

En esta pantalla seleccionaremos *File* y en esta *New Project*, que lo asignaremos al directorio creado anteriormente para definir nuestro modelo.

2. En segundo lugar, una vez ya creado nuestro archivo de datos se nos abrirá una ventana en la cual se deben cambiar las unidades de la conductividad, como se muestra en la Figura 3.2 En Modflow viene por defecto en m/s y durante todo el trabajo trabajaremos en días por lo que se debe de cambiar a m/d.

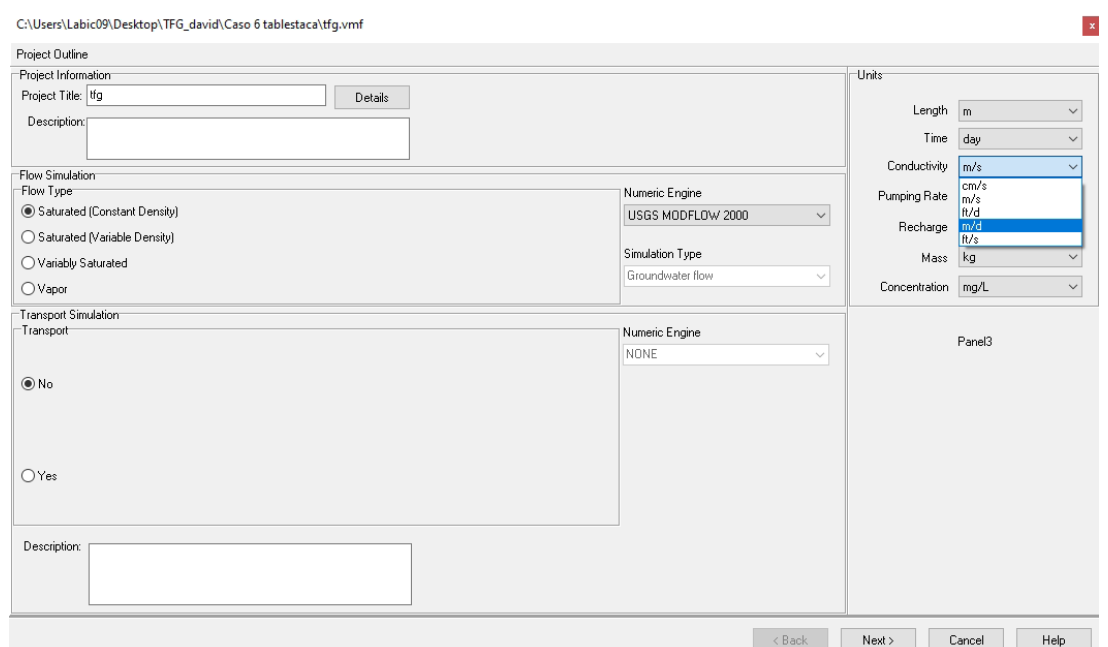

Figura 3.2. Ventana correspondiente al cambio de unidad de la conductividad

3. En la Figura 3.3 se muestra el cambio al tipo de flujo a transitorio y el tiempo de simulación. Se debe tener en cuenta en cuantos años se va a obtener una lectura final y se multiplicará por los 365 días que tiene un año. En nuestro caso se abarcará un periodo de 10 años.

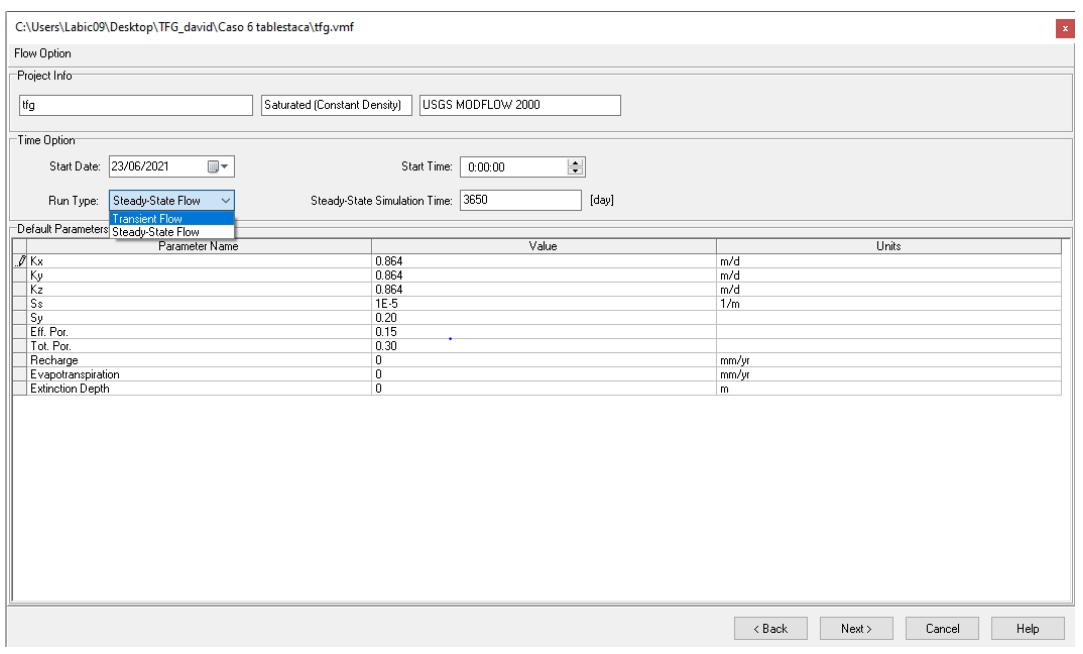

Figura 3.3. Selección a flujo transitorio y de lectura final

4. El último paso, será introducir las dimensiones que se debe tener en total aguas arriba y aguas abajo en el acuífero. Sabiendo que Modflow trabaja con celdas, se dividirá nuestra longitud total en tantas celdas como sea posible sin superar las 500 filas y columnas máximas. Como se observa en la Figura 3.4

*Colums*: 82 celdas en la columna, que corresponden a 30 celdas del terreno aguas arriba, más 30 celdas de la presa, más 22 celdas del terreno aguas abajo.

*Lawyers*: 34 celdas en la profundidad del terreno. Siendo la celda mínima -17 y como máximo la celda 0.

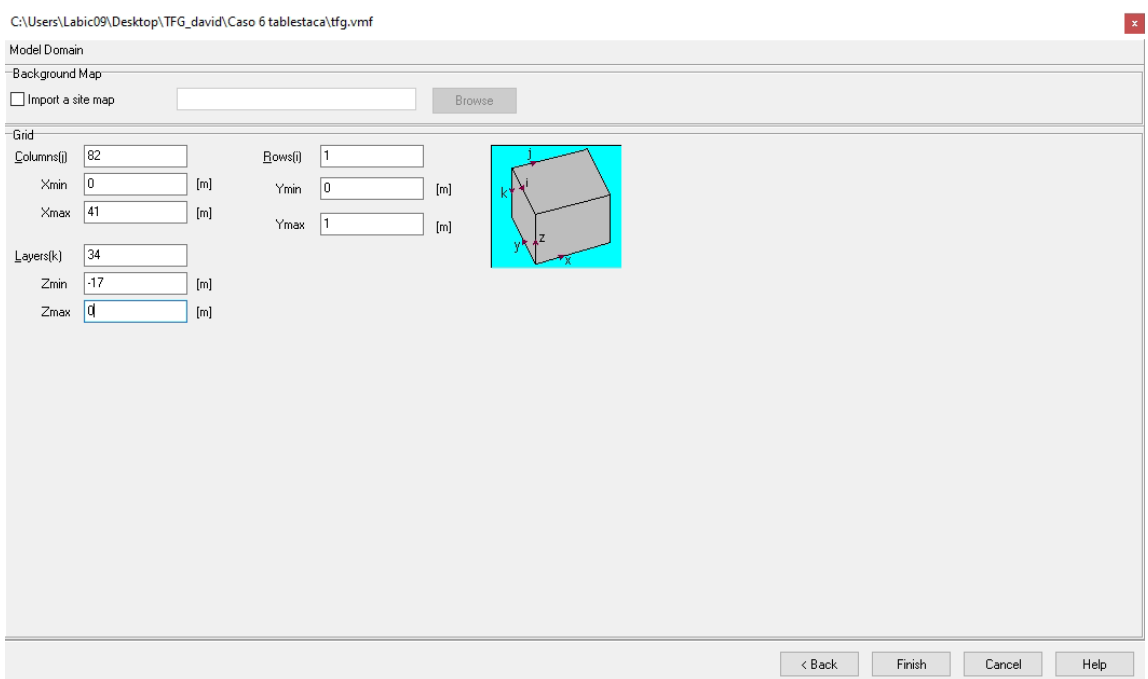

Figura 3.4. Modelo de dominio

- 5. Una vez definida las dimensiones necesarias Se procederá a bloquear las celdas correspondientes a la presa, porque en ellas no habrá ninguna condición. Para ello se selecciona la opción *Grid* y en *mark single* se seleccionan las celdas que se quieren bloquear.
- 6. Para poder introducir las condiciones de piezometría, se selecciona la opción *"Const. Head"*. Esta, tal y como vemos en la Figura 3.5 aparecerá una vez se despliegue el menú de condiciones.

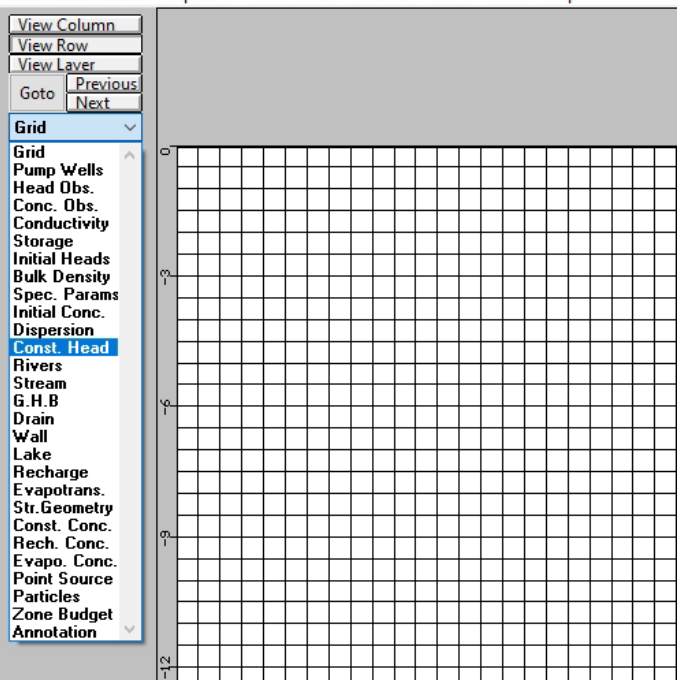

Visual MODFLOW - [ C:\Users\Labic09\Desktop\TFG\_david\Caso 6 tablestaca\tfg.vmf ] File Grid Wells Properties Boundaries Particles ZBud Tools Help

Figura 3.5. Desplegable Const. Head

Se selecciona el nivel de aguas arriba y se pondrán las condiciones en las que se quiere trabajar: el tiempo final y el nivel, en este caso 6 y también se realizará la misma operación con la sección aguas abajo, donde sólo cambiará el nivel, que aquí será 0. Se observa en la Figura 3.6

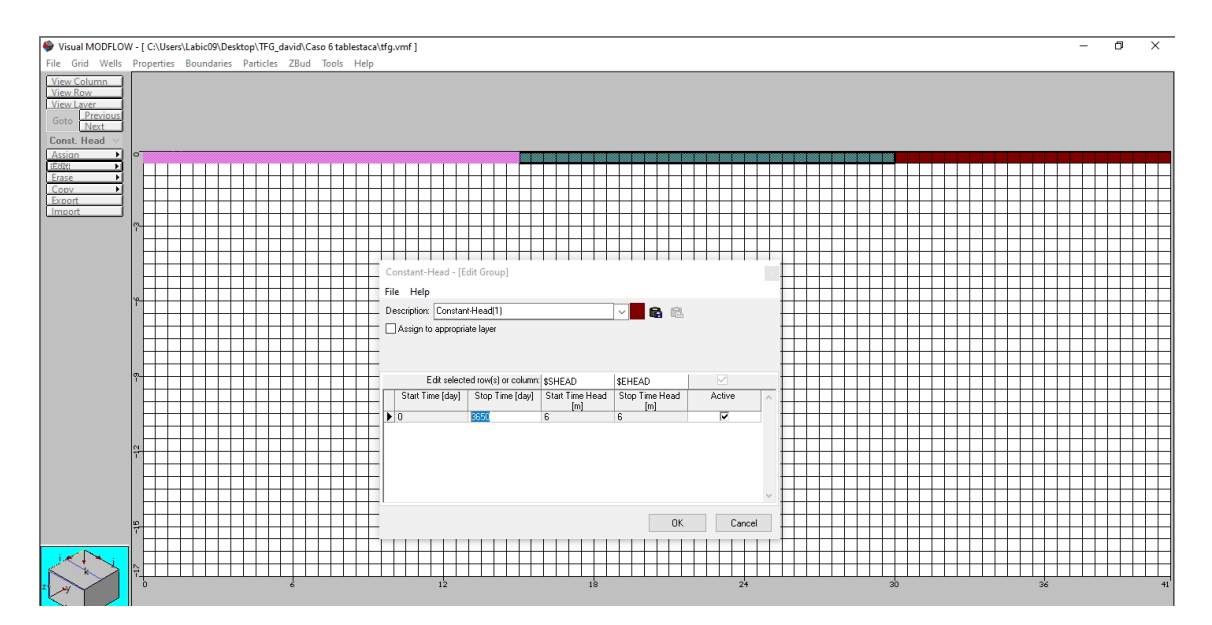

Figura 3.6. Condiciones Aguas arriba y Aguas debajo de la presa

7. Se introducirán las condiciones de "*Zone Budget*", en la parte de aguas abajo y aguas arriba, aunque nos quedaremos con la de aguas abajo. En la Figura 3.7 se vuelve a ver que, para poder acceder, es necesario volver a desplegar el menú de condiciones.

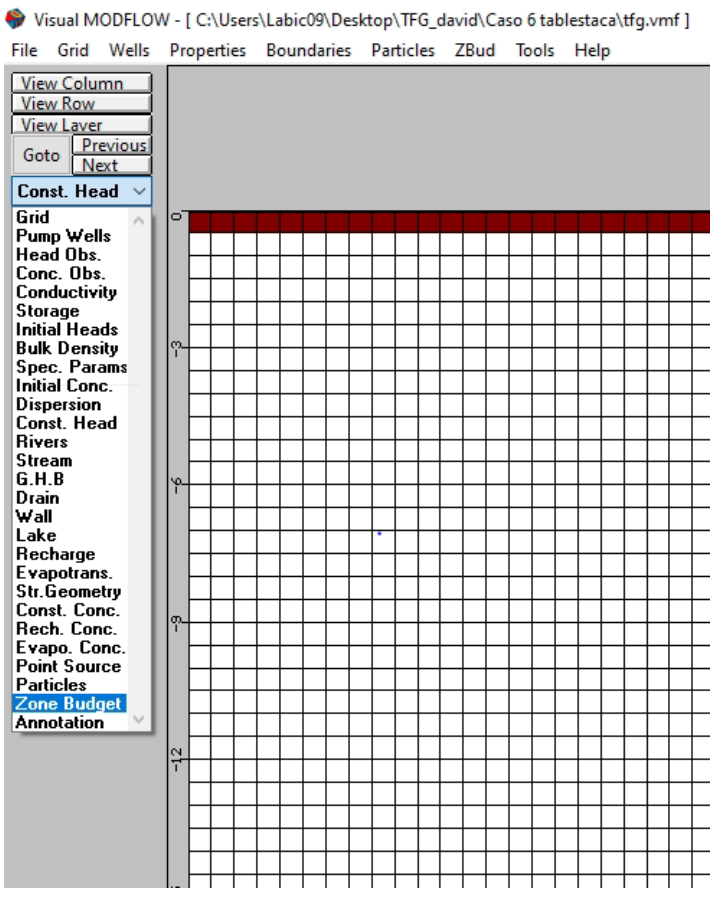

Figura 3.7. Desplegable Zone Budget

Y después, se añadirán unas zonas nuevas("*New*") que cambia de nombre por defecto. Como se muestra en la Figura 3.8

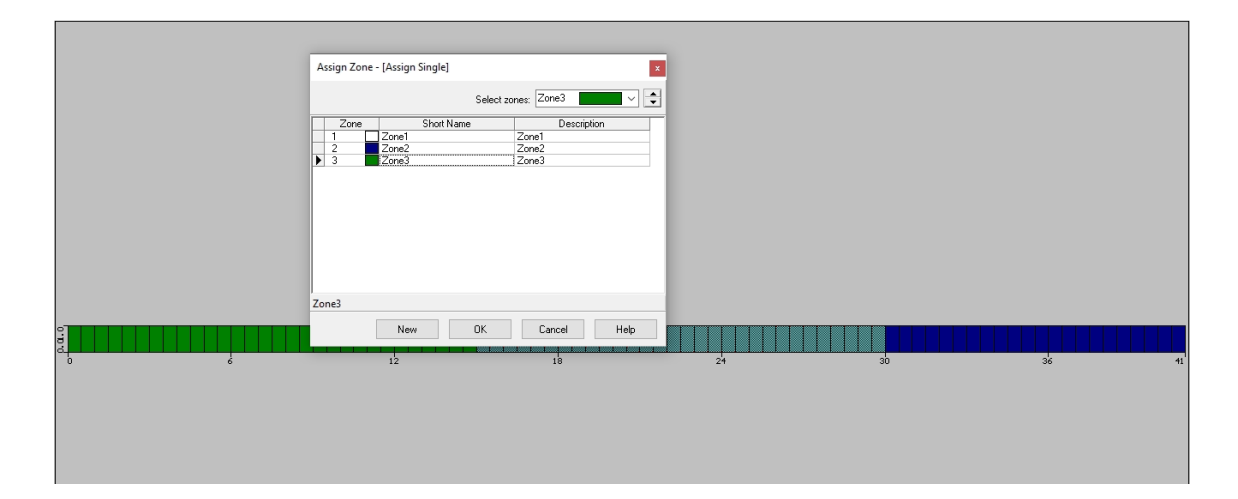

Figura 3.8. Nuevas zonas definidas para el flujo

8. Para poder introducir las líneas de corriente, se selecciona la opción *"Particles"*. Esta, tal y como vemos en la Figura 3.9 aparecerá una vez se despliegue el menú de condiciones. En ella dibujaremos 4 puntos, ya que en los casos de Seep se ha dado esa situación.

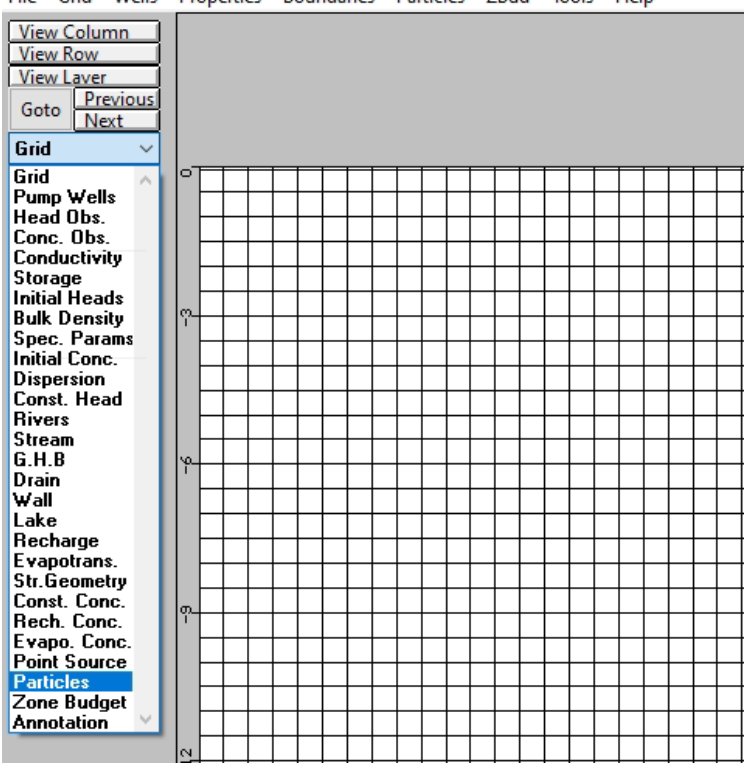

Visual MODFLOW - [ C:\Users\Labic09\Desktop\TFG\_david\Caso 6 tablestaca\tfg.vmf ] File Grid Wells Properties Boundaries Particles ZBud Tools Help

Figura 3.9. Desplegable *Particles*

9. Una vez terminado todo el proceso pincharemos en *Main menu*, donde ya quedaría la vista definida de nuestro caso a estudiar y se desbloquearía la opción de run. Se puede ver la imagen en la Figura 3.10

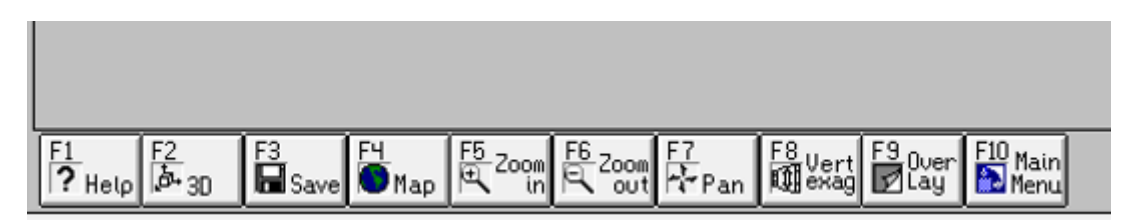

Figura 3.10. Ubicación menú principal

A continuación, en la parte superior aparece la opción "*Run*", una vez dentro seleccionando la opción "*Time step options*" se modificará el tiempo de lectura y el múltiplo que en nuestro caso es 1. Como se muestra en la Figura 3.11

| Time step options |                  |                    |                 |            | ×            |
|-------------------|------------------|--------------------|-----------------|------------|--------------|
|                   |                  |                    |                 |            |              |
|                   |                  | All                |                 |            |              |
| Period #          | Start [day]<br>0 | Stop [day]<br>3650 | Time steps      | Multiplier | Steady state |
| $\sqrt{1}$        |                  |                    | $\overline{10}$ | 1          |              |
|                   |                  |                    |                 |            |              |
|                   |                  |                    |                 |            |              |
|                   |                  |                    |                 |            |              |
|                   |                  |                    |                 |            |              |
|                   |                  |                    |                 |            |              |
|                   |                  |                    |                 |            |              |
|                   |                  |                    |                 |            |              |
|                   |                  |                    |                 |            |              |
|                   |                  |                    |                 |            |              |
|                   |                  |                    |                 |            |              |
|                   |                  |                    |                 |            |              |
|                   |                  |                    |                 |            |              |
|                   |                  |                    |                 |            |              |
|                   |                  |                    |                 |            |              |
|                   |                  |                    |                 |            |              |
|                   |                  |                    |                 |            |              |
|                   |                  |                    |                 |            |              |
|                   |                  |                    |                 |            |              |
|                   |                  |                    |                 |            |              |
|                   |                  |                    |                 |            |              |
|                   |                  |                    |                 | 0K         | Cancel       |

Figura 3.11. *Time step options*

10. Hecho lo anterior seleccionamos "*Output control"* Figura 3.12, se seleccionará "*Heads*" y "*Budget*" que serán los datos que se quieren obtener. Terminado este proceso ya se puede seleccionar la opción "Run" se marcarán las casillas de "*Modflow 2000*", "*Modpath*" y "*ZoneBudget*", tras marcarlas pulsaremos en "*Translate & run*" como se muestra en la Figura 3.13

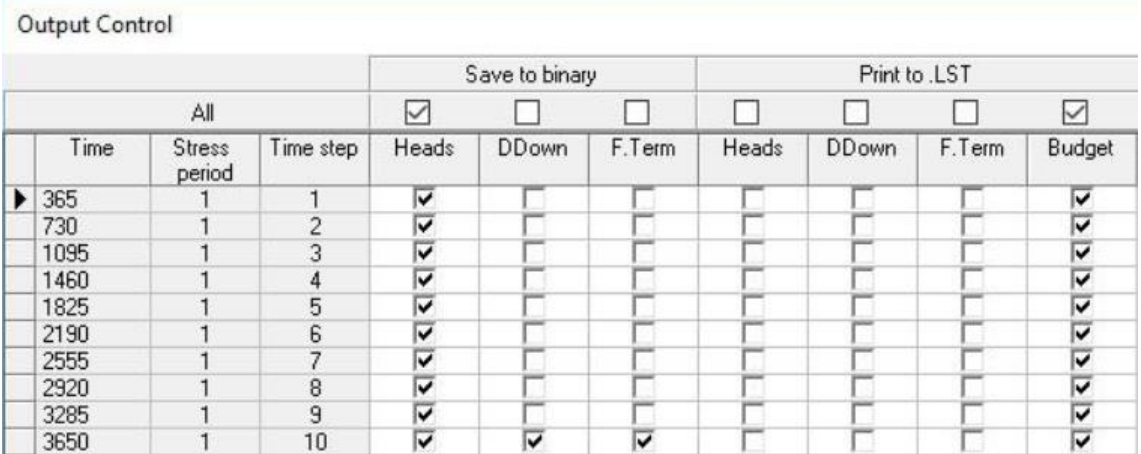

|   | <b>Engines to Run</b> |     |
|---|-----------------------|-----|
|   | Engine                | Run |
|   | MODFLOW 2000          |     |
| 0 | MODPATH               |     |
|   | ZoneBudget            |     |
|   | MT3DMS                |     |
|   | PEST                  |     |
|   | Translate             |     |
|   | Run                   |     |
|   | Cancel                |     |
|   | Advanced >>           |     |
|   | Auto-start engines    |     |

Figura 3.12. *Output Control*

Figura 3.13. Ventana para correr el proyecto

11. Terminado lo anterior, se seleccionará en la parte superior "*output*", donde nos aparecerá una pantalla con los resultados finales como se ve en la Figura 3.14 de los cuales se verá nuestra red de flujo y aparecerán las líneas de corriente, en esta pantalla seleccionamos el tiempo final en nuestro caso 3650 días y se cambiará el grosor y colores de nuestro resultado para verlo mejor.

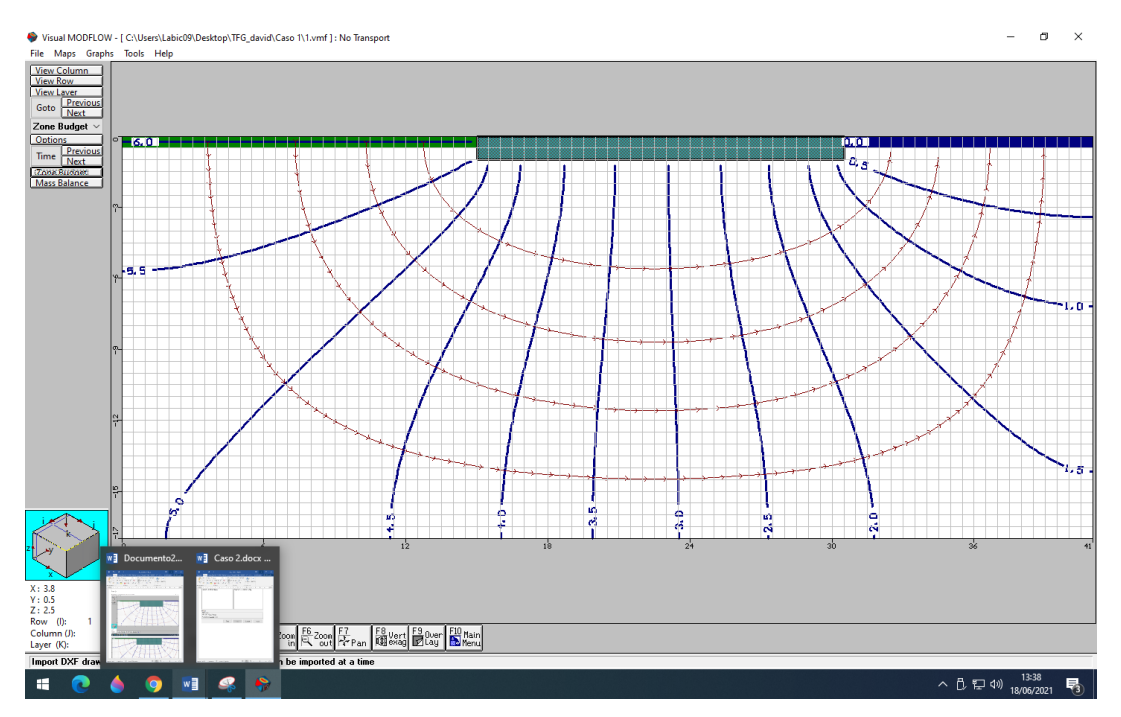

Figura 3.14. Red de flujo

12. Por último, se selecciona "*Zone Budget*", en time se seleccionará para el tiempo final y debajo de time se selecciona *zone budget* tras el cual se nos abrirá una ventana en la que se verá el caudal que pasa por nuestra red de flujo, elegiremos la *Zone* 2 (aguas abajo) como se muestran en las siguientes Figuras 3.15 y 3.16.

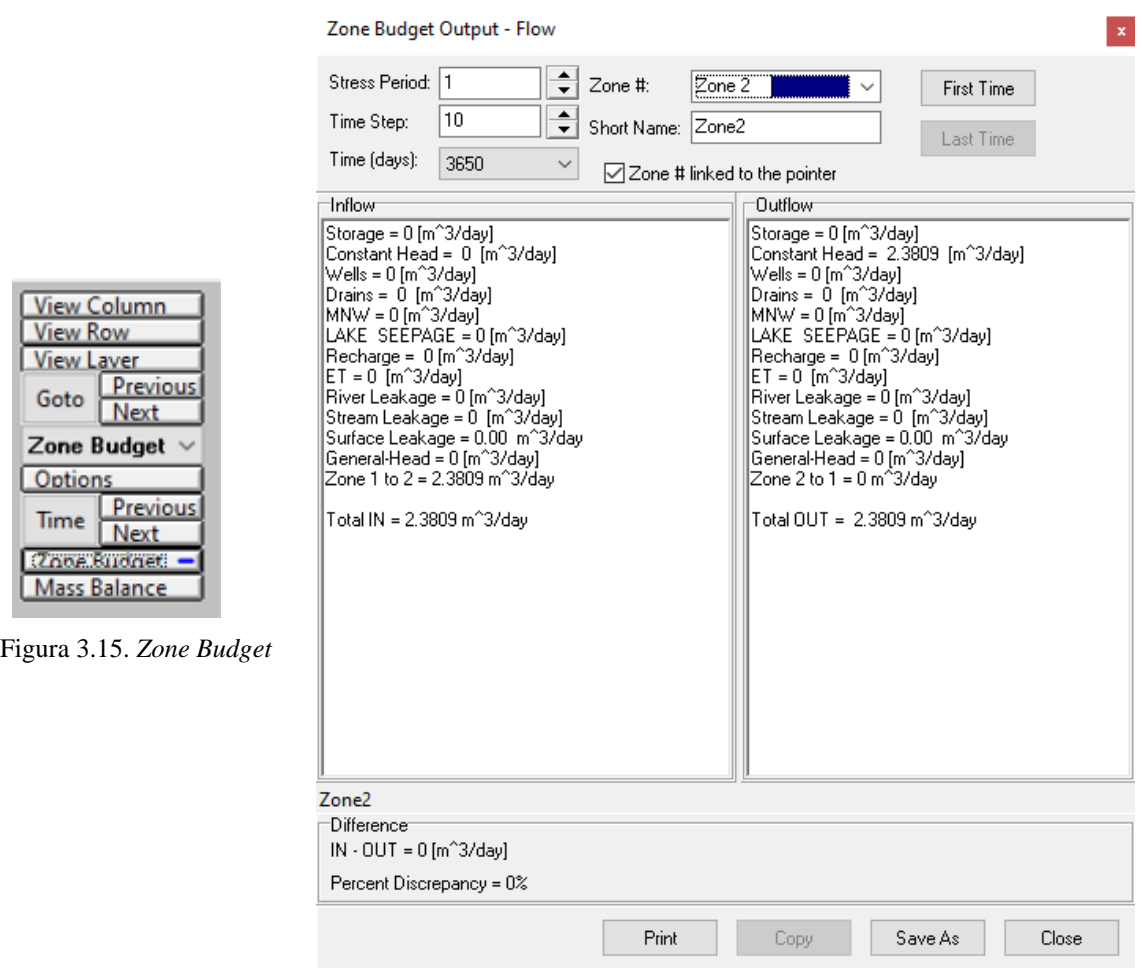

Figura 3.16. Caudal en tiempo final

# <span id="page-35-0"></span>**3.2 PROGRAMA SEEP/W**

# <span id="page-35-1"></span>**3.2.1 Descripción del programa**

Dentro de los programas de paquete GeoStudio de la empresa Geo-Slope, se encuentra SEEP/W, este es un programa que nos ayudará en el diseño de presas para el cálculo de infiltraciones y redes de flujo.
Este programa está basado en el método de los elementos finitos (M.E.F), por lo que se convierte en un software que permite hacer menos suposiciones, y obtener resultados más aproximados a los reales.

Para el estudio de los casos se ha utilizado la versión 2012 (versión estudiante), que se puede descargar gratuitamente de la página de la empresa proveedora: Geo-Slope

# **3.2.2 Carácteristicas del programa**

1. Tipos de análisis: análisis en régimen estacionario y transitorio.

2. Geometría y estratigrafía: Geometría adaptable a cualquier contorno estratigráfico mediante herramientas gráficas a través de la definición de regiones.

3. Propiedades de los suelos: para el análisis del suelo utiliza las siguientes propiedades:

- Permeabilidad del terreno.
- Estado del suelo saturado o saturado/insaturado.
- Conductividad del suelo

4. Condiciones de contorno del problema: para el estudio del comportamiento del modelo se definen las propiedades de contorno.

# **3.2.3 Introducción de datos**

En primer lugar, al iniciar el programa se nos abre presentándonos el menú en el cual deberemos elegir la *Student license* ya que no disponemos de la licencia una vez descargado y en nuestro caso pulsaremos en el icono *Create* a *SEEP/W analysis*, tal como aparece en la Figura 3.17.

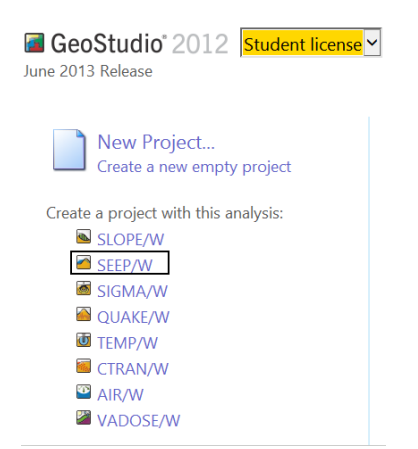

Figura 3.17. Menu inicial *GeoStudio*

Una vez pulsado el icono de SEEP/W se nos abre el programa mostrándonos el *KeyIn Analyses* tal como se ve en la Figura 3.18.

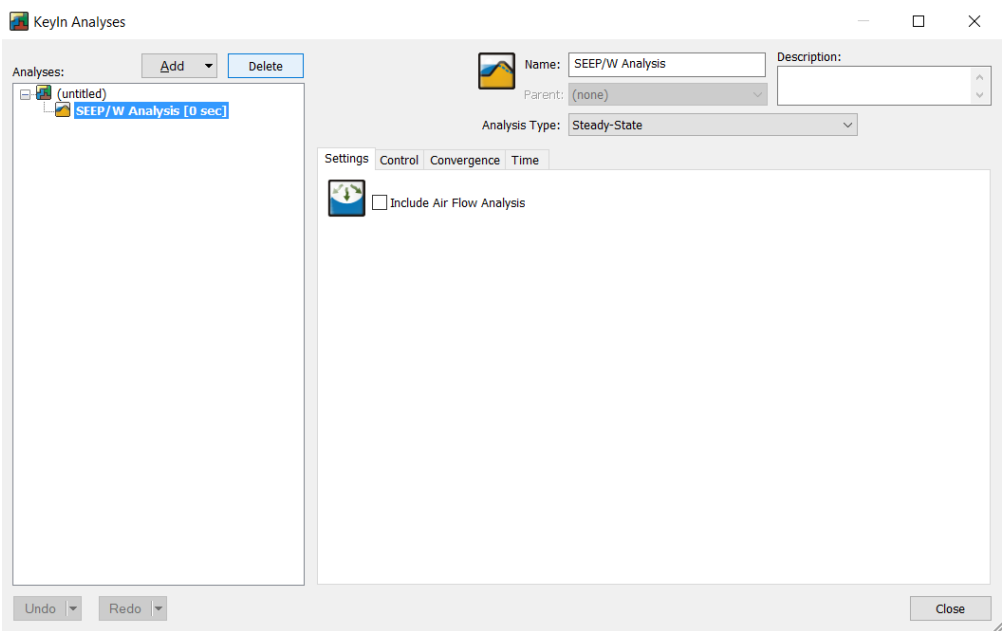

Figura 3.18. *KeyIn Analyses*

En Control activamos la opción de *Allow Surface water to pound ´q´surface mesh Boundary conditions*. En *Time* dejamos a 0 las casillas modificables y en la pestaña corvengence cambiamos los valores de las casillas tal como se muestra en la Figura 3.19

*Influencia de algunas medidas geotécnicas en la estimación de ...* David Moreno Sánchez

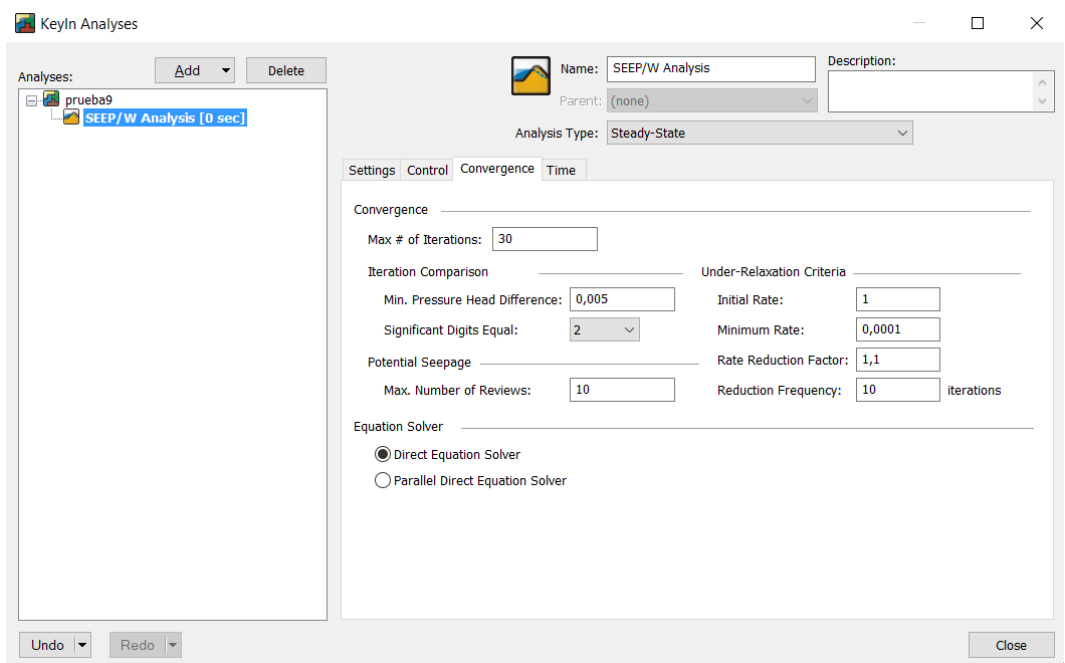

Figura 3.19. Unidades de convergencia

Una vez hecho esto damos por concluido la modificación de los parámetros.

A continuación, definimos nuestra área de trabajo, que es el área establecida por nosotros para definir el problema, puede ser más grande o pequeña que el tamaño de papel, para este caso hemos introducidos los valores tal como se muestran en la Figura 3.20, para ello en el desplegable *Set* seleccionamos *Page*.

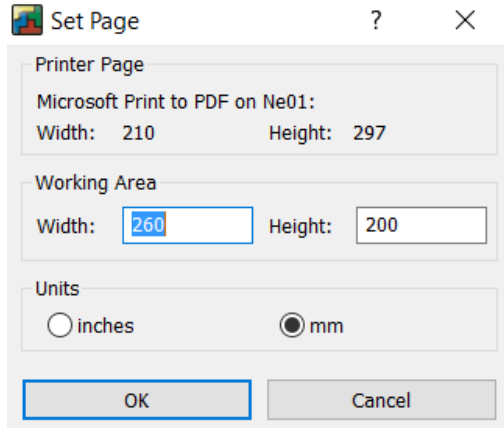

Figura 3.20. Introducción del área de trabajo

Una vez terminado lo anterior pasamos a definir la escala y las unidades para ello en el desplegable *Set* seleccionamos *Units and Scale* y cambiamos los valores tal y como se muestra en la Figura 3.21

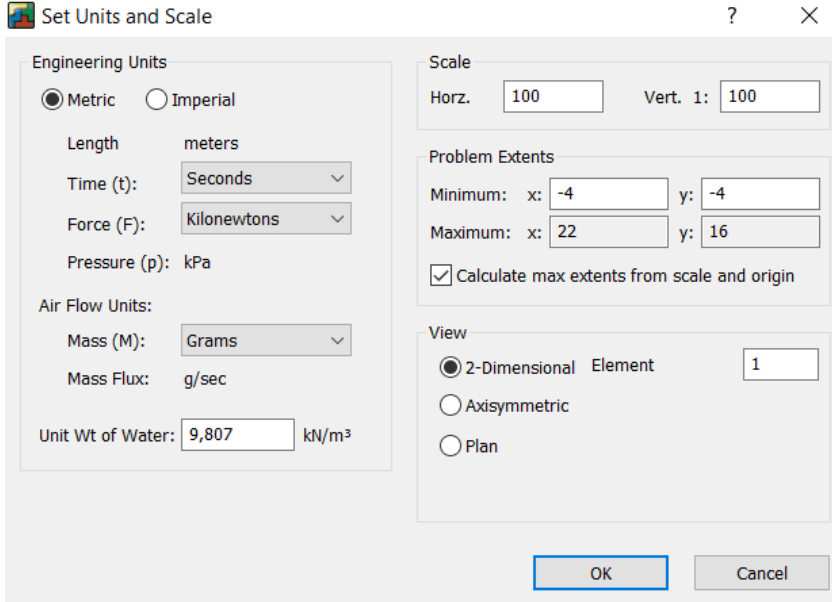

Figura 3.21. Elección de las unidades y escala

A continuación, también en el menú desplegable *Set* seleccionamos *Grid* y nos aparecerá el cuadro de dialogo siguiente (Figura 3.22) en el que cambiamos los valores a los que se muestran.

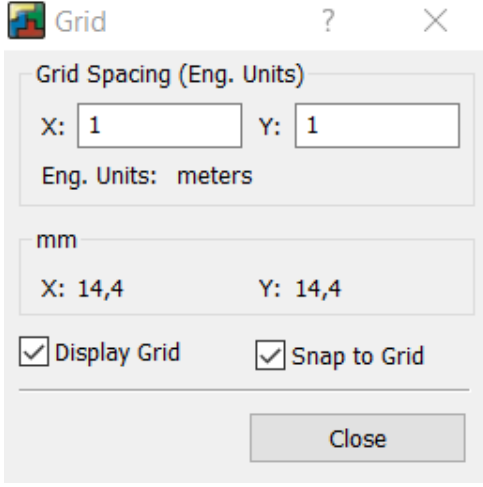

Figura 3.22. Ventana *Grid*

Una vez terminados estos pasos, nos toca definir los ejes del boceto, para definir los ejes del perfil y poder interpretarlo después de ser impreso (en los casos que estudiaremos no hace falta imprimir los resultados), así como para poder acotar geométricamente nuestro problema. Para ello en el menú desplegable *Sketch* se selecciona *Axes* como se muestra en la Figura 3.23

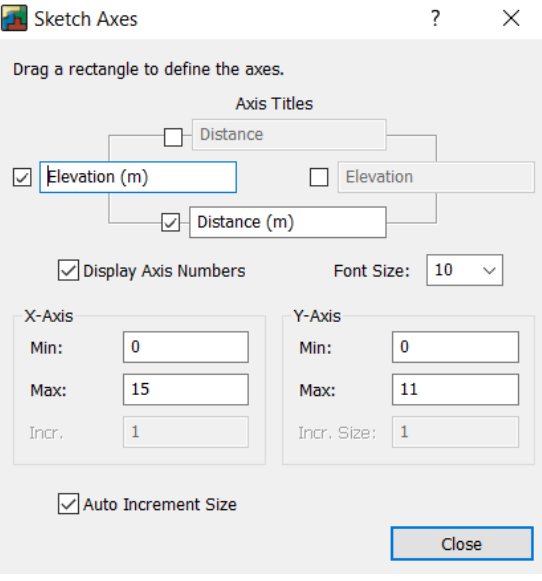

Figura 3.23. Elección de los ejes

Una vez terminado todo este proceso se nos queda como resultado lo siguiente. Donde definiremos el problema que queremos resolver Figura 3.24.

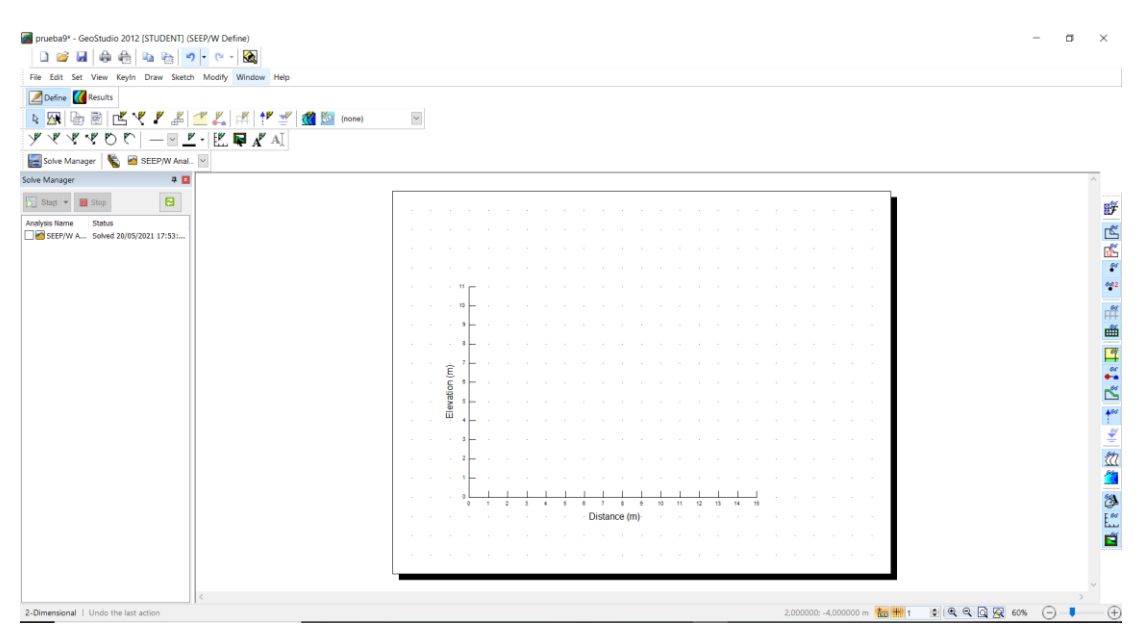

Figura 3.24. Pantalla principal para definir el proyecto

Una vez que ya tenemos en la página los ejes pasamos a definir las propiedades de los suelos. Para ello se selecciona *Materials* en el menú desplegable *KeyIn*, en donde se definen los materiales en nuestro caso solo necesitamos uno, que es el Terreno natural y que se definen las características del comportamiento en cuanto a las condiciones de permeabilidad de los suelos que vamos a estudiar, se puede ver en la Figura 3.25.

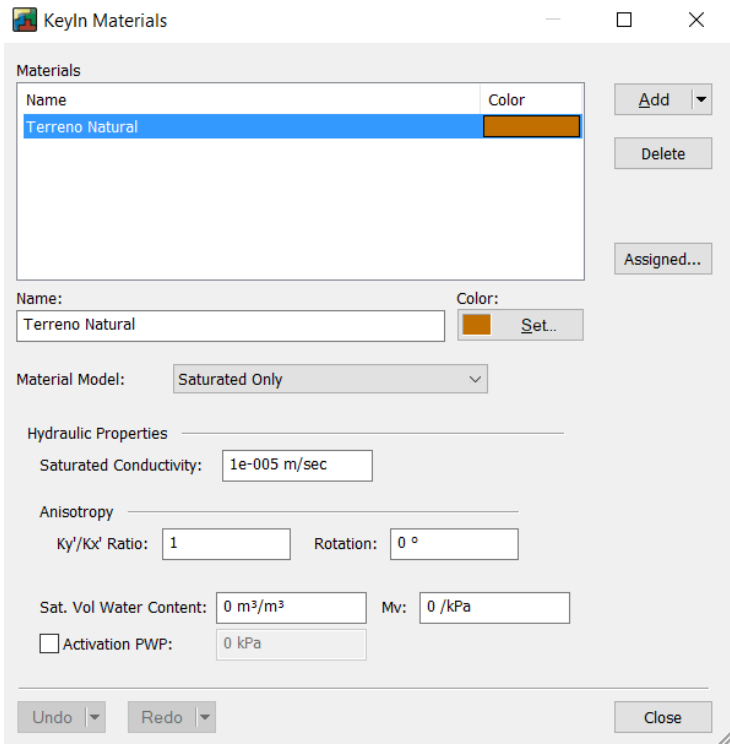

Figura 3.25. Características de los suelos a estudiar

Para la definición de los tipos de condiciones de contorno en el menú principal en *KeyIn* en la opción *Boundary Conditions* nos aparecerá el siguiente cuadro de diálogo donde definiremos las siguientes condiciones:

- Contorno impermeable con denominación Contorno Impermeable
- Zona aguas arriba, sometida a altura piezométrica o presión de agua, denominada Aguas Arriba
- Zona aguas abajo sometida a otra altura piezométrica o presión de agua distinta, denominada Aguas Abajo.

A continuación, definimos las condiciones de contorno que vamos a usar para definir el modelo. Estas se muestran en las Figuras 3.26, 3.27 y 3.28

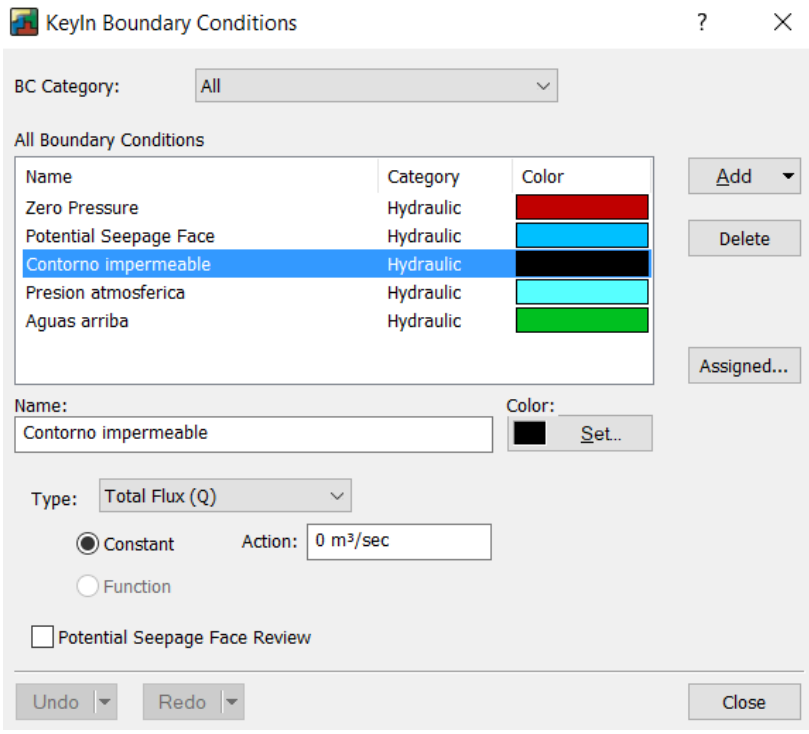

Figura 3.26. Condiciones de contorno: contorno impermeable

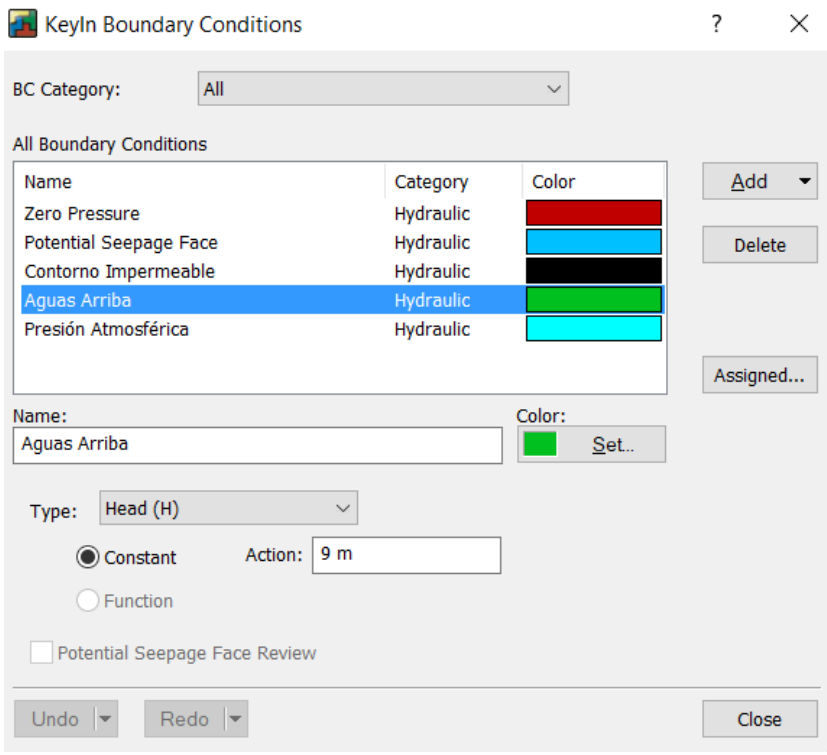

Figura 3.27. Condiciones de contorno: aguas arriba

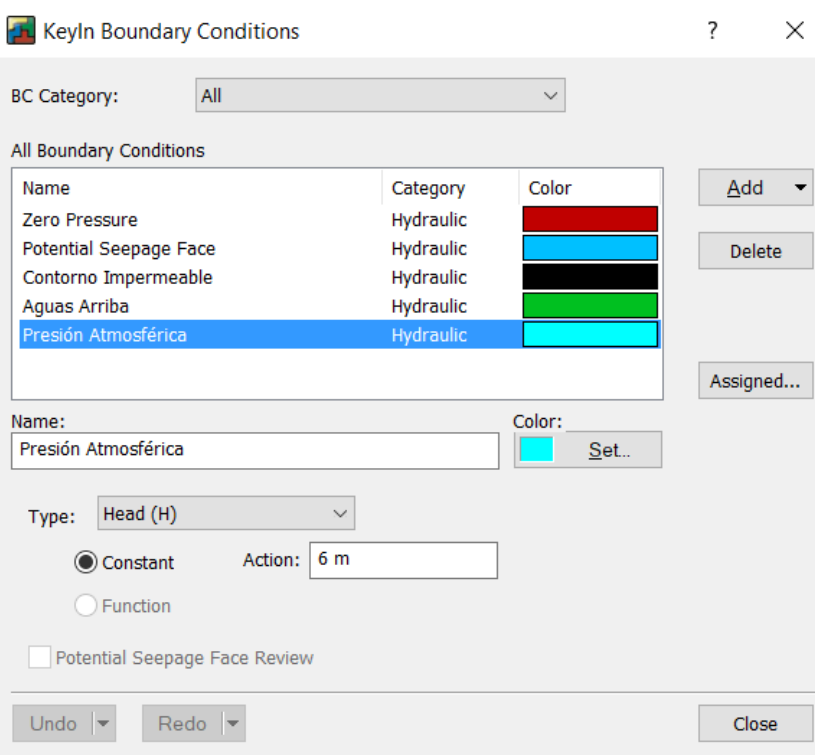

Figura 3.28. Condiciones de contorno: Presión atmosférica

Para definir geométricamente el problema existen tres elementos: puntos, líneas y regiones. En primer lugar, se dibujan los puntos que darán forma a la presa y posteriormente se unirán mediante líneas. Por último, se definen las regiones en base a polígonos cerrados pertenecientes a materiales homogéneos (una región para el dren, otra para el filtro, etc). El funcionamiento es similar al de los programas de CAD, y se puede activar una malla ortogonal mediante el comando *GRID* como ayuda al dibujo. Para los puntos seleccionamos *Points* en el menú desplegable *KeyIn*. Nos aparecerá el siguiente recuadro (Figura 3,29) en el cual se tendrán que introducir los puntos que definirán la geometría del problema.

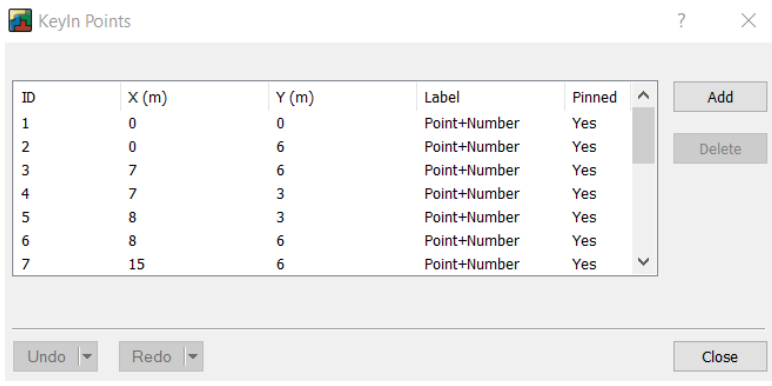

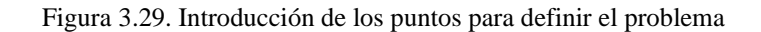

Una vez definido los puntos de nuestro problema se pasa a unir mediante líneas estos puntos entre sí, para ello seleccionamos *Lines* en el menú desplegable *draw* y el resultado lo podemos ver en la Figura 3.30.

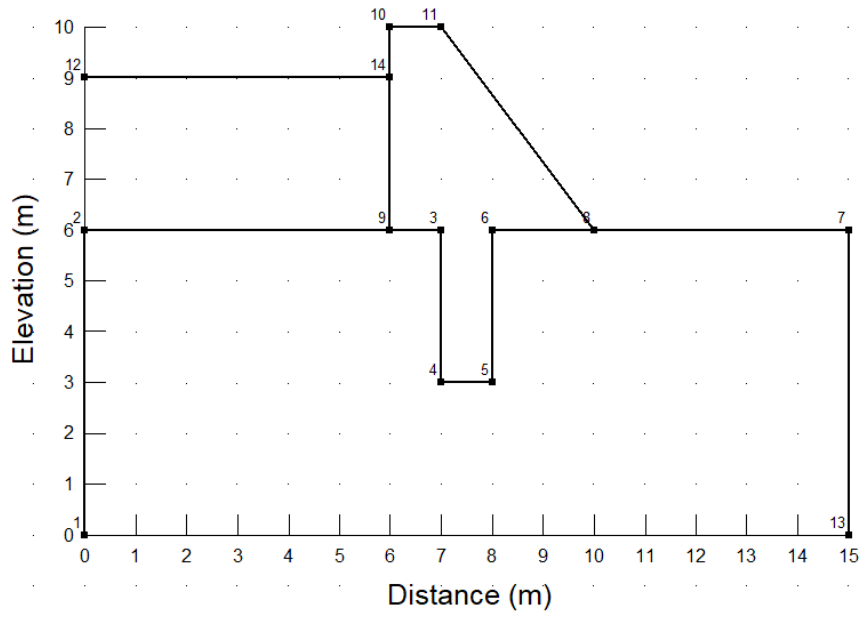

Figura 3.30. Modelo ya definido

Por último, para definir las regiones, seleccionamos *Regions* en el menú desplegable *Draw*. Y las definimos tal y como se muestra en la Figura 3.31.

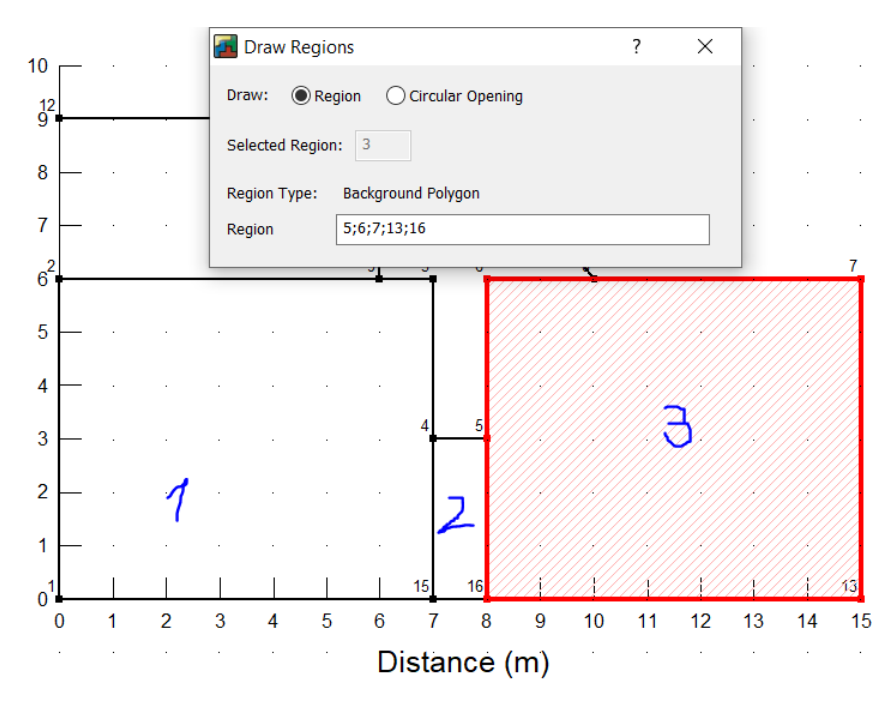

Figura 3.31. Definición de las regiones del problema

Una vez hemos definido las regiones, tenemos que asignar propiedades de los suelos que definen el modelo del problema que vamos a manejar, para ello seguimos los siguientes pasos:

- En la opción *Draw* del menú seleccionamos la opción *Materials* Tras lo cual aparecerá la siguiente ventana (Figura 3.32).

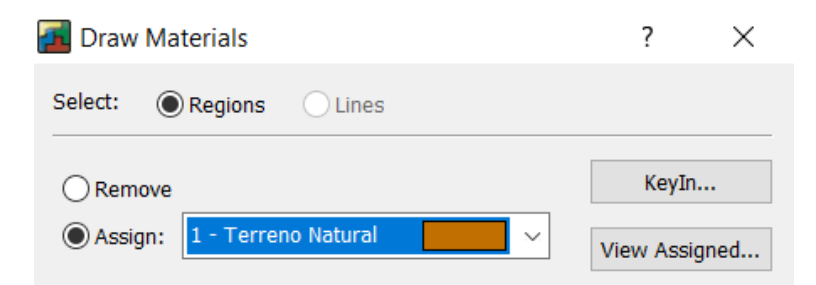

Figura 3.32. Asignar materiales al terreno

En la zona central inferior hay una lista desplegable, en ella seleccionaremos el tipo de suelo que queremos asignar a una región en concreto.

A la vez que se visualiza la ventana aparecerá un cuadrado oscuro en la punta del cursor que nos servirá para indicar a que zonas asignamos un tipo de suelo y a cuáles le asignamos otro, siempre dentro de la zona acotada por una región. En nuestro ejemplo sólo hay un tipo de suelo. Figura 3.33

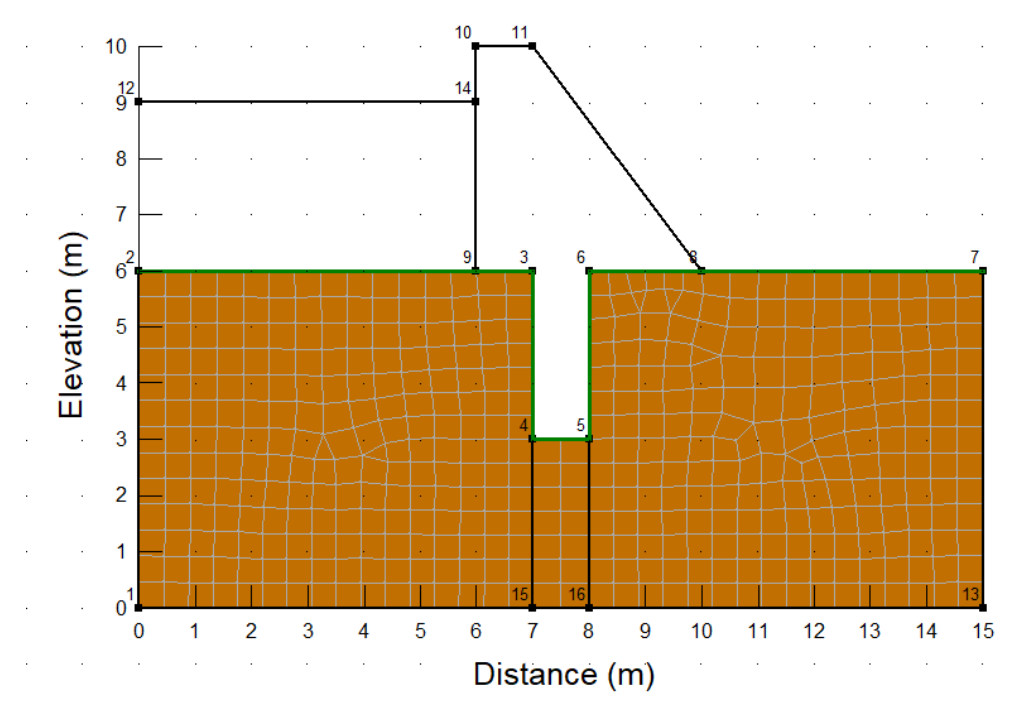

Figura 3.33. Materiales del terreno definidos en el proyecto

Una vez se han definido los tipos de contornos que aparecen en el problema que vamos a estudiar, vamos a proceder a indicar a nuestro modelo en que zonas se dan unas condiciones de contorno determinadas. En el menú principal en *Draw*, seleccionamos la opción *Boundary Condition*. Y le asignamos a los límites de las regiones su correspondiente línea de contorno como se muestra en las Figura 3.34.

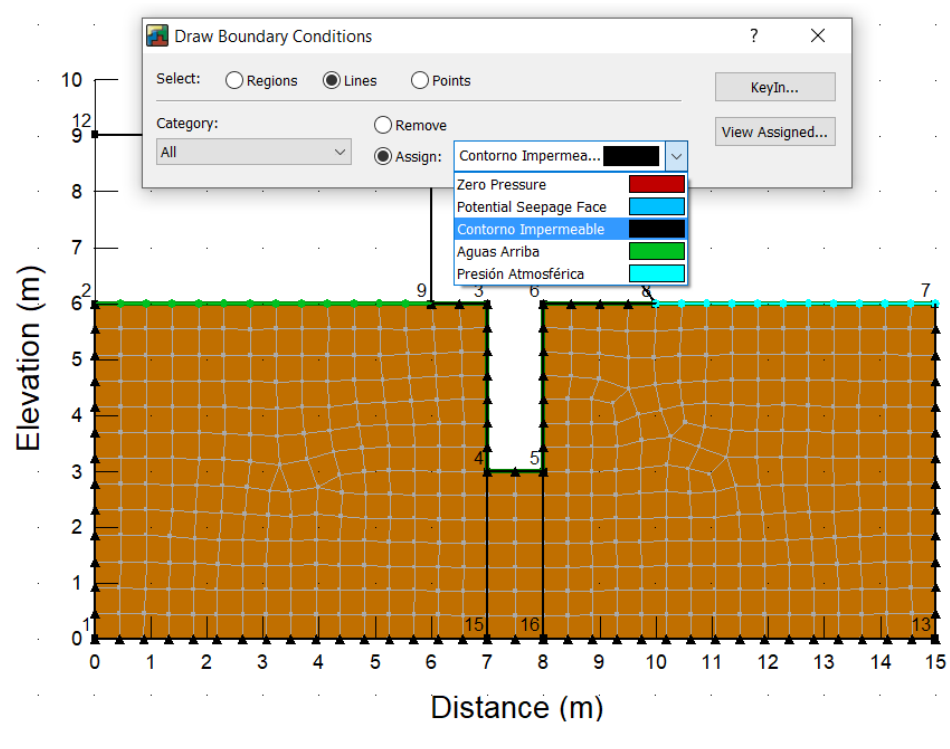

*Figura 3.34. Definición de las condiciones de contorno en el problema*

Para proceder a la modificación o a la creación de la malla del modelo de elementos finitos procedemos a la elección de la opción *Mesh Propierties* de la opción *Draw* del menú principal, una vez elegida la opción nos aparecerá la siguiente ventana (Figura 3.35).

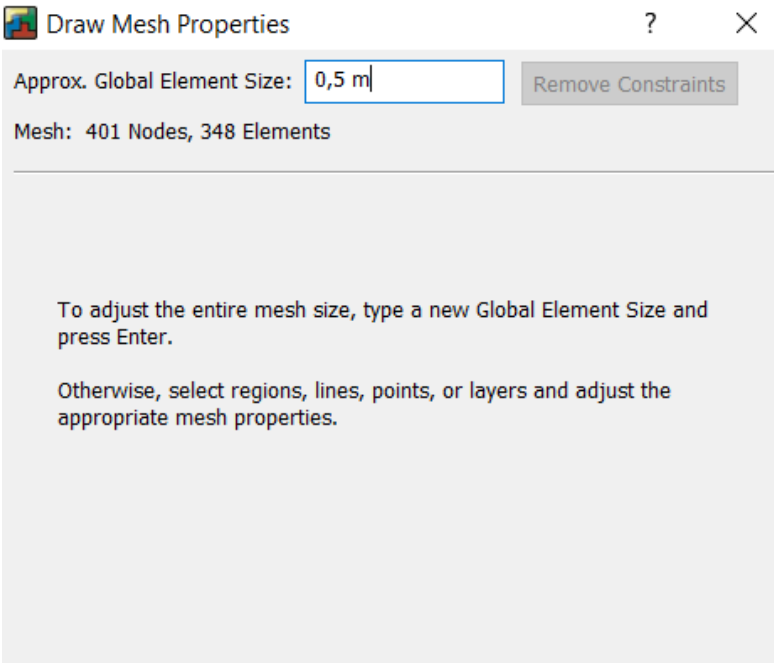

Figura 3.35. Propiedades de la malla

A continuación, pulsamos sobre una de las regiones generadas, esta se nos remarcará y aparecerá una nueva ventana con una serie de nuevas opciones para el ajuste de la malla.

Tal como se ha comentado al pinchar con el puntero del ratón una de las regiones, esta se remarca y aparece la siguiente ventana (Figura 3.36):

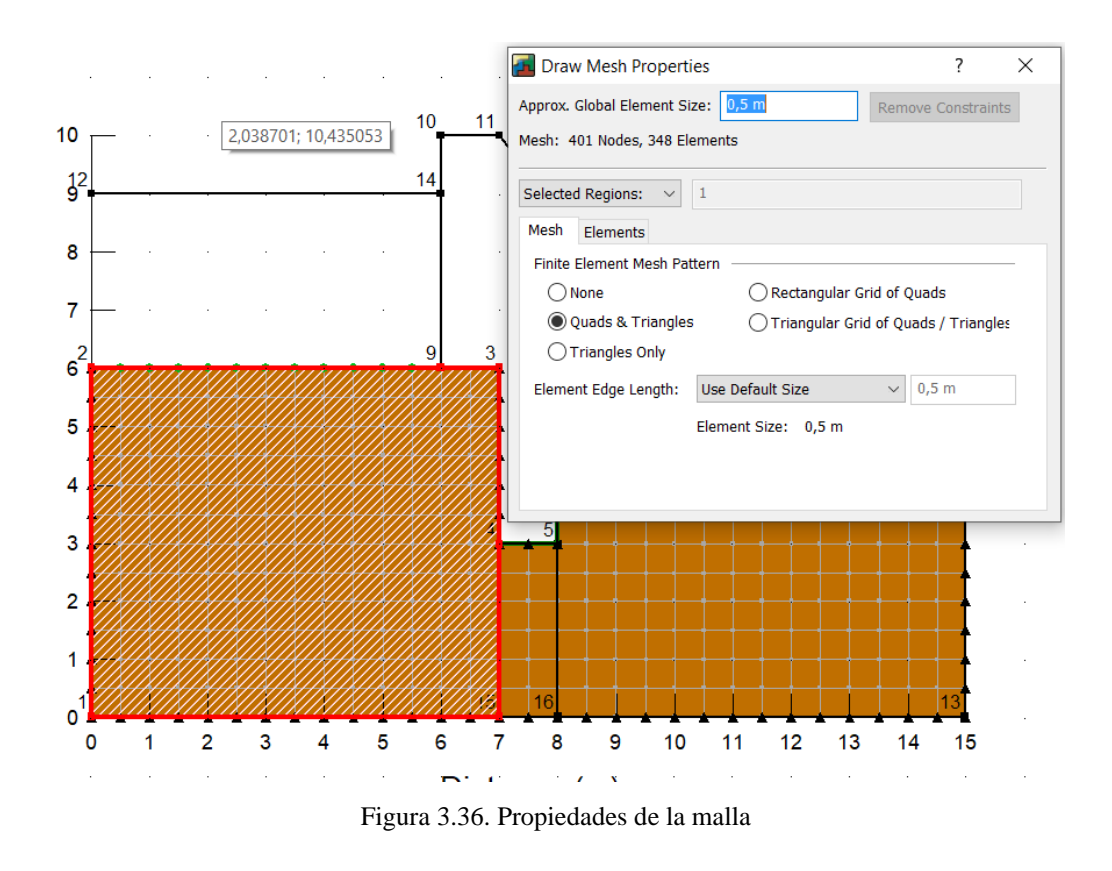

Como la versión del programa está limitada por el número de nudos a usar, elegiremos esta opción de *Global element size* por defecto, ya se ajusta a un modelo aceptable. En los casos particulares que se llevaran a cabo más adelante los tendremos que ajustar ya que en la versión de estudiante tenemos un límite de 500 elementos como el máximo por eso se elegirá 1,2 m.

Con objeto de conocer el caudal que atraviesa una determinada sección de nuestro modelo, para comprobar la eficacia de las medidas que se toman para minimizar fugas o para el dimensionamiento de un equipo de bombeo necesario, vamos a conocer que caudal atraviesa una determinada zona de nuestro modelo, para ello realizamos las siguientes tareas.

Seleccionamos *Flux Sections* dentro de la opción de menú *Draw* y nos saldrá la siguiente ventana (Figura 3.37).

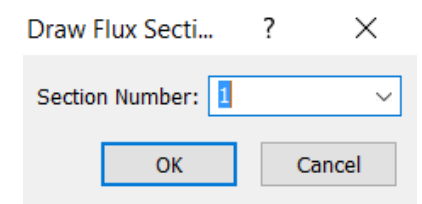

Figura 3.37. Ventana de sección de flujo

En la opción *Section Number* indicamos el número que le asignamos a nuestra sección de control de flujo, le podemos asignar varias secciones de control, cada una asociada a un número en este caso sólo vamos a usar una sección de control de flujo, tecleamos **1** y pulsamos *OK*.

Pulsamos con el ratón en el punto inicial y final de la zona que queremos estudiar (un click cada uno), quedaría como se ve en la Figura 3.38:

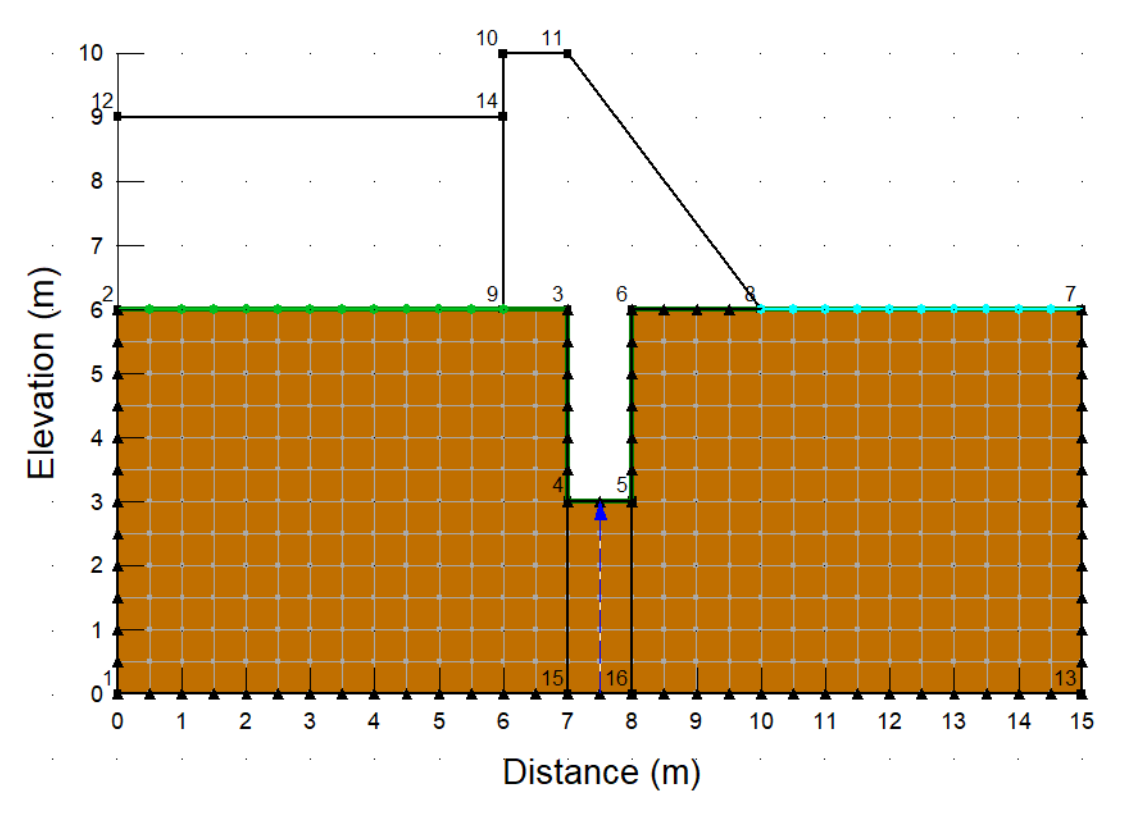

Figura 3.38. Sección de flujo definida

Una vez definido el modelo correctamente, se procede al análisis mediante el comando *solve*. El objetivo del cálculo a través de elementos finitos es hallar la altura H en cada nodo.

Para ello el programa realiza diversas iteraciones hasta que converge en un resultado con unos umbrales de error aceptables Figura 3.39).

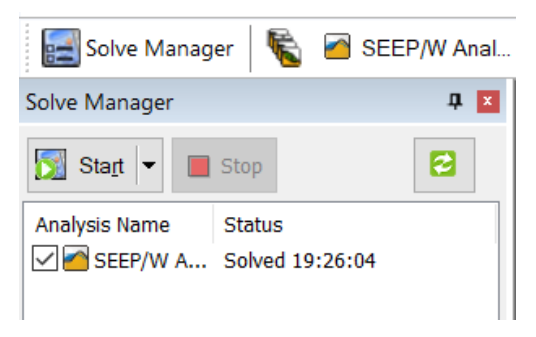

Figura 3.39. *Solve Manager*

Con el modelo ya calculado, se procede a visualizar los resultados a través de la vista *CONTOUR* como se ve en la figura 3.40.

El objetivo del análisis de filtraciones es, en la mayor parte de los casos, obtener de forma gráfica la línea de saturación, las líneas equipotenciales y el caudal infiltrado.

Para obtener los valores numéricos sobre el resultado de la modelización en la propia vista gráfica se utilizan dos comandos:

- Etiquetas de líneas equipotenciales (*contour labels*)
- Etiquetas de secciones de control (*flux labels*)

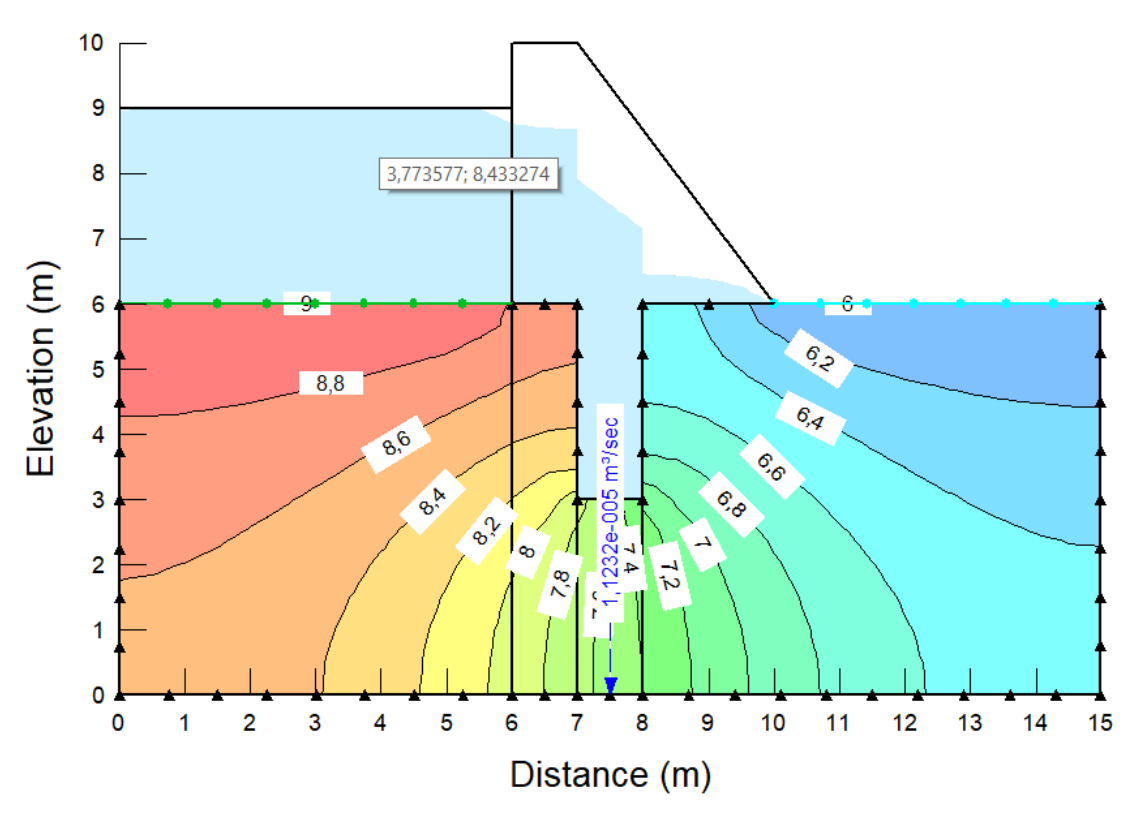

Figura 3.40. Red de flujo definida

## **4 Estudio de casos**

En este apartado se pasará a estudiar la infiltración y la subpresión de una presa de gravedad en el terreno debido a unas variaciones en la profundidad del cimiento y a la posición de la tablestaca bajo la presa. El esquema general de cada problema se presenta en la Figura 4.1

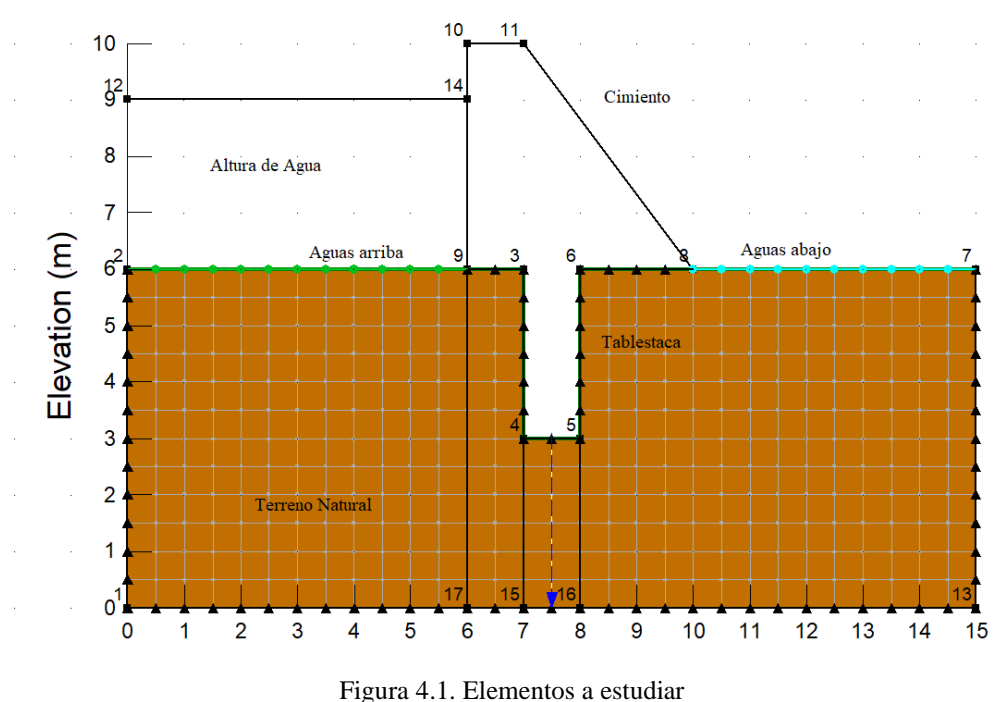

Los casos que se estudiaran parten de una profundidad de 17 m y una longitud de 41 m de terreno natural, una altura de agua de 6 m sobre 15 m del terreno, una longitud de presa de 15 m con una altura de 8 m y 11 m de longitud aguas abajo a cota 0.

### **4.1 Variación en la profundidad del cimiento**

En este apartado se tratará las redes de flujo tras hacer que la presa penetre en el terreno 1, 2 y 4 m (casos 1, 2 y 3 respectivamente). Se mostrarán las imágenes proporcionadas por ambos programas y se presentará una tabla con el valor del caudal y el empuje que se ejerce sobre la presa, que más tarde se comentará mediante una gráfica.

### **4.1.1 Afección al flujo o infiltración**

En la Tabla 4.2 se recoge el valor del caudal bajo la presa en los 3 casos estudiados, tanto con Modflow como con Seep.

TABLA 4.2. Caudal bajo la presa obtenido para cada uno de los caos estudiados

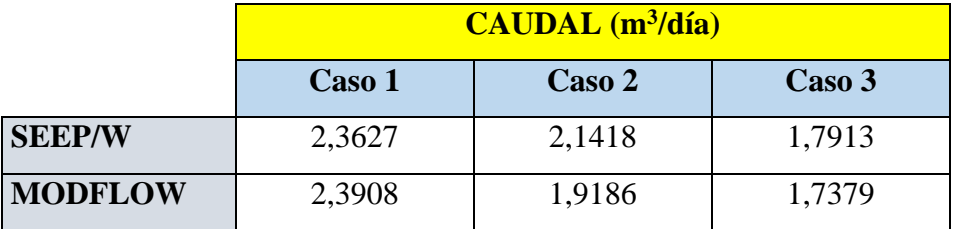

### **Casos de modflow**

#### Caso 1

Para este caso se ha definido nuestro modelo de presa mencionado anteriormente con una profundidad de cimiento de 1 m, es un flujo transitorio y vemos en él unas líneas de flujo bien definidas y regulares, para las líneas de contorno ya que al compararlo también con Seep en el que dibujamos 4 líneas de contorno, en este caso se debe a la herramienta *Pathline* que poniendo partículas en el terreno una vez que corremos nuestro proyecto quedan bien definidas y como se ve en la Figura 4.3 los saltos de equipotenciales van de 0,5 en 0.5 por los cuales circulan el mismo caudal que en el programa Modflow se mide en la Zona 2 (azul oscuro) que sería el caudal total que circula por la presa este se pueden ver en la Figura 4.4

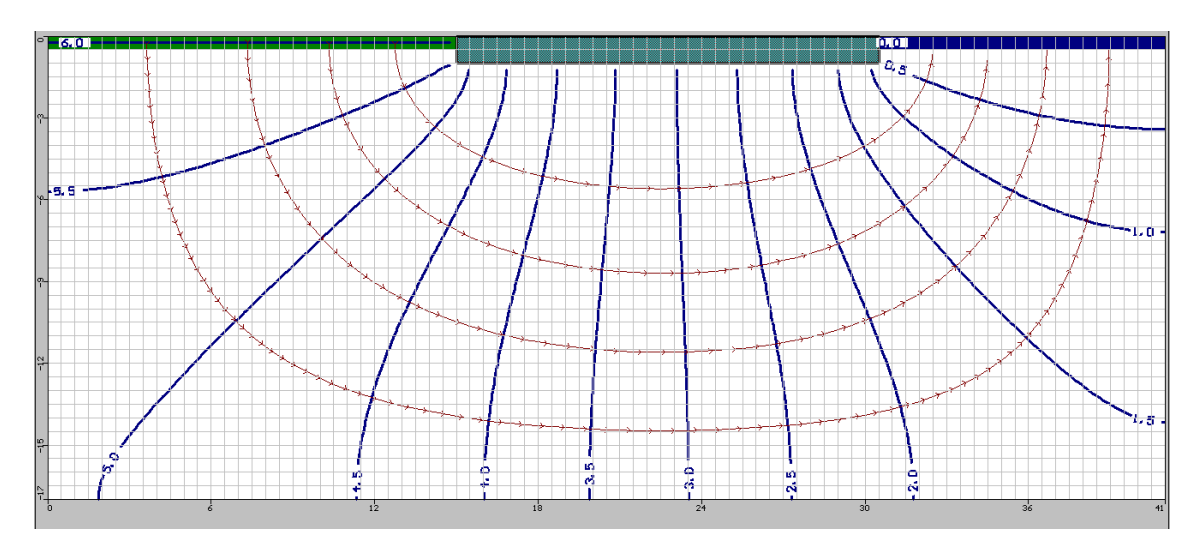

### Figura 4.3. Red de flujo caso 1, profundidad de cimiento 1 m

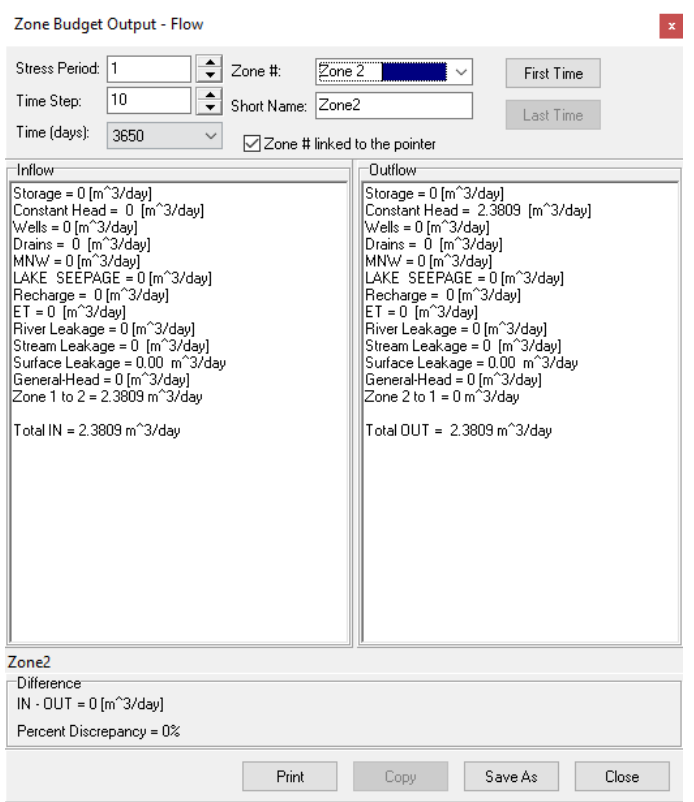

Figura 4.4. Caudal entrante y saliente en la presa

## Caso 2

En este caso donde aumentamos a 2 m la profundidad del cimiento vemos que las líneas equipotenciales se mantienen muy similares a las del caso anterior, pero con la equipotencial de 1,5 que se estrecha y la de 5 m se va abriendo (Figura 4.5), pero al haber aumentado la profundidad del cimiento el caudal que circula por la presa ha disminuido como se muestra en la figura 4.6.

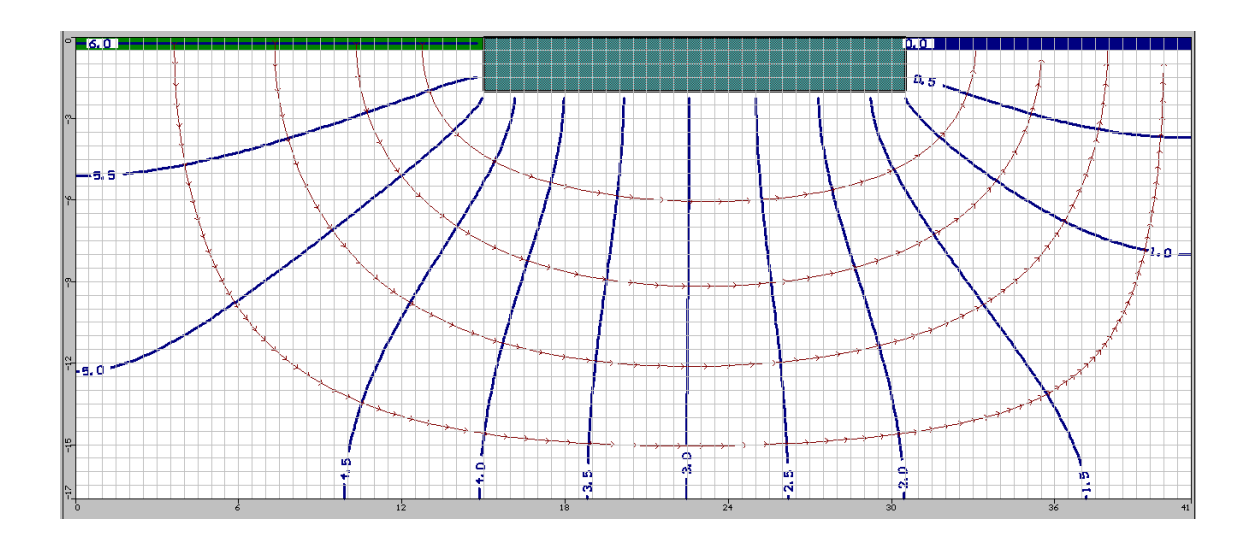

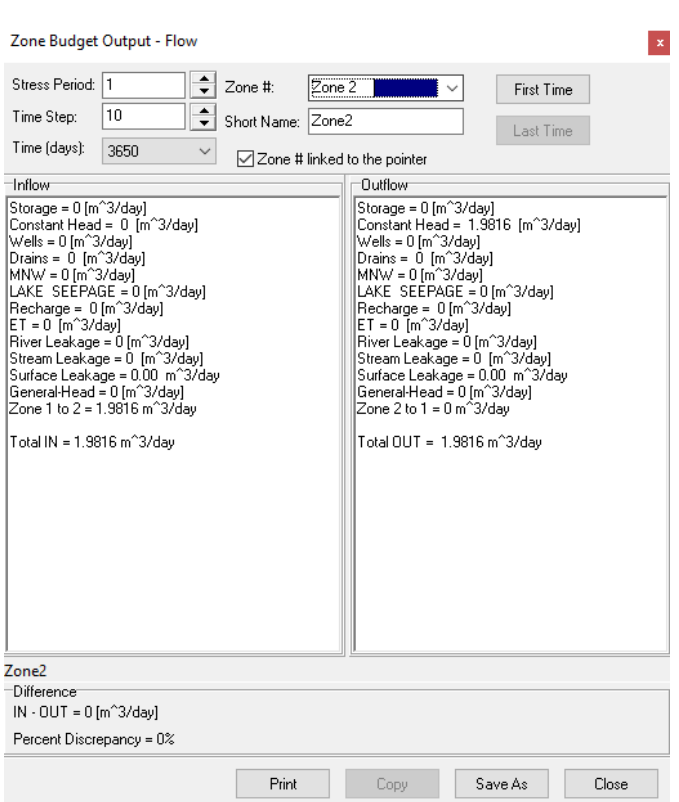

Figura 4.5. Red de flujo caso 2, profundidad de cimiento 2 m

Figura 4.6. Caudal que circula por la presa

#### Caso 3

En este tercer caso en el cual hemos vuelto a aumentar la profundidad del cimiento de la presa a 4 m, vemos que las equipotenciales 0,5 y 1,5 varían, pero se sigue manteniendo una gran similitud a la de los casos anteriores (Figura 4.7). Y como hemos comentado antes en este caso nos sucede lo mismo que anterior que el caudal que circula por la presa disminuye en relación a los otros casos, se puede ver en la Figura 4.8.

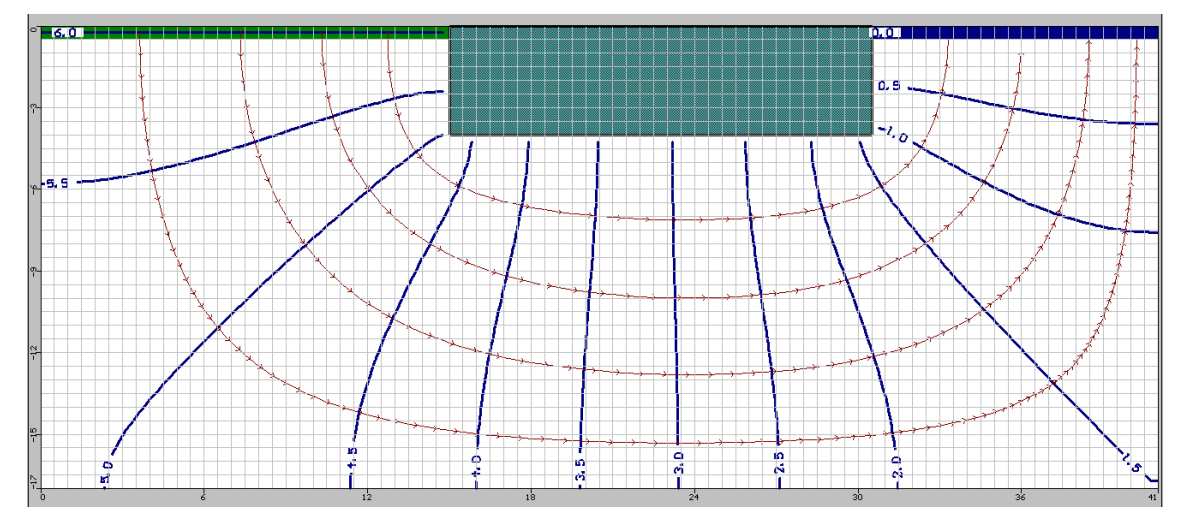

Figura 4.7. Red de flujo caso 3, profundidad de cimiento 4 m

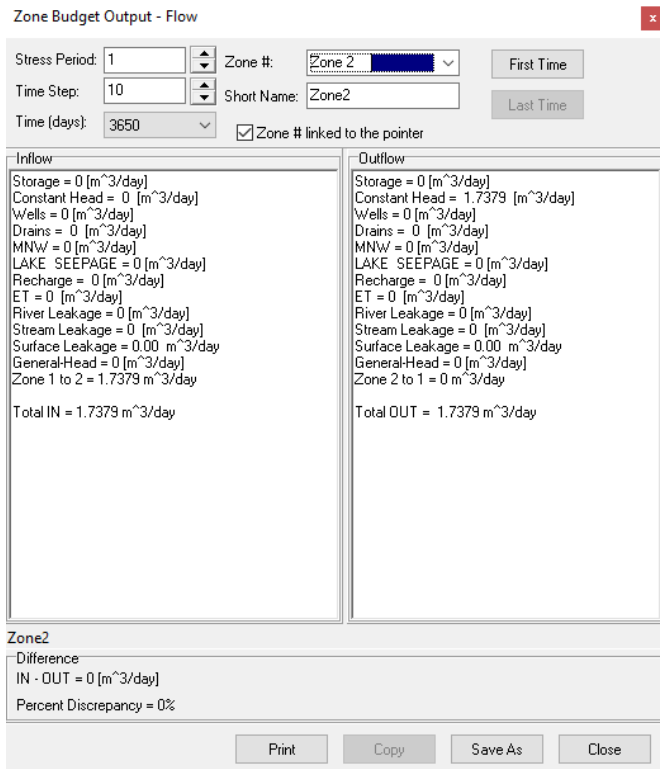

Figura 4.8. Caudal que circula por la presa

## **Casos de geoslope**

Caso 1

En este caso de profundidad del cimiento 1 m, cada uno de los saltos de color representa un intervalo entre equipotenciales. También se puede ver que el caudal en este caso es de  $2,7346 \cdot 10^{-5}$  m<sup>3</sup>/s que en la Figura 4.9 no se aprecia bien y para poder compararlo con los casos estudiados en Modflow se pasa a m $3/$ día, obteniéndose así un caudal de 2,3627  $m^3/d$ ía.

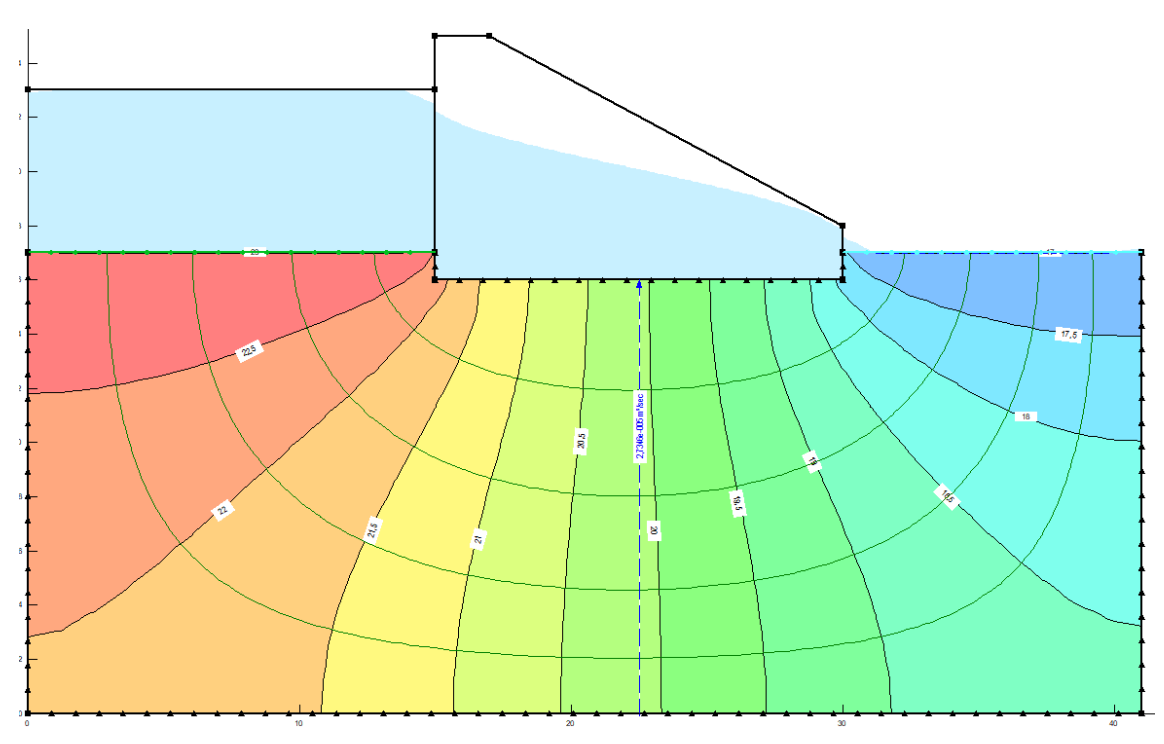

Figura 4.9. Red de flujo y caudal del caso profundidad de cimiento 1 m

## Caso 2

En este caso que aumentamos a 2 m la profundidad del cimiento podemos ver una gran similitud en las equipotenciales con el del caso 1, ya que apenas varía la posición de equipotenciales, sin ensancharse mucho, lo que si vemos es que al aumentar la profundidad el caudal que circula por la presa es menor que el calculado antes, siendo el caudal de 2,4789  $\cdot$  10<sup>-5</sup> m<sup>3</sup>/s (Figura 4.10) lo que equivale a 2,1418 m<sup>3</sup>/día.

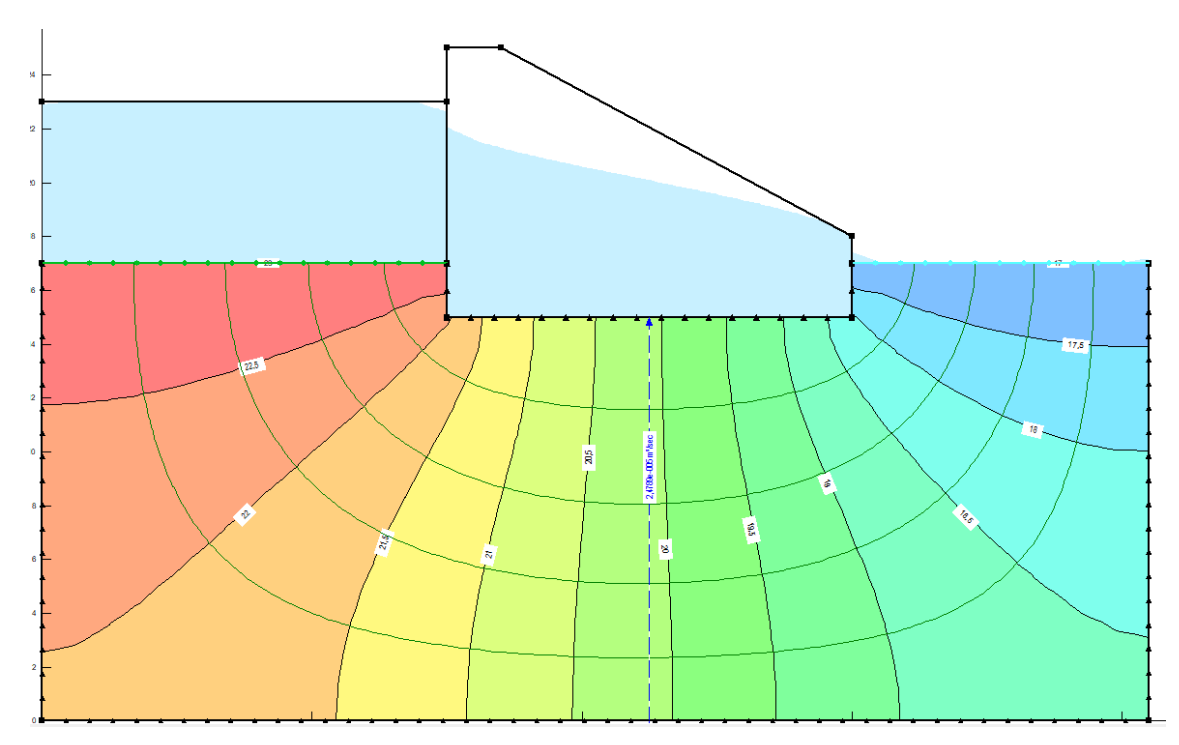

Figura 4.10. Red de flujo y caudal del caso profundidad de cimiento 2 m

# Caso 3

Cuando aumentamos la profundidad a 4 m se siguen viendo unas equipotenciales similares, pero al apreciar en detalle se observa cómo se han ensanchado un poco y como se ha comprobado antes, al darle más profundidad se disminuye a  $2,0733 \cdot 10^{-5}$  m<sup>3</sup>/s (Figura 4.11) lo que supondría 1,7913 m $3/d$ ía.

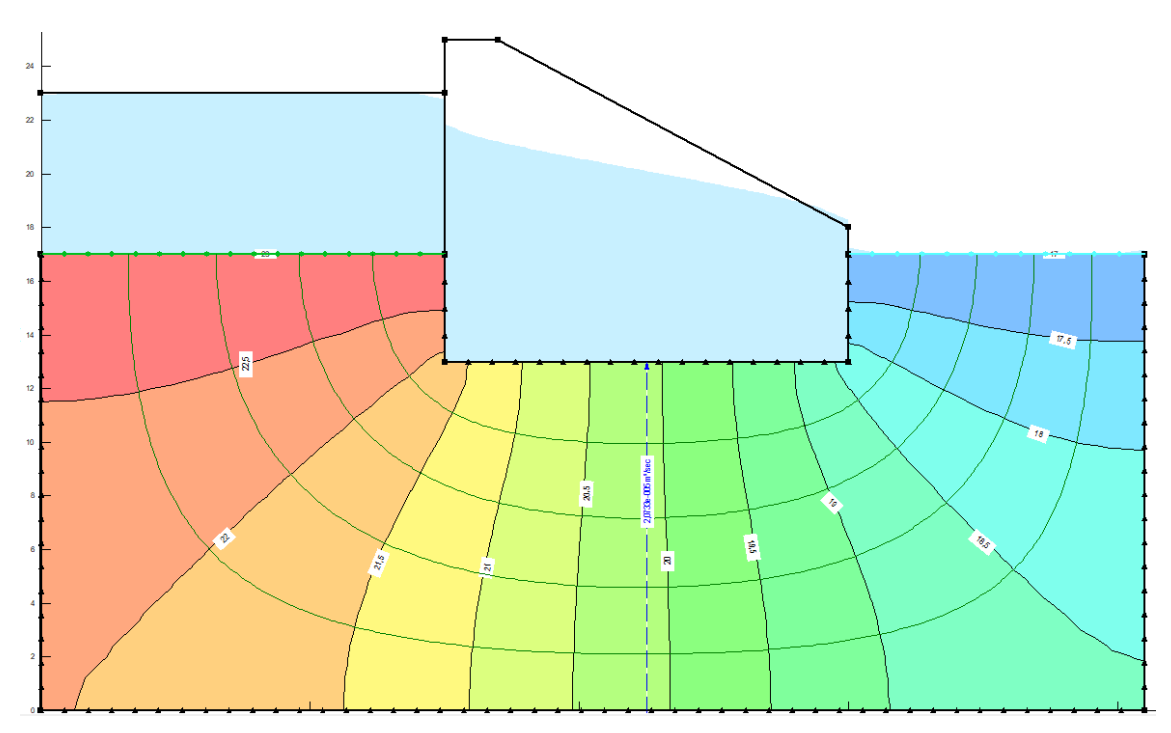

Figura 4.11. Red de flujo y caudal del caso profundidad de cimiento 4 m

## **4.1.2 Afección la subpresión**

En la Tabla 4.2 se recoge el valor del empuje causado por el agua bajo la presa en los 3 casos estudiados, tanto con Modflow como con Seep.

TABLA 4.2. Empuje bajo la presa obtenido para cada uno de los casos estudiados

|                | Empuje $(kN/m^2)$ |        |          |
|----------------|-------------------|--------|----------|
|                | Caso 1            | Caso 2 | Caso 3   |
| <b>SEEP/W</b>  | 594,96            | 743,7  | 1070,915 |
| <b>MODFLOW</b> | 595,35            | 676,2  | 1043,7   |

## **Casos de modflow**

En el caso de MODFLOW se tiene que aplicar un procedimiento para transformar los valores de H que te da el programa (líneas equipotenciales) en presión (u=kPa). El valor de z (m) dependerá de la profundidad a la que se encuentre el sustrato. A partir de la siguiente expresión, que procede de la ecuación de continuidad, se podrá hallar el valor en kPa necesario para calcular las subpresiones. La u<sub>IZO</sub> es la presión en kPa del lado

izquierdo y la u<sub>DER</sub> la presión en kPa del lado derecho de la presa. La H presiones varía de 5 a 1,2 y la z para el caso  $1 = -4$ .

$$
u = (H - z)\phi_{\omega}
$$

$$
u_{IZQ} = (5 - (-4))9.8 = 88.2 \text{ kPa} \quad u_{DER} = (1.2 - (-4))9.8 = 50.96 \text{ kPa}
$$

Los valores se muestran en la Figura 4.12 que muestra un esquema de cómo sería la distribución que se tiene que calcular. Un triángulo y un rectángulo por lo que el empuje sería la suma de las dos áreas:

$$
A_{\text{REC}} = 15 \cdot 50,96 = 764,4 \text{ kN/m}^2
$$
\n
$$
A_{\text{TRI}} = \frac{(15(88,2 - 50,96))}{2} = 279,3 \text{ kN/m}^2
$$

$$
E = 764.4 + 279.3 = 1043.7 \text{ kN/m}^2
$$

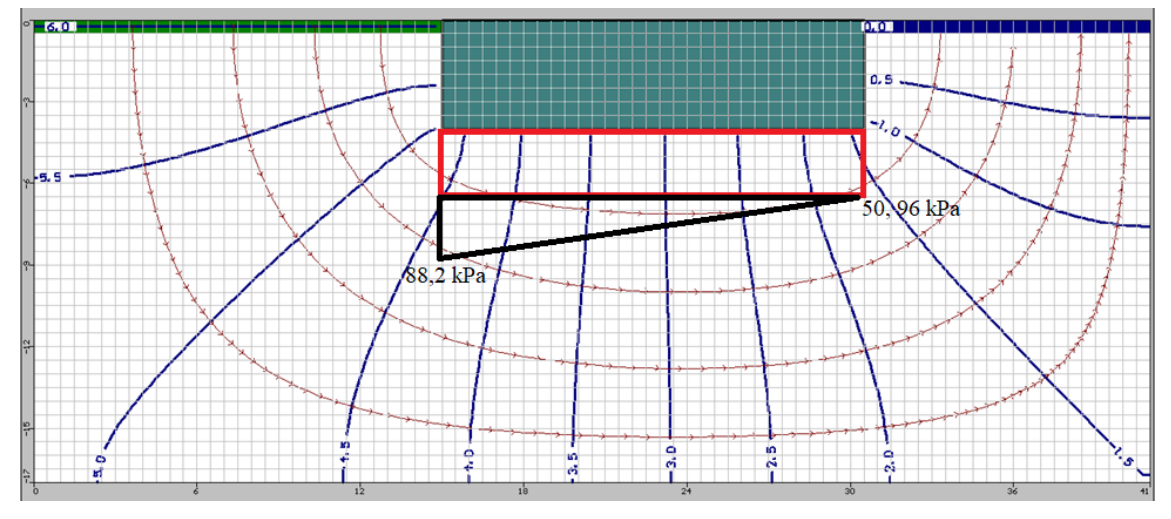

Figura 4.12. Empuje para el caso 3, profundidad de cimiento 4 m

Para el caso 1 la distribución sería la misma que en el caso anterior, pero la formula quedaría así ya que varían las equipotenciales que van desde 5,5 hasta 0,5 y con z = -1:

$$
u_{IZQ} = (5.5 - (-1))9.8 = 63.7 \text{ kPa} \qquad u_{DER} = (0.5 - (-1))9.8 = 14.7 \text{ kPa}
$$

$$
A_{REC} = 15 \cdot 14.7 = 220.5 \text{ kN/m}^2 \qquad A_{TRI} = \frac{(15(63.7 - 14.7))}{2} = 367.5 \text{ kN/m}^2
$$

$$
E = 220.5 + 367.5 = 595.35 \text{ kN/m}^2
$$

Para el caso 2 la distribución sería la misma que en el caso 3 representado por la Figura 4.12 pero la formula quedaría así ya que las equipotenciales varían ya que varían las equipotenciales que van desde 5,3 hasta 0,9 y con  $z = -2$ :

$$
u_{IZQ} = (5.3 - (-2))9.8 = 71.54 \text{ kPa} \qquad u_{DER} = (0.9 - (-1))9.8 = 18.62 \text{ kPa}
$$

$$
A_1 = 15 \cdot 18,62 = 279,3 \text{ kN/m}^2
$$

$$
A_2 = \frac{(15(71,54 - 18,62))}{2} = 396,9 \text{ kN/m}^2
$$

$$
E = 279.3 + 396.9 = 676.2
$$
 kN/m<sup>2</sup>

#### **Casos de geoslope**

Para calcular el empuje en Seep hemos hecho una distribución aproximada sobre nuestra presa Figura 4.13, con los valores que se obtienen al utilizar la propiedad "*view*" y en el desplegable se selecciona "*result information*" en ambos extremos de la presa como se muestra en la Figura 4.14 y solo hará falta aplicar la fórmula de las áreas ya que se conocen las presiones intersticiales.

$$
A_1 = 15 \cdot 18,274 = 274,11 \text{ kN/m}^2
$$
\n
$$
A_2 = \frac{(15(61,054 - 18,274))}{2} = 320,85 \text{ kN/m}^2
$$

$$
E = 274,11 + 320,85 = 594,96
$$
 kN/m<sup>2</sup>

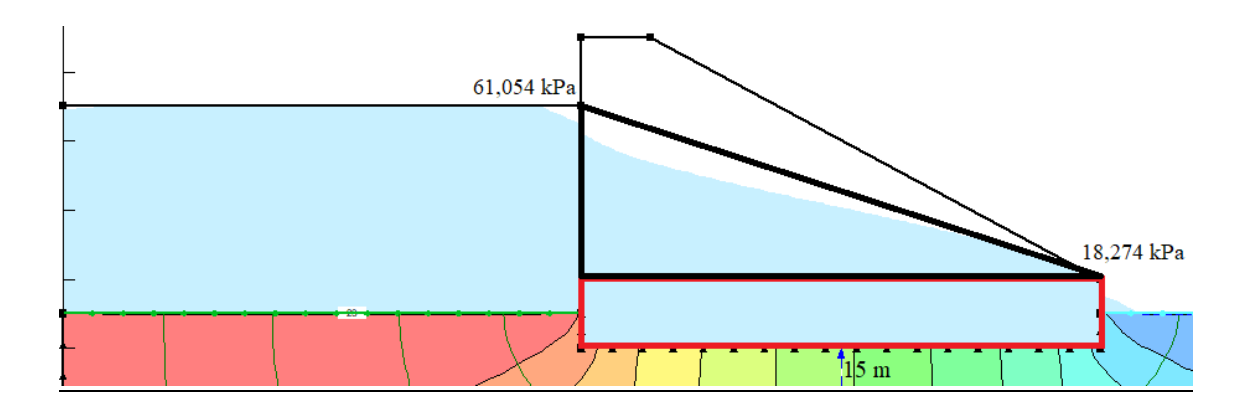

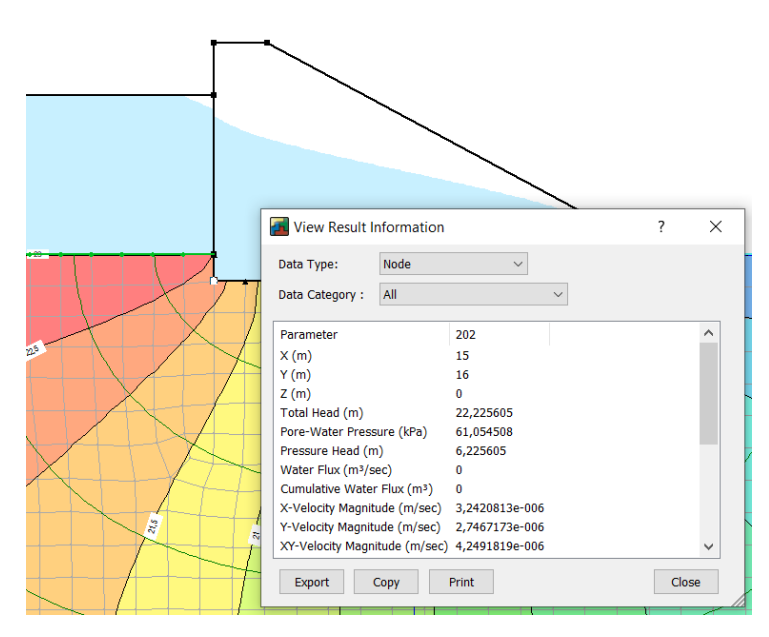

Figura 4.13. Distribución del empuje en la presa, para el caso de cimentación = 1 m

Figura 4.14. Resultados del punto al extremo de la presa

Caso 2

Como en el caso anterior se queda definida una geometría con un triángulo y un rectángulo, habiendo obtenido los valores de la presión intersticial en ambas esquinas de la presa.

$$
A_1 = 15 \cdot 29.88 = 448,2 \text{ kN/m}^2
$$

$$
A_2 = \frac{(15(69,28 - 29,88))}{2} = 295,5 \text{ kN/m}^2
$$

$$
E = 448,2 + 295,5 = 743,7 \text{ kN/m}^2
$$

### Caso 3

Al igual que el caso anterior se define la geometría aproximadamente con un triángulo y un rectángulo, obteniendo así el empuje total en la presa.

$$
A_1 = 15 \cdot 51,861 = 777,915 \text{ kN/m}^2
$$
\n
$$
A_2 = \frac{(15(86,928 - 51,861))}{2} = 263 \text{ kN/m}^2
$$

$$
E = 777,915 + 263 = 1070,915 \text{ kN/m}^2
$$

### **4.2 Variaciones con la posición de la tablestaca**

En este apartado se tratará una presa con tablaestaca en distintas posiciones: aguas arriba, centro y aguas abajo (casos 1, 2 y 3, respectivamente). Se mostrarán las imágenes proporcionadas por ambos programas y se presentará una tabla con el valor del caudal y el empuje que se ejerce sobre la presa, que más tarde se comentará mediante una gráfica.

### **4.2.1 Afección al flujo o infiltración**

En la Tabla 4.3 se recoge el empuje en los 3 casos estudiados, tanto con Modflow como con Seep.

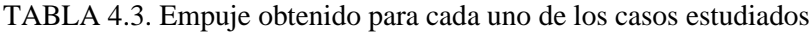

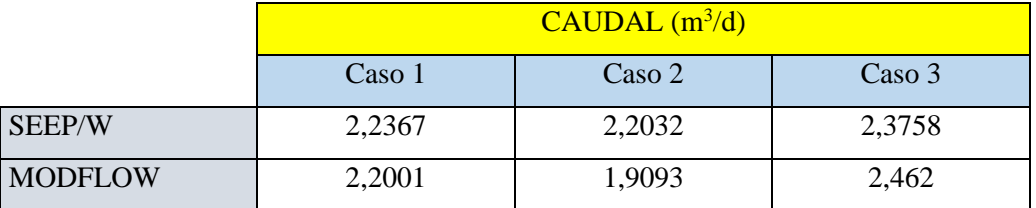

#### **Casos de modflow**

#### Caso 1. Tablestaca

Para este caso se ha definido nuestro modelo de presa mencionado anteriormente con una profundidad de tablestaca de 4 m situada en el extremo aguas arriba de la presa, es un flujo transitorio y vemos en él unas líneas de flujo bien definidas y regulares, excepto cuando entran en contacto con las tablestacas, como en los casos de profundidad del cimiento, al compararlo también con Seep en el que dibujamos 4 líneas de contorno, en MODFLOW se debe a la herramienta *Pathline* que poniendo partículas en el terreno una vez que corremos nuestro proyecto quedan bien definidas y como se ve en la Figura 4.15 los saltos de equipotenciales van de 0,5 en 0.5 por los cuales circulan el mismo caudal que se mide en la Zona 2 (azul oscuro) que sería el caudal total que circula por debajo de

la presa en el que se aprecia una ligera reducción de la velocidad del flujo este se puede ver en la Figura 4.16

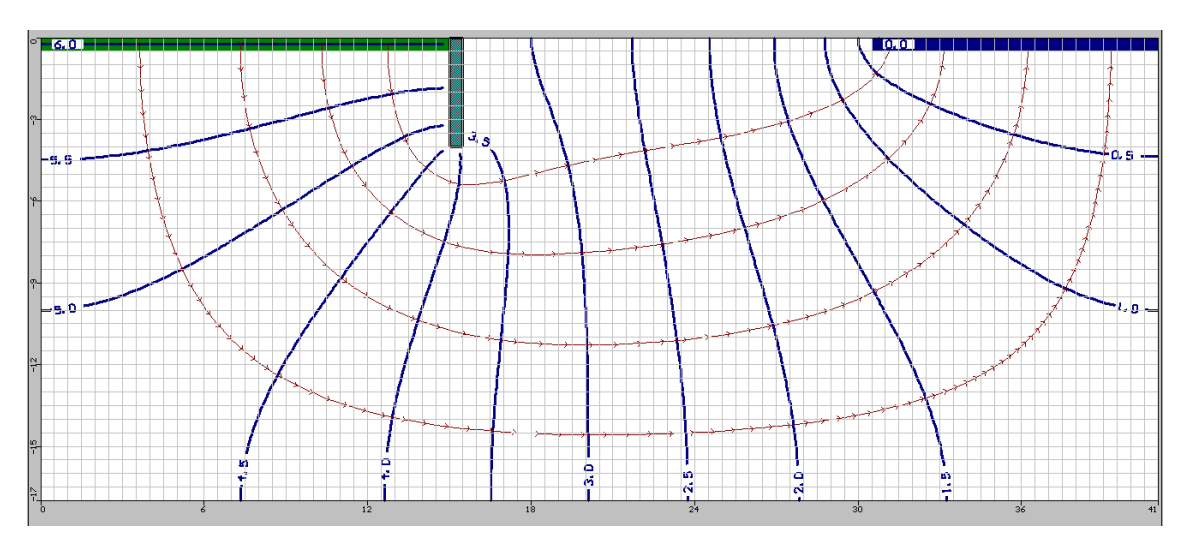

Figura 4.15. Red de flujo de una presa de gravedad con tablestaca de 4 m situada en el extremo aguas arriba de la presa

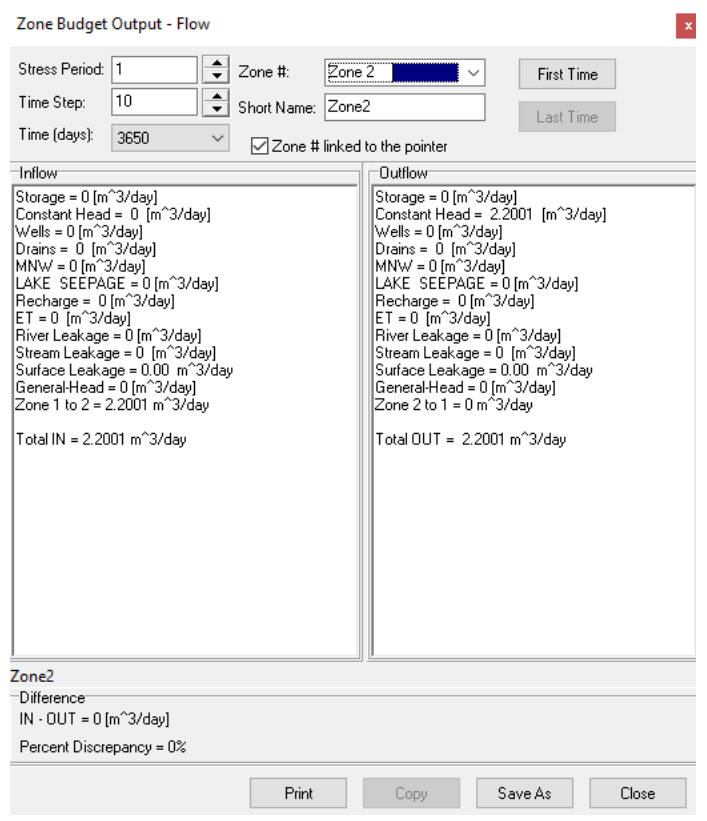

Figura 4.16. Caudal que circula por la presa con una tablestaca situada aguas arriba

Caso 2. Tablestaca

En este segundo caso en comparación al anterior se ve en la Figura 4.17 una gran similitud de las equipotenciales pero al poner la tablestaca en el extremo aguas abajo se ve el dibujo invertido, viendo así que donde menor H en los saltos de potencial están asumidos a la parte aguas abajo donde se encuentra la tablestaca, gracias a esto el caudal que circula por debajo de esta presa en comparación con el de aguas arriba disminuye, este caudal está medida en la Zona 2 (zona azul oscuro) y su valor se puede apreciar en la Figura 4.18

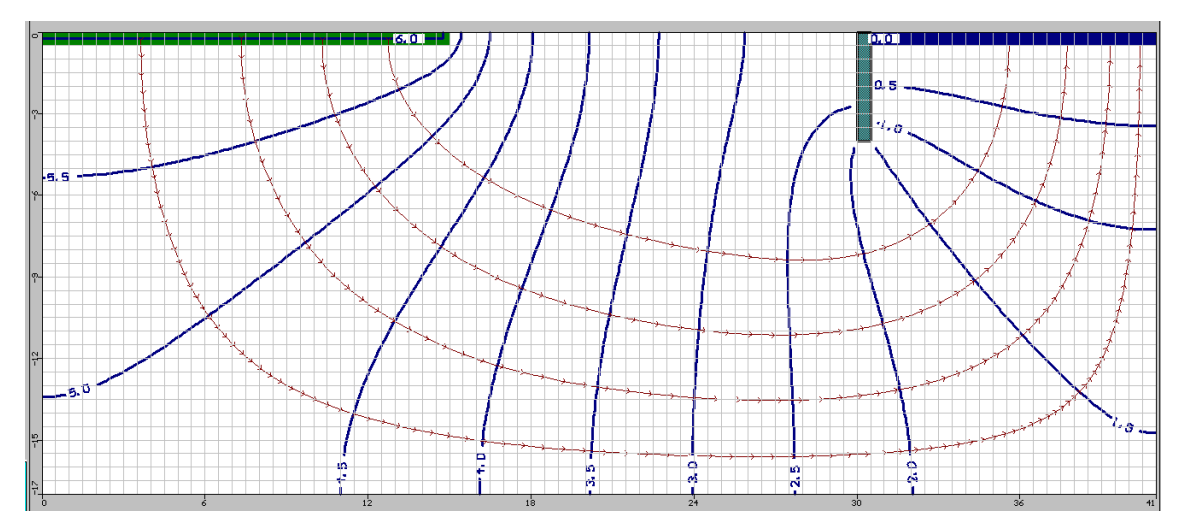

Figura 4.17. Red de flujo de una presa de gravedad con tablestaca de 4 m situada en el extremo aguas abajo de la presa

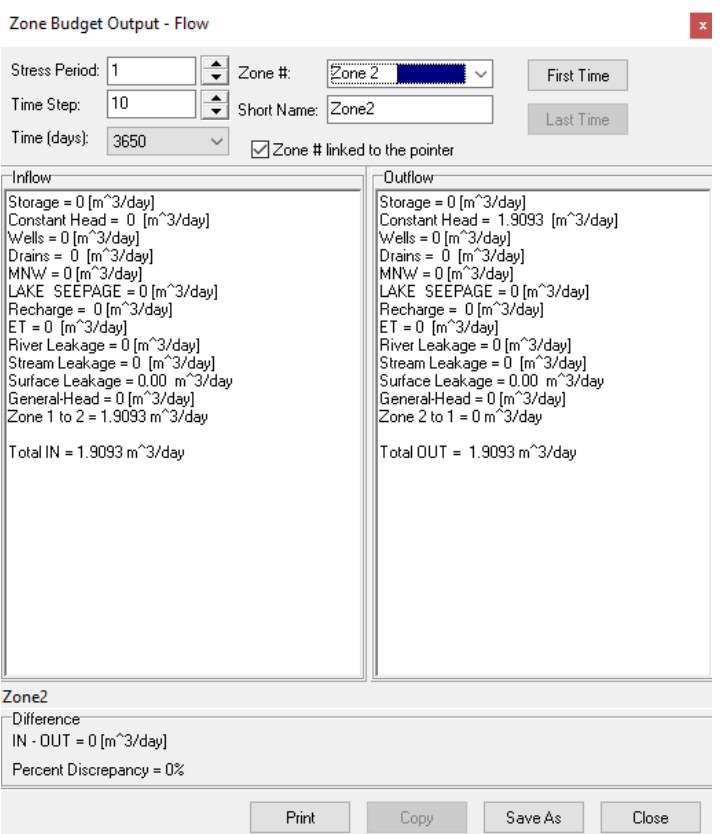

Figura 4.18. Caudal que circula por la presa con una tablestaca situada aguas abajo

# Caso 3. Tablestaca

En este último caso a estudiar se ve que las equipotenciales están bien definidas, la red de flujo en comparación a los dos anteriores varía ya que la posición de la tablestaca al encontrarse en mitad de la presa hace que las equipotenciales se vean un tanto más estrechas como se ve en la Figura 4.19 y el caudal en comparación con las otras sería más elevado como se muestra en la Figura 4.20

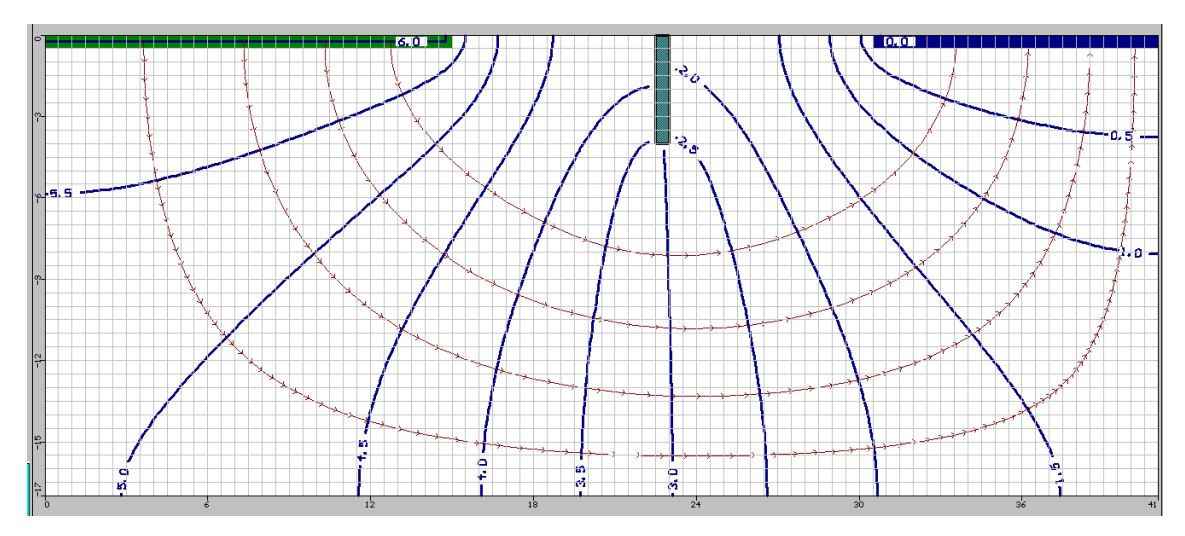

Figura 4.19. Red de flujo de una presa de gravedad con tablestaca de 4 m situada en el centro de la presa

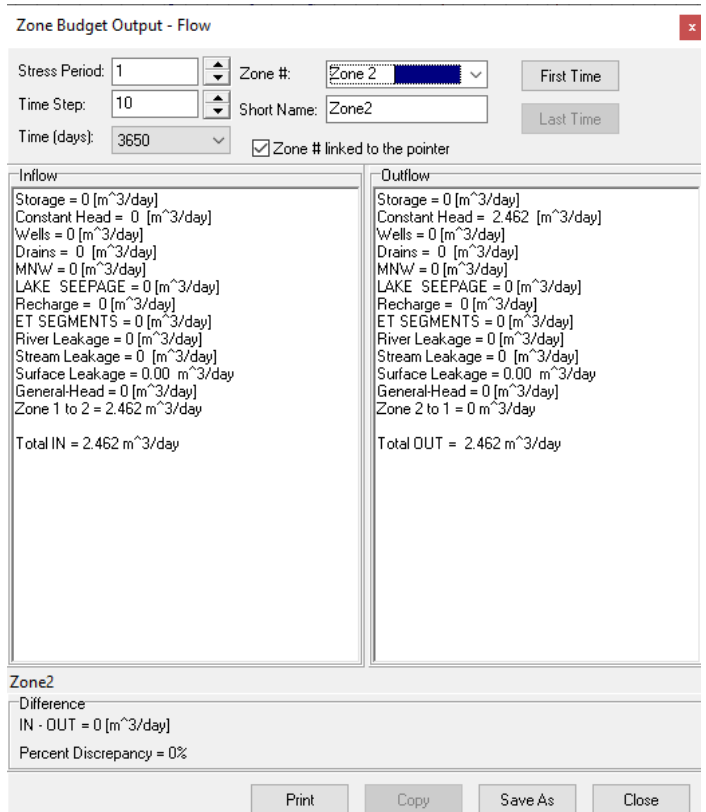

Figura 4.20. Caudal que circula por la presa con una tablestaca situada en el centro de la presa

## **Casos de geoslope**

### Caso 1. Tablestaca

Para este caso disponemos de una presa de gravedad en la que situamos una pantalla de tablestaca en el extremo aguas arriba, haciendo que se reduzca la velocidad el flujo subsanar problemas de infiltración, las equipotenciales se ven iguales excepto las que salen de las tablestacas, y el caudal ya que en la Figura 4.21 no se aprecia bien es de  $2,5888 \cdot 10^{-5}$  m<sup>3</sup>/s lo que equivaldría a 2,2367 m<sup>3</sup>/día.

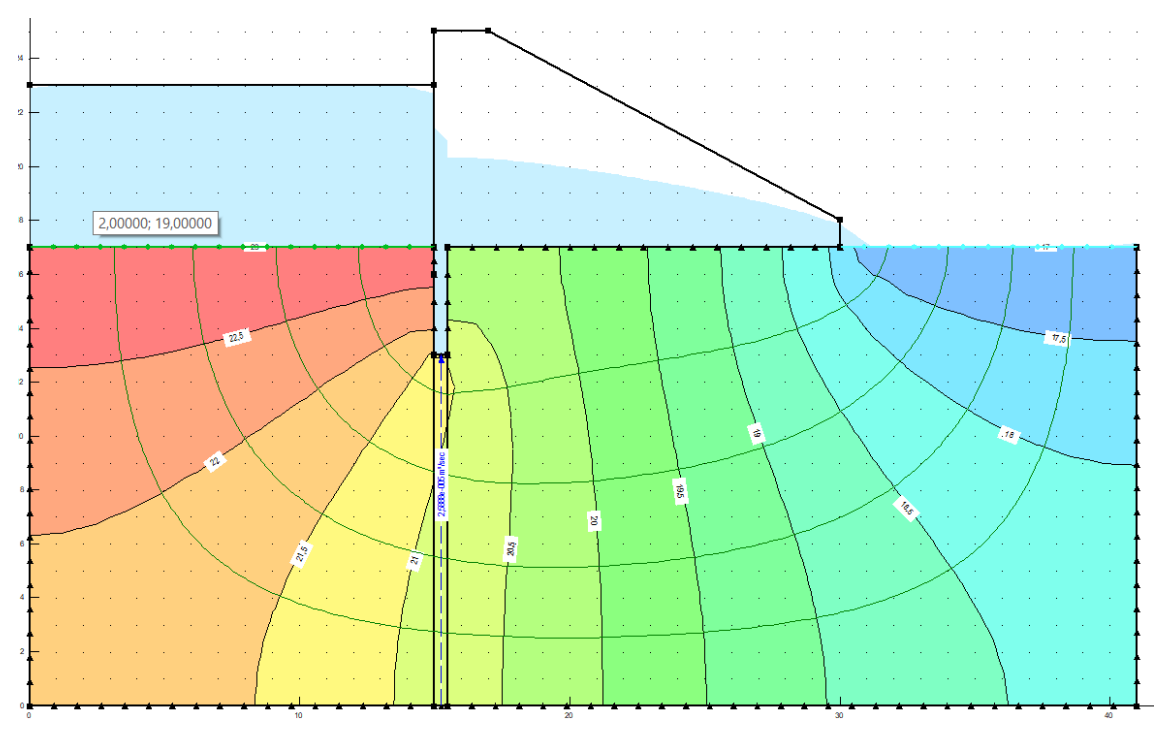

Figura 4.21. Red de flujo y caudal del caso profundidad de tablestaca 4m situada en el extremo aguas arriba

#### Caso 2. Tablestaca

En este segundo caso partimos de poner la pantalla de tablestacas en el extremo aguas debajo de la presa, como se puede ver comparado con el caso de aguas arriba el dibujo de las equipotenciales se invertiría, y cada salto de potencial está marcado de un color distinto. En este caso el caudal sale un poco menor que en el caso de aguas arriba ya que permite entrar y salir menos agua dando un resultado de  $2,55 \cdot 10^{-5}$  m<sup>3</sup>/s (Figura 4.22) lo que equivaldría a 2,2032 m<sup>3</sup>/día.

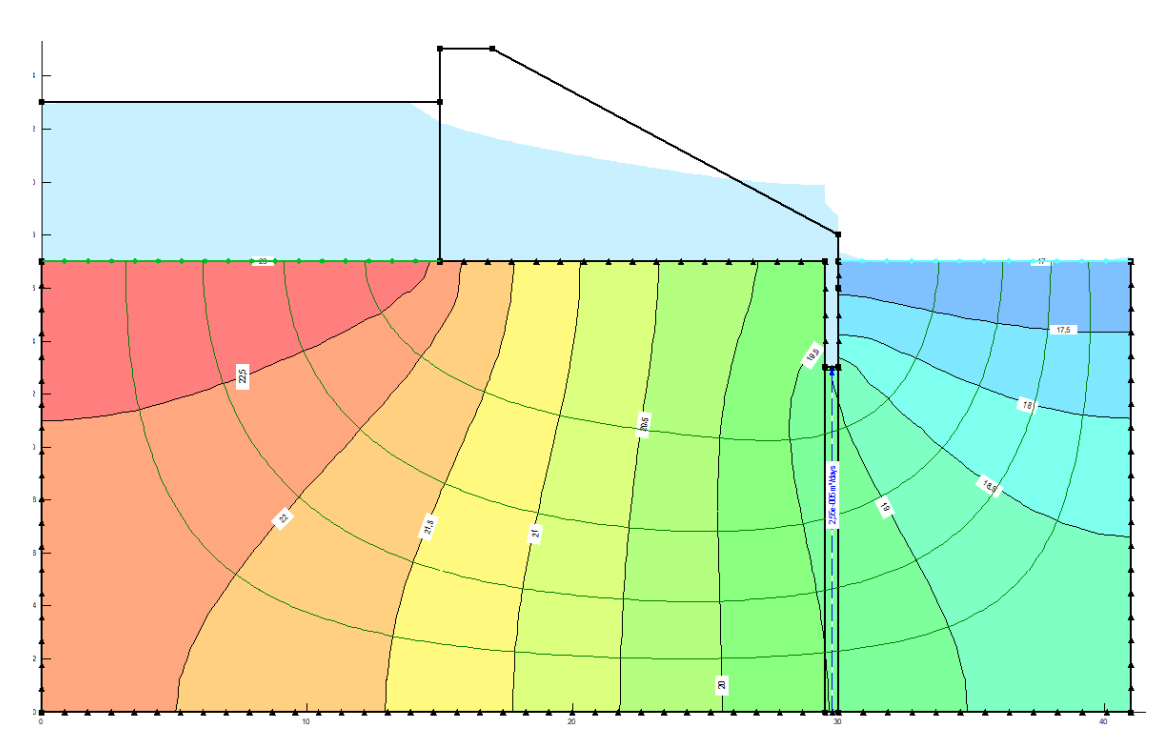

Figura 4.22. Red de flujo y caudal del caso profundidad de tablestaca 4m situada en el extremo aguas abajo

### Caso 3. Tablestaca

Este caso en comparación a los dos anteriores podemos ver una clara variación de las equipotenciales, ya que la tablestaca se sitúa a mitad de la presa viendo así una red de flujo con unas equipotenciales un tanto más similares aunque con una clara variación en la zona donde está situada la tablestaca y como se puede ver en la Figura 4.23 y en comparación con los dos casos anteriores el caudal que pasaría por esta es mayor a los indicados anteriormente:  $2,7498 \cdot 10^{-5}$  m<sup>3</sup>/s que equivale a  $2,3758$  m<sup>3</sup>/día.

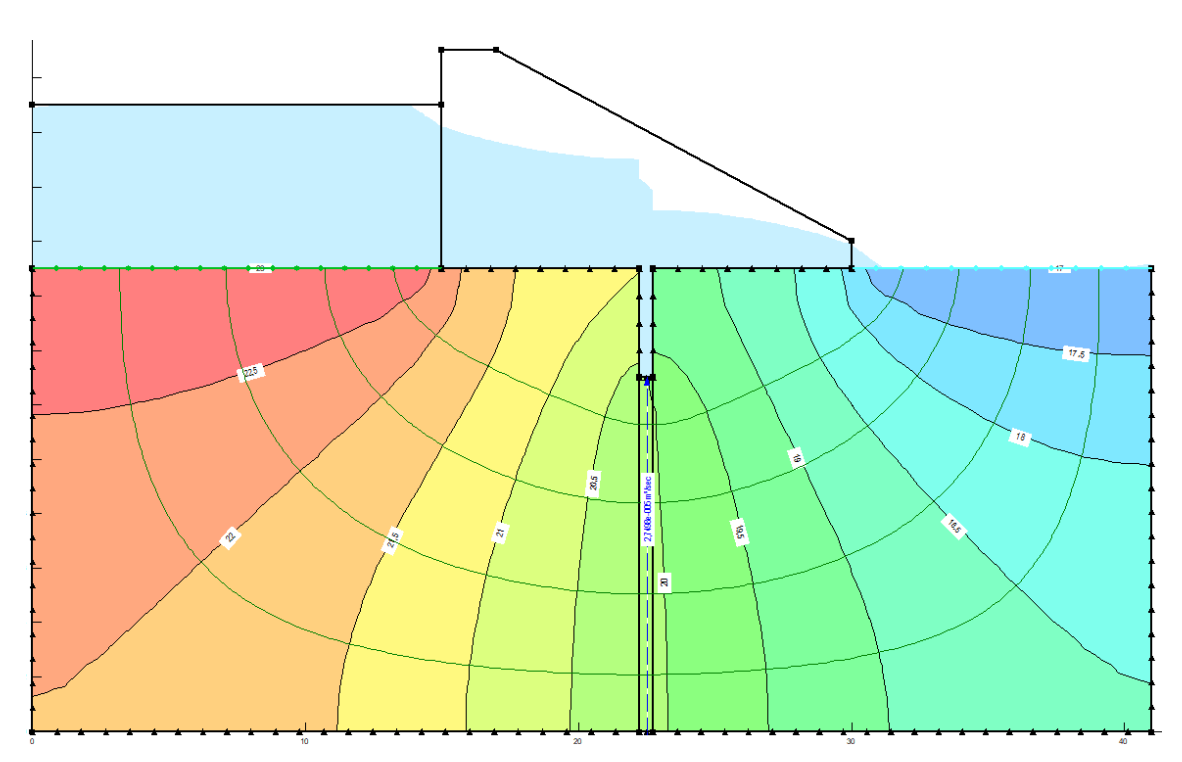

Figura 4.23. Red de flujo y caudal del caso profundidad de tablestaca 4m situada en el centro de la presa

# **4.2.2 Afección la subpresión**

En la Tabla 4.4 se recoge el empuje en los 3 casos estudiados, tanto con Modflow como con Seep.

TABLA 4.4. Empuje obtenido para cada uno de los casos estudiados

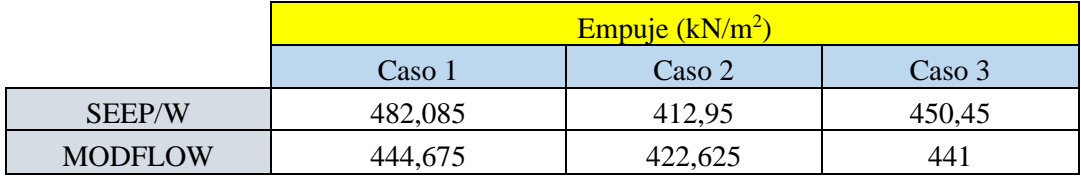

## **Casos de modflow**

En el caso de MODFLOW se tiene- que aplicar un procedimiento para transformar los valores de H que te da el programa (líneas equipotenciales) y  $z = 0$  en todos los casos. A partir de la siguiente formula se podrá hallar el valor en kPa necesario para calcular las subpresiones. Para el primer caso de tablestaca situada aguas arriba de la presa la H presiones varía de 5,8 a 0,25 y como se ha indicado antes  $z = 0$ , por lo que el cálculo de presiones sería:

$$
u = (H - z)\varphi_{\omega}
$$

$$
u_{IZQ} = (5.8 - 0)9.8 = 56.84 \text{ kPa} \qquad u_{DER} = (0.25 - 0)9.8 = 2.45 \text{ kPa}
$$

Los valores se muestran en la Figura 4.24 que muestra un esquema de cómo sería la distribución que se tiene que calcular. Un triángulo y un rectángulo por lo que el empuje sería la suma de las dos áreas:

$$
A_{\text{Rec}} = 2,45 \cdot 15 = 36,75 \text{ kN/m}^2
$$

$$
A_2 = \frac{(15(56,84 - 2,45))}{2} = 407,925 \text{ kN/m}^2
$$

$$
E = 36,75 + 407,925 = 444,675 \text{ kN/m}^2
$$

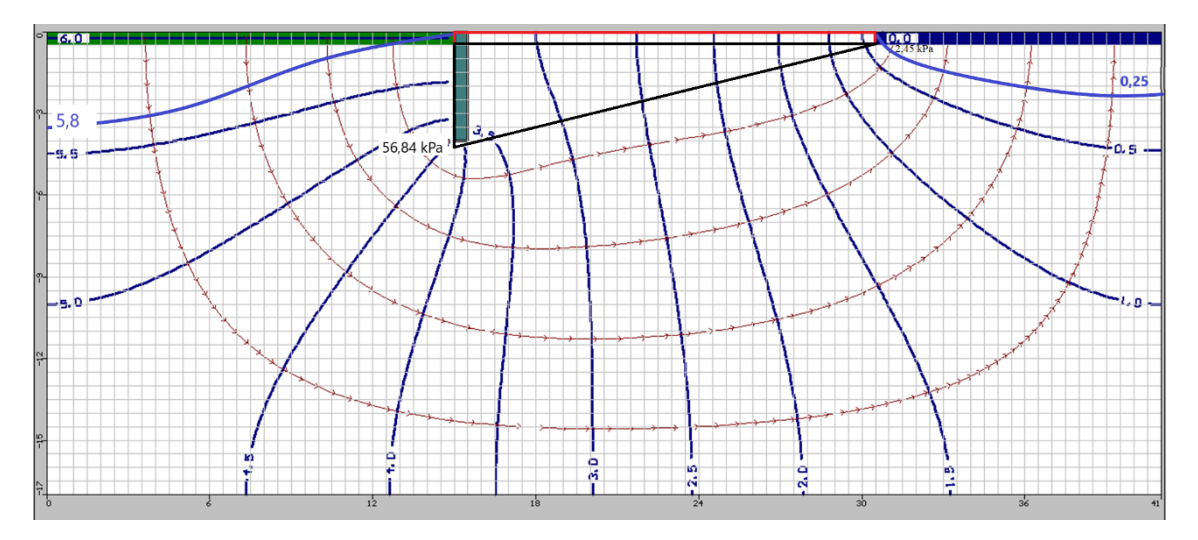

Figura 4.24. Empuje para el caso uno, tablestaca de 4 m de profundidad situada aguas arriba

Para el caso 2 en el cual la tablestaca se sitúa en el extremo aguas abajo ocurre lo mismo que en el caso anterior pero ahora la H presiones varía de 5,5 a 0,25 y  $z = 0$ , siendo este:

$$
u = (H - z)\varphi_{\omega}
$$

$$
u_{IZQ} = (5.5 - 0)9.8 = 53.9 \text{ kPa} \qquad u_{DER} = (0.25 - 0)9.8 = 2.45 \text{ kPa}
$$

$$
A_1 = 15 \cdot 2,45 = 36,75 \text{ kN/m}^2 \qquad A_2 = \frac{(15(53.9 - 2.45))}{2} = 385,875 \text{ kN/m}^2
$$
$$
E = 36,75 + 385,875 = 422,625 \, kN/m^2
$$

Para el último caso la distribución es distinta ya que se tienen que tomar en cuenta el empuje a ambos lados de la tablestaca como se puede ver en la distribución en la Figura 4.25. A la izquierda de la tablestaca la H presiones varía desde 5,75 a 4,25 y desde la tablestaca a la derecha de 1,75 a 0,25.

$$
u_{IZQ-TAB} = (5.75 - 0)9.8 = 56.35
$$
 kPa  $u_{TAB-IZQ} = (4.25 - 0)9.8 = 41.65$  kPa

 $u_{TAB-DER} = (1,75 - 0)9.8 = 17,15$  kPa  $u_{DER-TAB} = (0,25 - 0)9.8$ 

$$
x_{\text{B-TAB}} = (0.25 - 0)9.8 = 2.45 \text{ kPa}
$$

$$
A_{\text{TAB-IZQ}} = 7.5 \cdot 41.65 = 312.375 \text{ kN/m}^2
$$

$$
A_{\text{IZQ-TAB}} = \frac{(7.5(56.35 - 41.65))}{2} = 55.125 \text{ kN/m}^2
$$

$$
A_{DER-TAB} = 7.5 \cdot 2.45 = 18.375 \text{ kN/m}^2
$$

$$
A_{TAB-DER} = \frac{(7.5(17.15 - 2.45))}{2} = 55.125 \text{ kN/m}^2
$$

$$
E = 312,375 + 55,125 + 18,375 + 55,125 = 441 \text{ kN/m}^2
$$

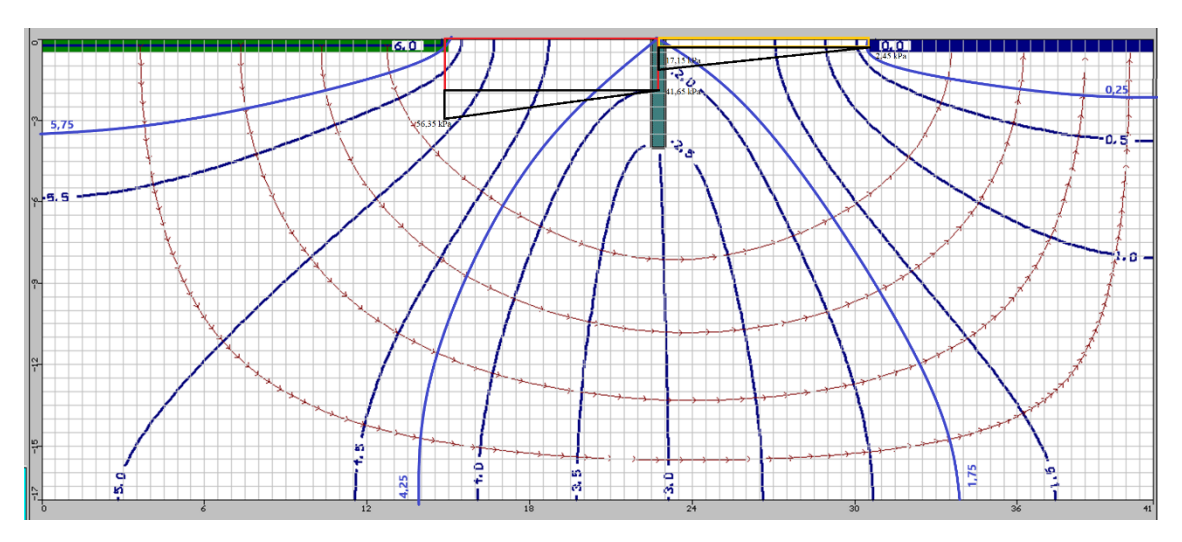

Figura 4.25. Empuje para el caso uno, tablestaca de 4 m de profundidad situada en la mitad de la presa

**Casos de geoslope**

En este primer caso, como se ha comentado para MODFLOW, se aplica el mismo método cuando le añadimos una tablestaca debajo a la presa, lo que reduce la velocidad de flujo, en este caso posicionando la tablestaca en el extremo aguas arriba (Figura 4.26) se obtiene el siguiente empuje:

$$
A_1 = 15 \cdot 8,39 = 125,85 \text{ kN/m}^2
$$

$$
A_2 = \frac{(15(55,888 - 8,39))}{2} = 356,235 \text{ kN/m}^2
$$

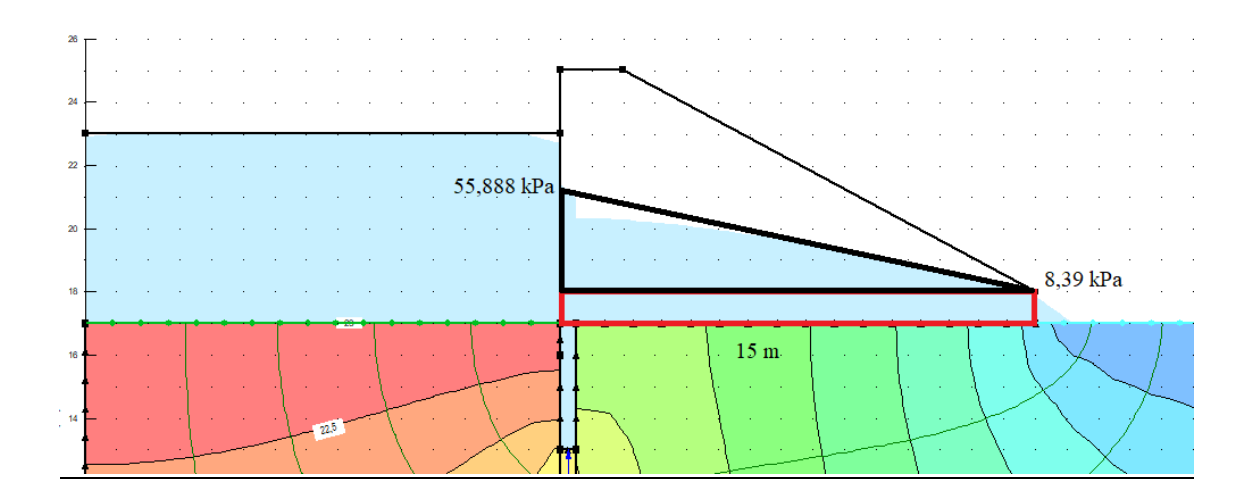

 $E = 125,85 + 356,235 = 482,085 kN/m<sup>2</sup>$ 

Figura 4.26. Empuje para el caso de una tablestaca de 4 m situada en el extremo aguas arriba

Para el caso 2 cuando se pone la tablestaca en el extremo aguas abajo se obtiene un triángulo y un rectángulo para obtener el empuje de este apartado:

$$
A_1 = 15 \cdot 3{,}57 = 53{,}55 \text{ kN/m}^2
$$

$$
A_2 = \frac{(15(51{,}49 - 3{,}57))}{2} = 359{,}4 \text{ kN/m}^2
$$

$$
E = 53{,}55 + 359{,}4 = 412{,}95 \text{ kN/m}^2
$$

Para el tercer caso se parte de que la tablestaca está situada en el centro de la presa por lo que será necesario dividir las formas geométricas en dos partes una la parte situada a la izquierda de la tablestaca y otra en la parte derecha como se muestra en la Figura 4.27, dando así lugar a 4 áreas para poder calcular el empuje:

$$
A_{TAB-IZQ} = 7,5 \cdot 39,27 = 294,525 \text{ kN/m}^2
$$

$$
A_{IZQ-TAB} = \frac{(7,5(51,21 - 39,27))}{2} = 44,775 \text{ kN/m}^2
$$

$$
A_{DER-TAB} = 7.5 \cdot 8.62 = 64.65 \text{ kN/m}^2
$$

$$
A_{TAB-DER} = \frac{(7.5(21.02 - 8.62))}{2} = 46.5 \text{ kN/m}^2
$$

$$
E = 294,525 + 44,775 + 64,65 + 46.5 = 450,45 \text{ kN/m}^2
$$

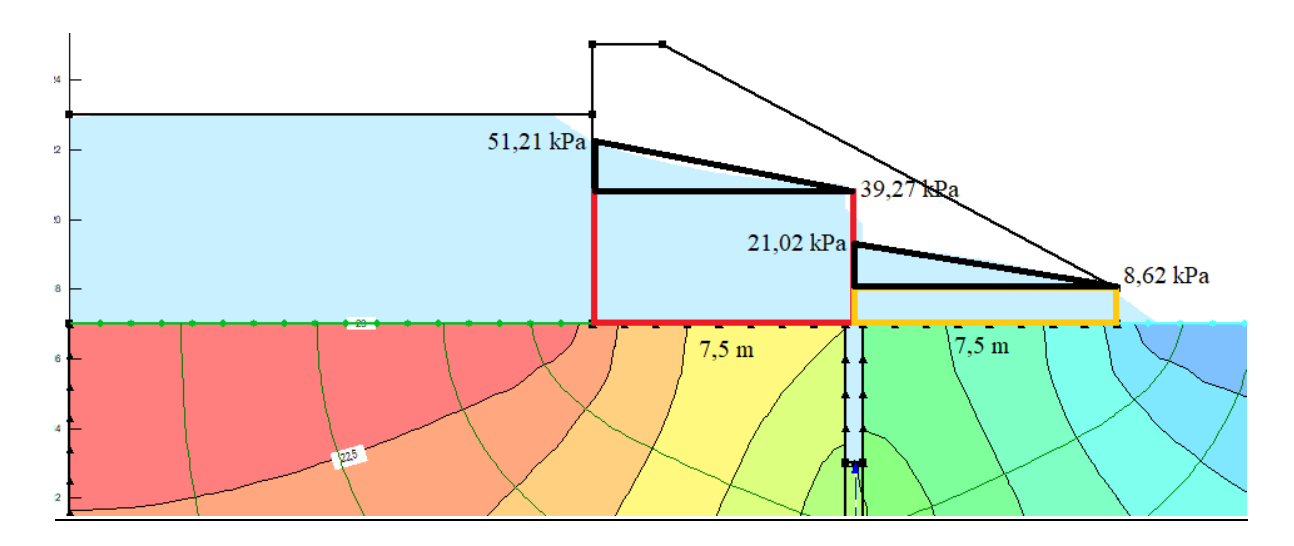

Figura 4.27. Empuje en la presa con tablestaca de 4 m situada en el centro de la presa

## **5 Discusión de resultados**

Los valores obtenidos tanto para Seep como para MODFLOW se representarán por medio de gráficas donde se muestran los valores de caudal y de empuje en ambos programas para ver las similitudes que tienen y comentar la precisión de los cálculos sobre todo en el caso de la subpresión, ya que en un método es más aproximado que para el otro debido a que en Seep los valores se muestran por el programa, pero en MODFLOW debemos calcularlos manualmente.

## **5.1 Comparación de resultados con los dos programas**

Como se puede observar en el gráfico de la Figura 5.1 los valores del caudal cuando varía la profundidad del cimiento son similares teniendo una ligera variación en los cálculos. Se puede también observar que, cuando la profundidad de cimentación aumenta el caudal disminuye.

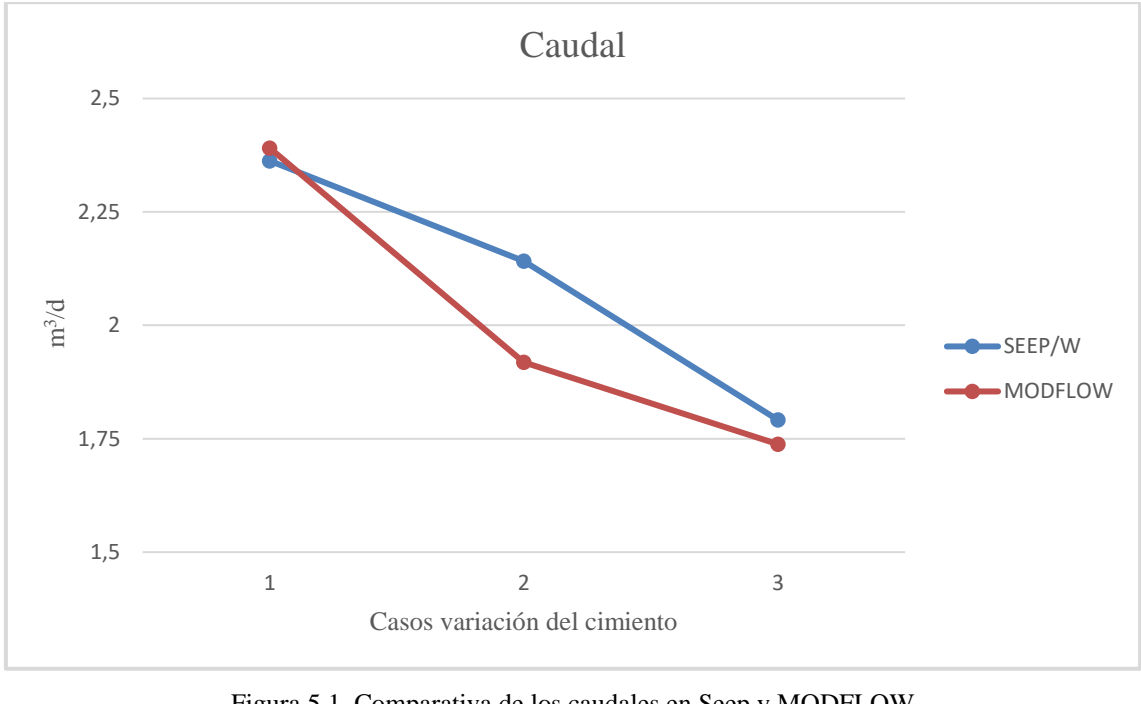

Figura 5.1. Comparativa de los caudales en Seep y MODFLOW Caso  $1 =$  profundidad de cimentación  $= 1$  m Caso  $2 =$  profundidad de cimentación  $= 2$  m Caso  $3 =$  profundidad de cimentación = 4 m

A continuación, se comparan los empujes calculados en ambos programas (Figura 5.2) pudiendo ver una ligera variación a la hora de los cálculos debido a que en MODFLOW

hemos tenido que calcular los valores manualmente y en Seep nos vienen ya indicados, en ambos se cumple que el empuje va aumentando cuanta más profundidad se le da al cimiento.

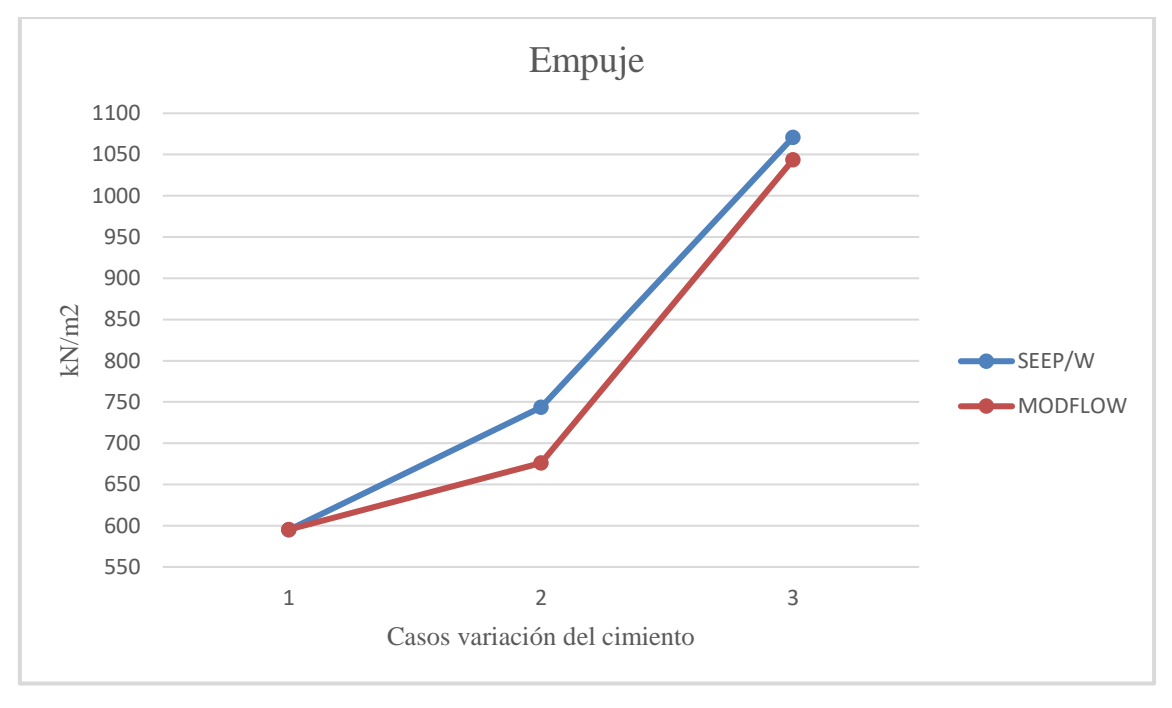

Figura 5.2. Comparativa de los empujes en Seep y MODFLOW Caso  $1 =$  profundidad de cimentación  $= 1$  m Caso  $2 =$  profundidad de cimentación =  $2 \text{ m}$ Caso  $3 =$  profundidad de cimentación  $= 4$  m

Como se puede ver en la Figura 5.3, en primer lugar, se aprecia una disminución de la velocidad respecto al caso 1 sin tablestacas; la velocidad del flujo disminuye si se incorpora una tablestaca. No existen grandes variaciones en el caudal respecto a la posición de la tablestaca. Existe una ligera diferencia, cumpliéndose que la de mayor caudal es siempre la que está situada en el centro y la de aguas abajo la de menor caudal. En ambos programas se cumplen las mismas condiciones.

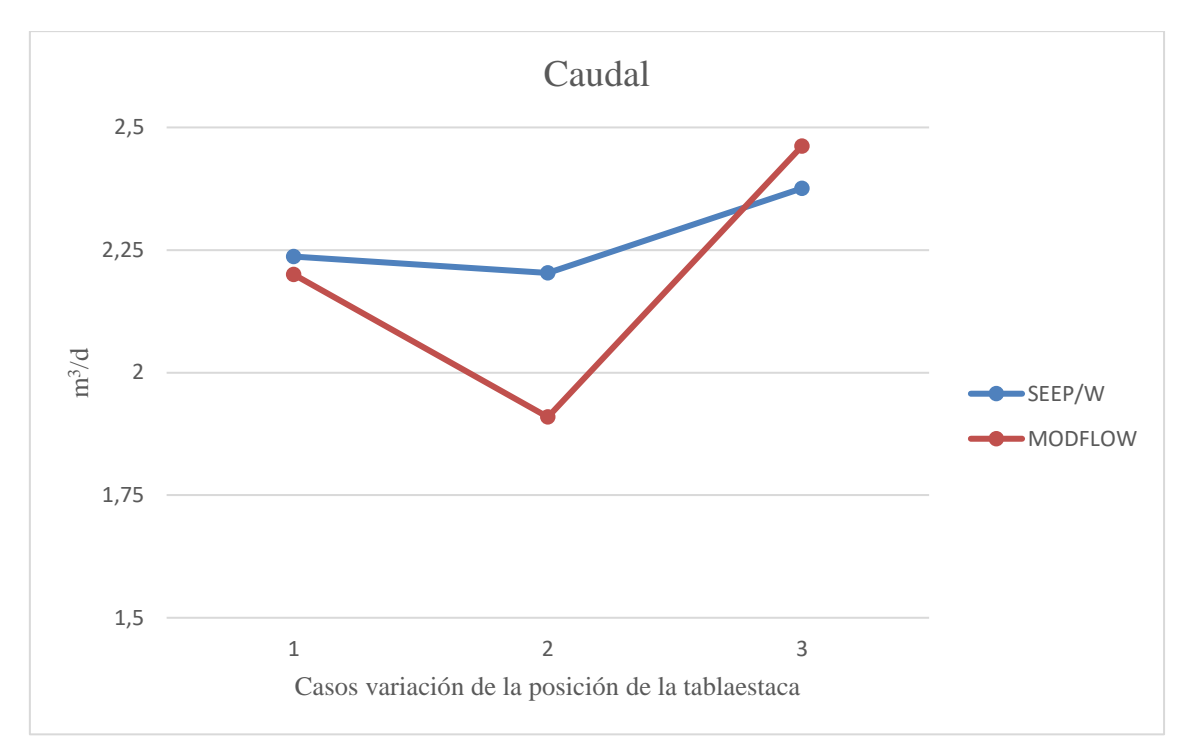

Figura 5.3. Comparativa de los caudales en Seep y MODFLOW Caso 1 = tablestaca de 4 m situada en el extremo aguas abajo Caso 2 = tablestaca de 4 m situada en el extremo aguas arriba Caso 3 = tablestaca de 4 m situada en el centro de la presa

Si analizamos los empujes, como se ha comentado antes los valores de ambos programas varían ligeramente, pero se comprueba cuando se observa la Figura 5.4 que se cumple que el empuje es mayor cuando la tablestaca está situada aguas arriba y el menor cuando se sitúa aguas abajo.

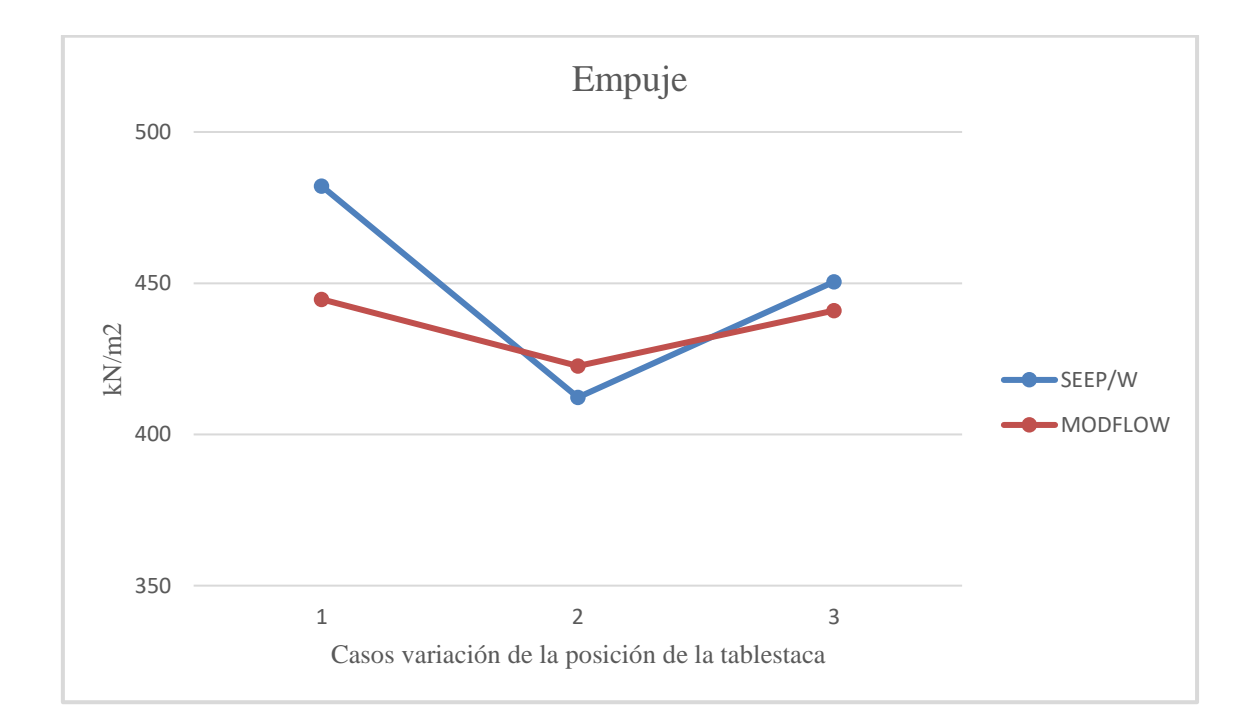

Figura 5.4. Comparativa de los empujes en Seep y MODFLOW Caso 1 = tablestaca de 4 m situada en el extremo aguas abajo Caso 2 = tablestaca de 4 m situada en el extremo aguas arriba Caso 3 = tablestaca de 4 m situada en el centro de la presa

A partir de la siguiente fórmula se han obtenido los % de error entre Seep y Modflow para todos los casos estudiados que se recogen en la tabla 5.5.

> Valor en Seep − Valor en MODFLOW Valor en Seep · 100

TABLA 4.5. % de error entre ambos programas

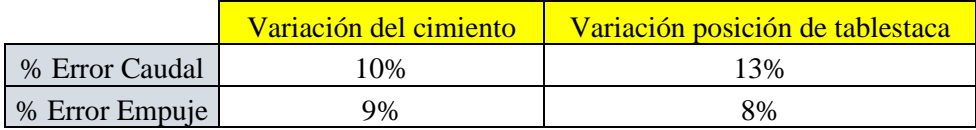

Comparando lo que se ha comentado, con lo que dice González de Vallejo en su libro *ingeniería Geológica* se comprueba que la red de flujo creada por una presa puede presentar distintas configuraciones en función del diseño de la cimentación y de la colocación de elementos estructurales.

En la Figura 5.6 se muestra un ejemplo donde las subpresiones (o presiones intersticiales ejercidas en la base de la presa) son máximas en A y prácticamente nulas en B. Para evitar estas subpresiones se construyen pantallas impermeables, que modifican la red de flujo.

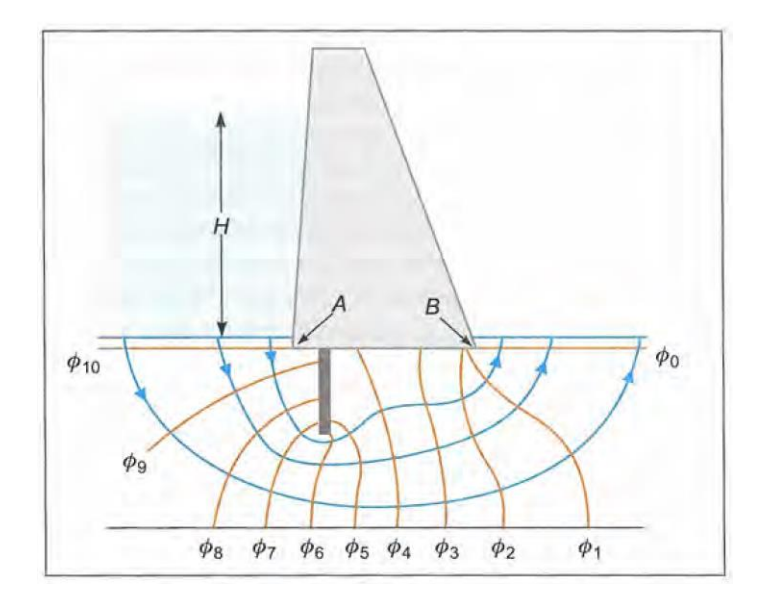

Figura 5.6. Efecto de una pantalla impermeable vertical en la red de flujo de la cimentación de una presa de gravedad Fuente: Ingeniería Geológica. González de Vallejo, 2002

Con esto queda comprobado como al construir unas tablestacas estas ayudan a reducir la velocidad del flujo, reducen los posibles fenómenos de sifonamiento y a disminuir la subpresión bajo la presa.

En las presas de gravedad, la resultante de los empujes y del propio peso de la presa tiene una dirección hacia aguas abajo de la presa que induce dos efectos:

- Un momento de vuelco.
- Una distribución no uniforme de tensiones en el macizo de cimentación.

El primero de los efectos se resuelve con el adecuado diseño geométrico de la presa. Sin embargo, como consecuencia de estos efectos se generan tensiones en la cimentación de la presa de tipo compresivo en el pie, y tracciones relativas aguas arriba de la misma (Figura 5.7).

El segundo de los efectos implica que las deformaciones en la cimentación de la presa bajo la acción de las distintas cargas aplicadas puedan ser desiguales, o no uniformes. Los macizos rocosos con litología heterogénea o afectados por discontinuidades importantes, zonas de alteración diferencial, etc. y, en general, situaciones geológicas que produzcan anisotropías en la resistencia de los materiales, presentan módulos de deformación muy diferentes en los distintos puntos de apoyo de la presa, con el resultado de concentración de tensiones en zonas del contacto presa-cimentación.

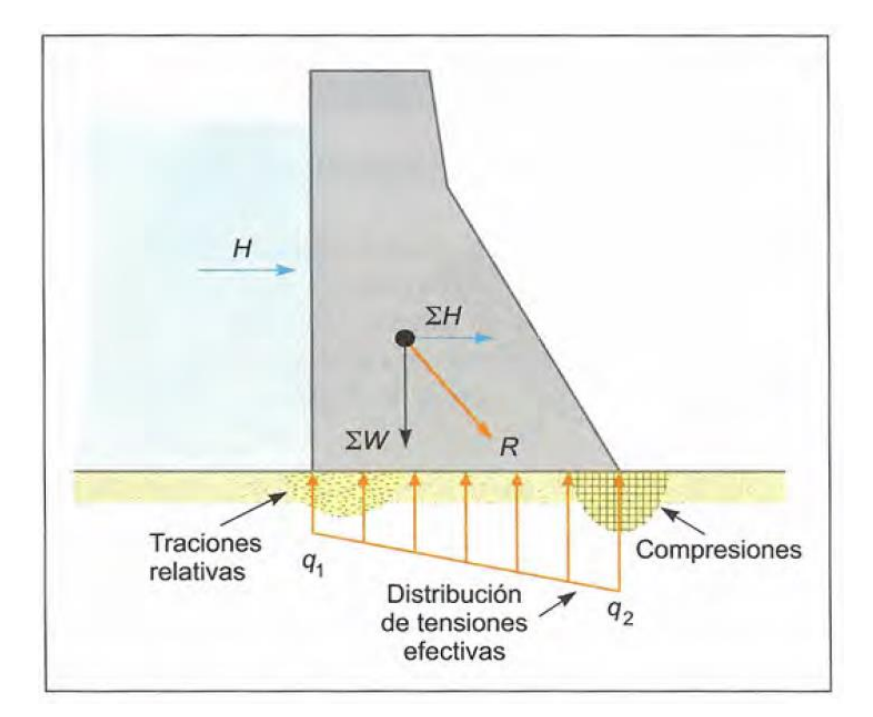

Figura 5.7. Distribución de tensiones efectivas (q - subpresíones) en la cimentación de una presa de gravedad, modificado de Wyllie (1999) Fuente: Ingeniería Geológica. González de Vallejo, 2002

### **6 Conclusiones y comentarios finales**

Se ha planteado un caso de estudio que consiste en una geometría de una presa de gravedad sobre un material permeable poroso, con diferentes geometrías de la cimentación (profundidad de cimentación) en concreto tres casos: profundidad = 1 m, 2 m y 4 m y otros tres casos para distintas posiciones de tablestaca con 4 m de profundidad (aguas arriba, centro y aguas abajo).

Se ha podido estudiar la influencia de actuaciones geotécnicas estructurales en la infiltración y la subpresión bajo la presa. Se han realizado dos simulaciones con dos softwares diferentes (Seep y MODFLOW) ambos de elementos finitos. Se ha comprobado que cuanto mayor es la profundidad de cimentación, menor es el caudal. El caudal varía entre 2,3908 m<sup>3</sup>/d y 1,7379 m<sup>3</sup>/d para Seep y entre 2,3908 m<sup>3</sup>/d y 1,7379  $m<sup>3</sup>/d$  en el caso de MODFLOW. Para el caso de posición de tablestaca se ha comprobado que no existe una gran variación de los caudales respecto a la posición de la tablestaca, constatando que la de mayor caudal es aguas arriba y la de menor aguas abajo (tan solo  $0,1726$  m<sup>3</sup>/d de diferencia). Para el empuje se ha comprobado que éste va aumentando cuanto mayor profundidad se le da al cimiento (entre 594,96 kN/m<sup>2</sup> y 1070,915 kN/m<sup>2</sup>)

y que el empuje varía según la posición de la tablestaca, mayor cuando la tablestaca está situada aguas arriba y menor cuando está situada aguas abajo  $(482,085 \text{ kN/m}^2 \text{ y } 412,25$  $kN/m<sup>2</sup>$ , respectivamente). Se ha comprobado que los dos procedimientos empleados arrojan resultados similares, con diferencias entre el 10% y el 13% para el caudal y entre el 8% y 9% para el empuje.

Por último, sería interesante estudiar el riesgo de sifonamiento, efecto de tratamiento del terreno y el uso combinado de varias tablestacas, como perspectivas futuras.

# **7 Referencias**

González de Vallejo Luís, Ferrer Mercedes, Ortuño Luís, Oteo Carlos. Ingeniería geológica. Madrid: Pearson educación, 2002.

Introducción a la modelización de redes de flujo mediante el uso del programa seep/w 2007. Universidad de córdoba.

# Apuntes de Geotecnia Upct

SPANCOLD. *Instrucción para el proyecto, construcción y explotación de grandes presas*

Comisión Docente Curso Internacional de Hidrología Subterránea. *Hidrogeología. Conceptos básicos de hidrología subterránea. 1ª Edición. Barcelona, 2009.*